**Working With Oracle® Solaris 11.2 Directory and Naming Services: LDAP**

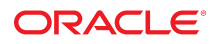

Part No: E38254 July 2014

Copyright © 2002, 2014, Oracle and/or its affiliates. All rights reserved.

This software and related documentation are provided under a license agreement containing restrictions on use and disclosure and are protected by intellectual property laws. Except as expressly permitted in your license agreement or allowed by law, you may not use, copy, reproduce, translate, broadcast, modify, license, transmit, distribute, exhibit, perform, publish, or display any part, in any form, or by any means. Reverse engineering, disassembly, or decompilation of this software, unless required by law for interoperability, is prohibited.

The information contained herein is subject to change without notice and is not warranted to be error-free. If you find any errors, please report them to us in writing.

If this is software or related documentation that is delivered to the U.S. Government or anyone licensing it on behalf of the U.S. Government, the following notice is applicable:

U.S. GOVERNMENT END USERS. Oracle programs, including any operating system, integrated software, any programs installed on the hardware, and/or documentation, delivered to U.S. Government end users are "commercial computer software" pursuant to the applicable Federal Acquisition Regulation and agency-specific supplemental regulations. As such, use, duplication, disclosure, modification, and adaptation of the programs, including any operating system, integrated software, any programs installed on the hardware, and/or documentation, shall be subject to license terms and license restrictions applicable to the programs. No other rights are granted to the U.S. Government.

This software or hardware is developed for general use in a variety of information management applications. It is not developed or intended for use in any inherently dangerous applications, including applications that may create a risk of personal injury. If you use this software or hardware in dangerous applications, then you shall be responsible to take all appropriate fail-safe, backup, redundancy, and other measures to ensure its safe use. Oracle Corporation and its affiliates disclaim any liability for any damages caused by use of this software or hardware in dangerous applications.

Oracle and Java are registered trademarks of Oracle and/or its affiliates. Other names may be trademarks of their respective owners.

Intel and Intel Xeon are trademarks or registered trademarks of Intel Corporation. All SPARC trademarks are used under license and are trademarks or registered trademarks of SPARC International, Inc. AMD, Opteron, the AMD logo, and the AMD Opteron logo are trademarks or registered trademarks of Advanced Micro Devices. UNIX is a registered trademark of The Open Group.

This software or hardware and documentation may provide access to or information on content, products, and services from third parties. Oracle Corporation and its affiliates are not responsible for and expressly disclaim all warranties of any kind with respect to third-party content, products, and services. Oracle Corporation and its affiliates will not be responsible for any loss, costs, or damages incurred due to your access to or use of third-party content, products, or services.

Copyright © 2002, 2014, Oracle et/ou ses affiliés. Tous droits réservés.

Ce logiciel et la documentation qui l'accompagne sont protégés par les lois sur la propriété intellectuelle. Ils sont concédés sous licence et soumis à des restrictions d'utilisation et de divulgation. Sauf disposition de votre contrat de licence ou de la loi, vous ne pouvez pas copier, reproduire, traduire, diffuser, modifier, breveter, transmettre, distribuer,<br>exposer, exécuter, publier ou afficher l

Les informations fournies dans ce document sont susceptibles de modification sans préavis. Par ailleurs, Oracle Corporation ne garantit pas qu'elles soient exemptes d'erreurs et vous invite, le cas échéant, à lui en faire part par écrit.

Si ce logiciel, ou la documentation qui l'accompagne, est concédé sous licence au Gouvernement des Etats-Unis, ou à toute entité qui délivre la licence de ce logiciel ou l'utilise pour le compte du Gouvernement des Etats-Unis, la notice suivante s'applique:

U.S. GOVERNMENT END USERS. Oracle programs, including any operating system, integrated software, any programs installed on the hardware, and/or documentation, delivered to U.S. Government end users are "commercial computer software" pursuant to the applicable Federal Acquisition Regulation and agency-specific supplemental regulations. As such, use, duplication, disclosure, modification, and adaptation of the programs, including any operating system, integrated software, any programs installed on the hardware, and/or documentation, shall be subject to license terms and license restrictions applicable to the programs. No other rights are granted to the U.S.Government.

Ce logiciel ou matériel a été développé pour un usage général dans le cadre d'applications de gestion des informations. Ce logiciel ou matériel n'est pas conçu ni n'est destiné à être utilisé dans des applications à risque, notamment dans des applications pouvant causer des dommages corporels. Si vous utilisez ce logiciel ou matériel dans le cadre d'applications dangereuses, il est de votre responsabilité de prendre toutes les mesures de secours, de sauvegarde, de redondance et autres mesures nécessaires à son utilisation<br>dans des conditions optimales de sécurité. O pour ce type d'applications.

Oracle et Java sont des marques déposées d'Oracle Corporation et/ou de ses affiliés. Tout autre nom mentionné peut correspondre à des marques appartenant à d'autres propriétaires qu'Oracle.

Intel et Intel Xeon sont des marques ou des marques déposées d'Intel Corporation. Toutes les marques SPARC sont utilisées sous licence et sont des marques ou des marques déposées de SPARC International, Inc. AMD, Opteron, le logo AMD et le logo AMD Opteron sont des marques ou des marques déposées d'Advanced Micro Devices. UNIX est une marque déposée d'The Open Group.

Ce logiciel ou matériel et la documentation qui l'accompagne peuvent fournir des informations ou des liens donnant accès à des contenus, des produits et des services émanant de tiers. Oracle Corporation et ses affiliés déclinent toute responsabilité ou garantie expresse quant aux contenus, produits ou services émanant de tiers. En aucun cas, Oracle Corporation et ses affiliés ne sauraient être tenus pour responsables des pertes subies, des coûts occasionnés ou des dommages causés par l'accès à des contenus, produits ou services tiers, ou à leur utilisation.

# **Contents**

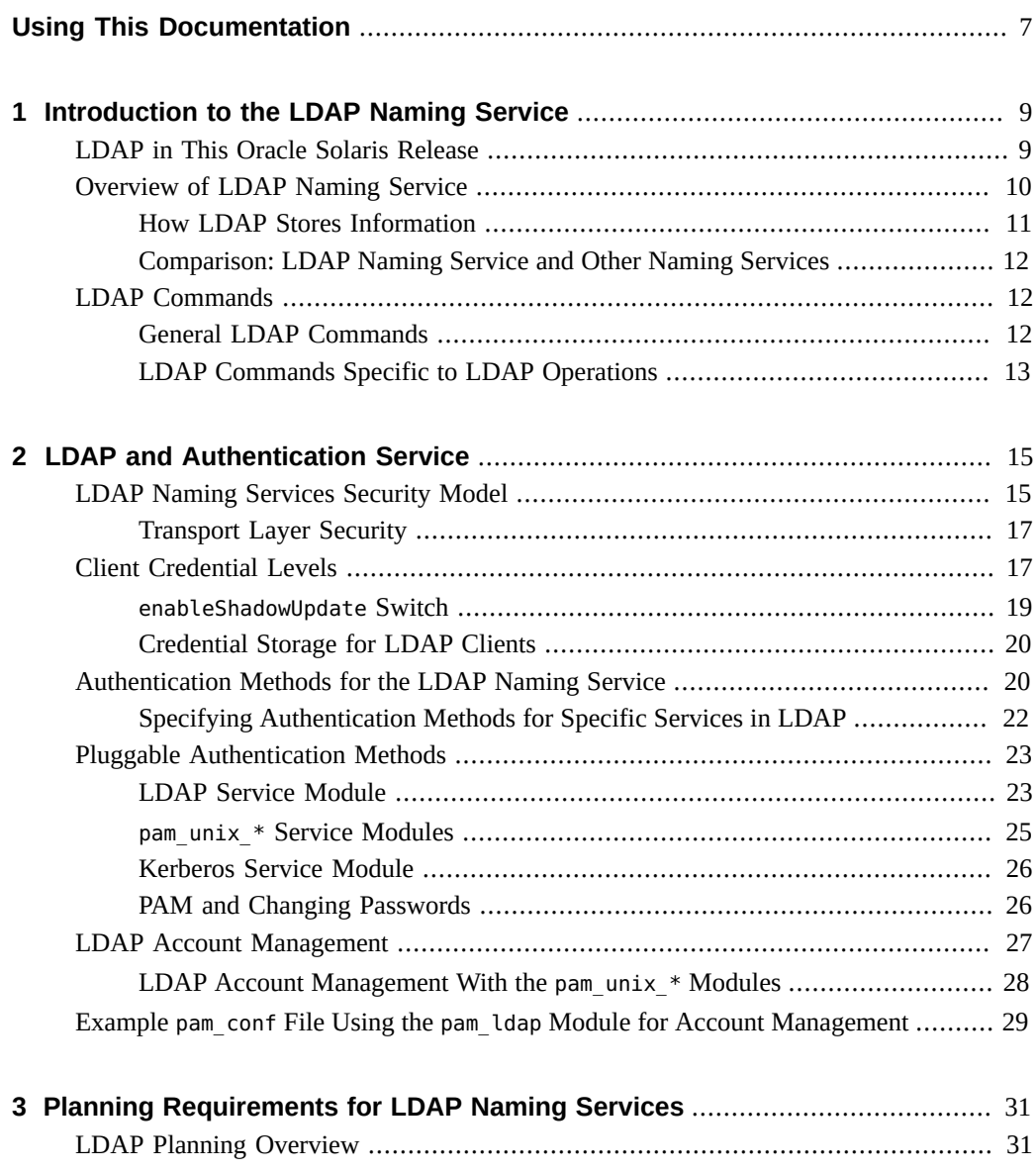

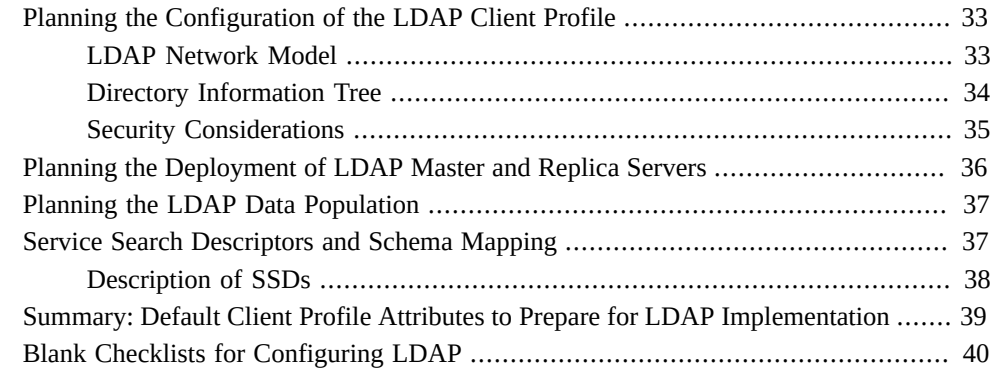

# **[4 Setting Up Oracle Directory Server Enterprise Edition With LDAP](#page-42-0)**

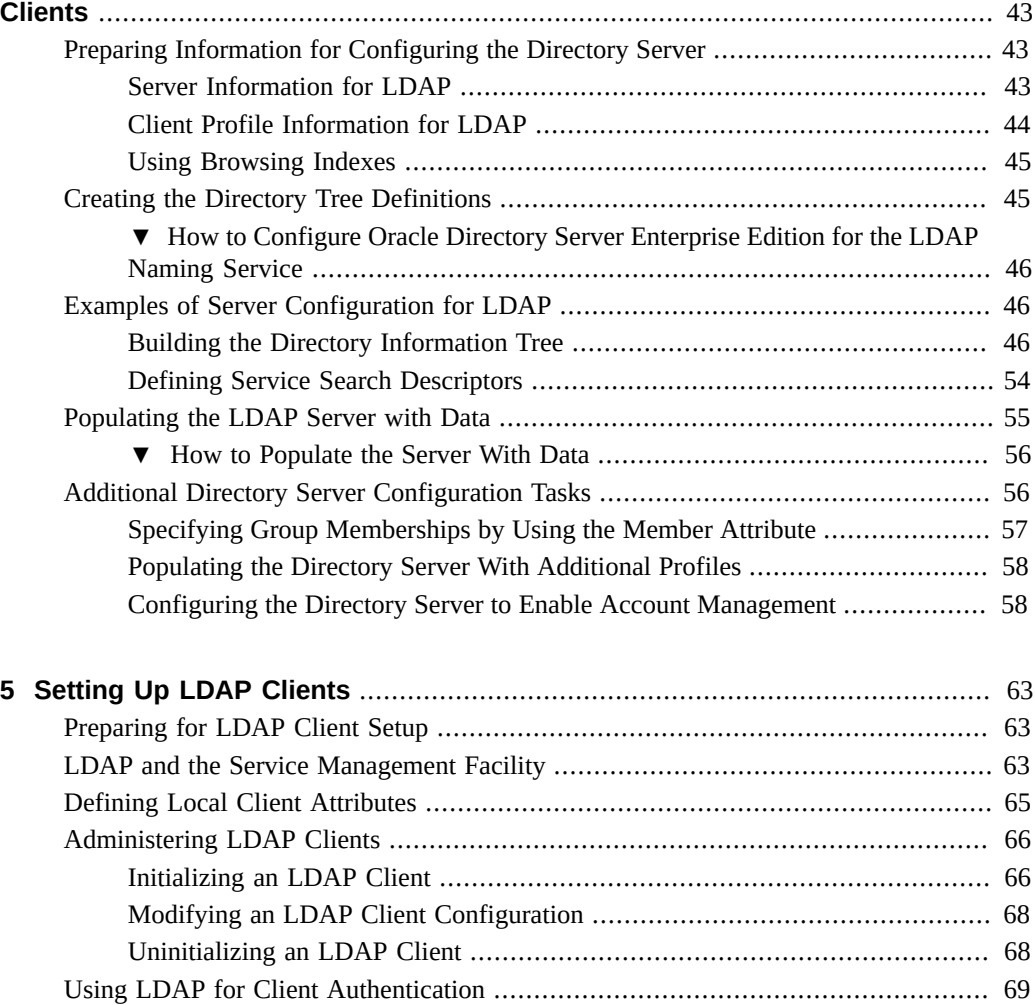

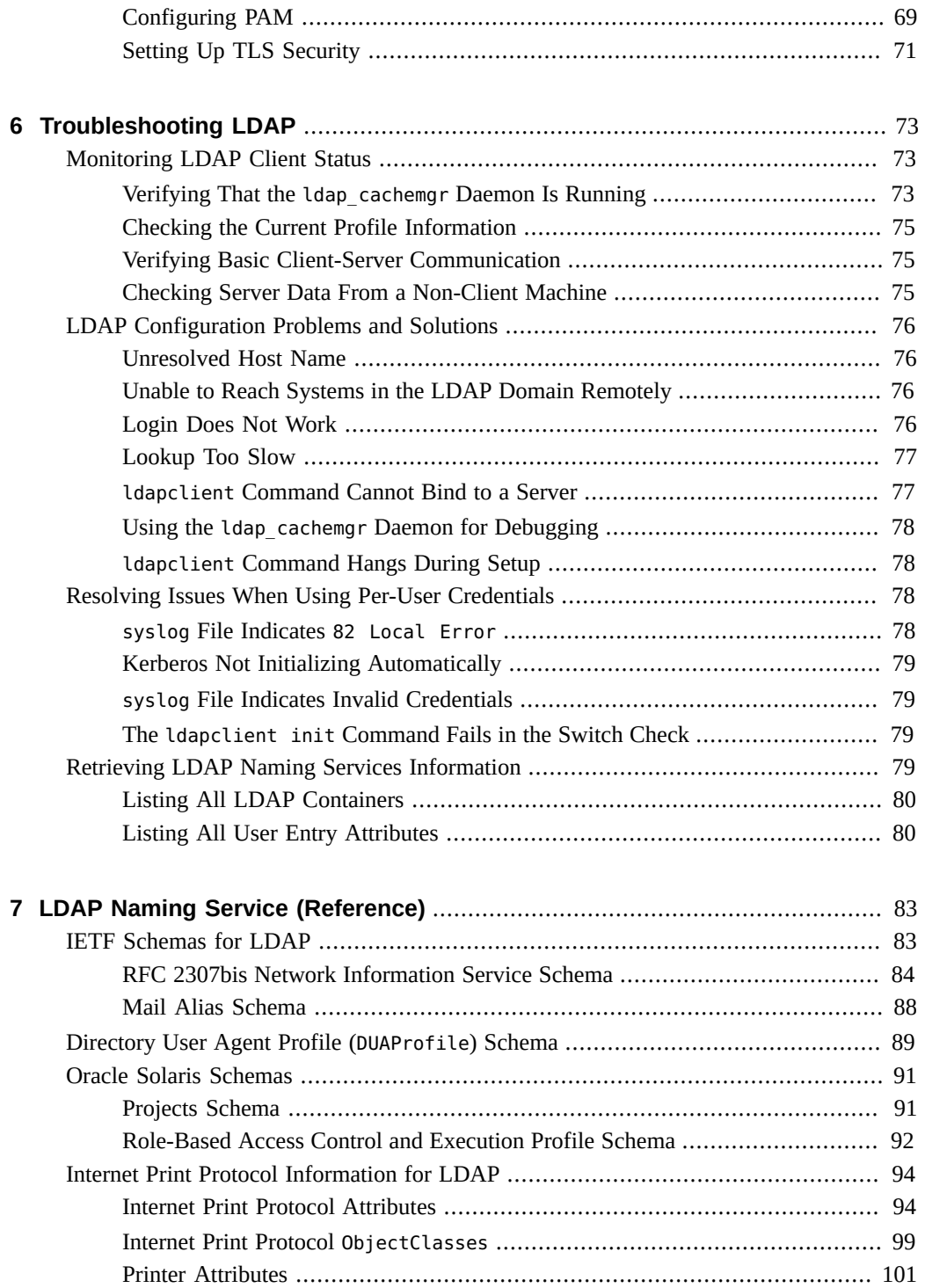

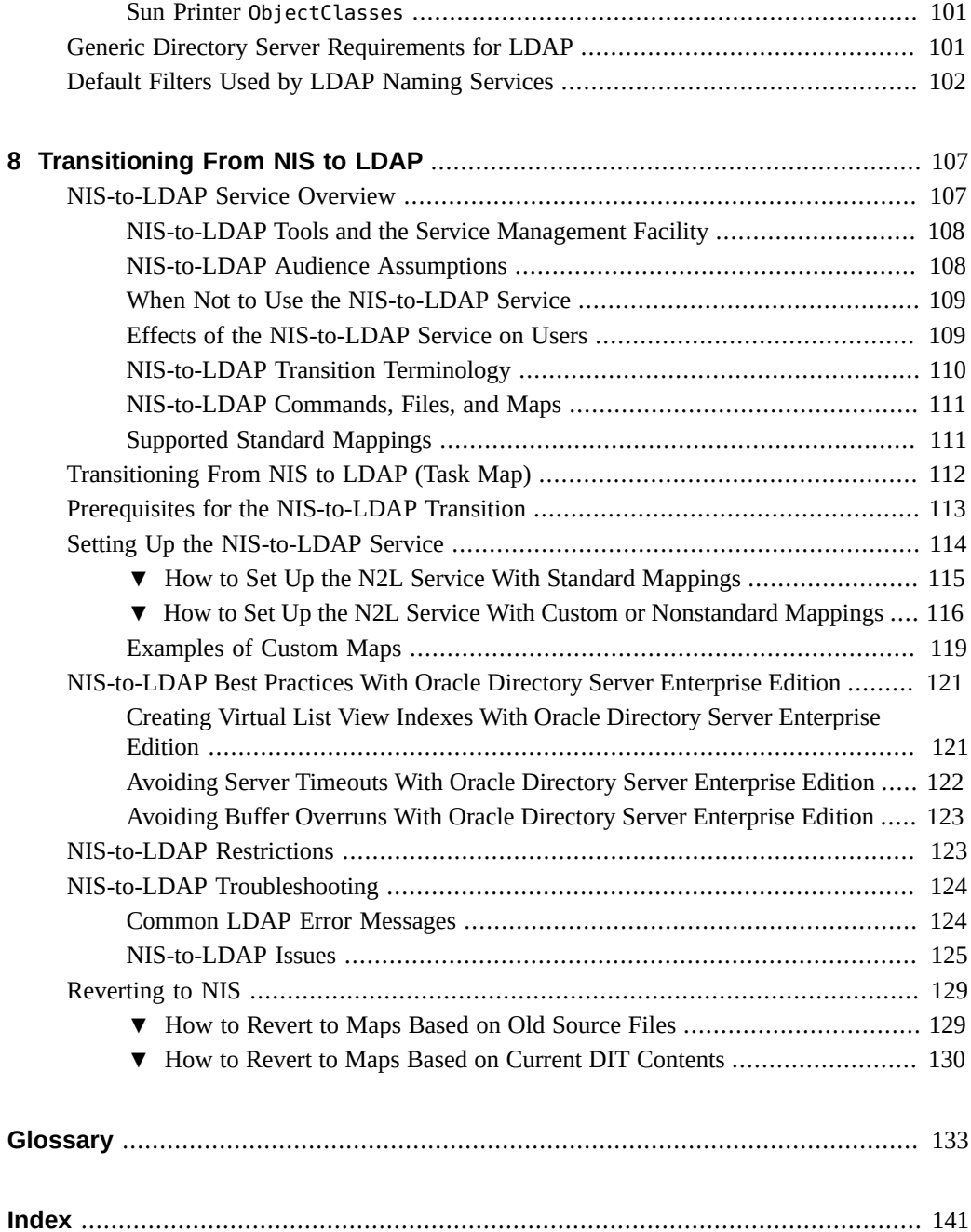

# <span id="page-6-0"></span>Using This Documentation

- **Overview** Describes the LDAP naming service, methods for planning its use, and steps to implement LDAP.
- **Audience** System administrators.
- **Required knowledge** Familiarity with concepts and terminologies related to LDAP.

### **Product Documentation Library**

Late-breaking information and known issues for this product are included in the documentation library at <http://www.oracle.com/pls/topic/lookup?ctx=E36784>.

#### **Access to Oracle Support**

Oracle customers have access to electronic support through My Oracle Support. For information, visit <http://www.oracle.com/pls/topic/lookup?ctx=acc&id=info>or visit [http://](http://www.oracle.com/pls/topic/lookup?ctx=acc&id=trs) [www.oracle.com/pls/topic/lookup?ctx=acc&id=trs](http://www.oracle.com/pls/topic/lookup?ctx=acc&id=trs) if you are hearing impaired.

#### **Feedback**

Provide feedback about this documentation at [http://www.oracle.com/goto/docfeedback.](http://www.oracle.com/goto/docfeedback)

8 Working With Oracle Solaris 11.2 Directory and Naming Services: LDAP • July 2014

# <span id="page-8-0"></span>Introduction to the LDAP Naming Service

The Lightweight Directory Access Protocol (LDAP) is the secure network protocol used to access directory servers for distributed naming and other directory services. This standard based protocol supports a hierarchal database structure. The same protocol can be used to provide naming services in both UNIX and multi-platform environments.

**Note -** LDAP has become a term that refers more to the naming service rather than the protocol itself. Throughout this book, the term LDAP is used to refer to the service rather than the protocol.

For background reading, refer to the following sources:

- **Oracle Directory Server Enterprise Edition Deployment Guide**
- **Oracle Directory Server Enterprise Edition Administration Guide**
- Installation guide for the version of Oracle Directory Server Enterprise Edition that you are using

This chapter provides an overview of the LDAP service.

#### <span id="page-8-1"></span>**LDAP in This Oracle Solaris Release**

In Oracle Solaris 11.2, the SolarisQualifiedUserAttr object class is added to the existing Oracle Solaris RBAC schema. This class has attributes to which you can specify multiple values, and thus enhances the current SolarisUserQualifier class. To view the modified RBAC schema with the new object class, see ["Role-Based Access Control and Execution](#page-91-0) [Profile Schema" on page 92](#page-91-0).

If you already have an existing LDAP configuration prior to the availability of the SolarisQualifiedUserAttr class, you can add the class to the configuration by using the ldapadd command.

#### <span id="page-9-0"></span>**Overview of LDAP Naming Service**

Oracle Solaris supports LDAP in conjunction with the Oracle Directory Server Enterprise Edition (formerly Sun Java System Directory Server). However, any generic directory server can function as an LDAP server. In this book, the terms *directory server* and *LDAP server* are synonymous and used interchangeably.

LDAP naming service is one of different naming services that is supported in Oracle Solaris. Other naming services are described in ["Working With Oracle Solaris 11.2 Directory and](http://www.oracle.com/pls/topic/lookup?ctx=E36784&id=SVNAM) [Naming Services: DNS and NIS "](http://www.oracle.com/pls/topic/lookup?ctx=E36784&id=SVNAM). For a comparison of the different naming services in Oracle Solaris, see ["Comparison: LDAP Naming Service and Other Naming Services" on page 12.](#page-11-0)

LDAP performs the following services:

- Naming service LDAP provides naming data in accordance with a client request. For example, when resolving host names, LDAP functions like DNS by providing the fully qualified domain names. Suppose that the name of a domain is west.example.net. If the host name is requested by an application by using gethostbyname() or getnameinfo(), LDAP returns the value *server*.west.example.net.
- Authentication service LDAP manages and provides information that relate to client identity, authentication, and accounts. Thus, LDAP implements security measures to provide information only to authorized requesters.

The LDAP naming service offers the following advantages:

- With the replacement of application-specific databases, information is consolidated and the number of distinct databases to manage is reduced.
- Data can be shared by different naming services.
- A central repository for data is used.
- More frequent data synchronization between masters and replicas can be performed.
- LDAP is multiplatform and multi-vendor compatible.

The following restrictions apply to the LDAP naming service:

- An LDAP server cannot be its own client.
- A client cannot be a client of NIS and LDAP at the same time.

**Note -** Short of a restriction, setting up and managing an LDAP naming service is complex and requires careful planning.

# <span id="page-10-0"></span>**How LDAP Stores Information**

The information LDAP provides is stored in a directory information tree (DIT). The data itself is in LDAP data interchange format (LDIF). The DIT consists of hierarchically structured containers of information that follow a defined LDAP schema.

Typically, the default schema that is followed by most DITs suffices for most networks that use LDAP. However, the DIT is flexible. You can override the default structure of a DIT by specifying search descriptors in the client profile. For more discussion about search descriptors, see ["Service Search Descriptors and Schema Mapping" on page 37](#page-36-1).

The following table shows the containers of a DIT and the type of information each container stores.

| <b>Default Container</b> | <b>Information Type</b>                                    |  |
|--------------------------|------------------------------------------------------------|--|
| ou=Ethers                | bootparams, ethers                                         |  |
| ou=Group                 | group                                                      |  |
| ou=Hosts                 | hosts, ipnodes, publickey for hosts                        |  |
| ou=Aliases               | aliases                                                    |  |
| ou=Netgroup              | netgroup                                                   |  |
| ou=Networks              | networks, netmasks                                         |  |
| ou=People                | passwd, shadow, user_attr, audit_user, publickey for users |  |
| ou=Protocols             | protocols                                                  |  |
| ou=Rpc                   | rpc                                                        |  |
| ou=Services              | services                                                   |  |
| ou=SolarisAuthAttr       | auth attr                                                  |  |
| ou=SolarisProfAttr       | prof attr, exec attr                                       |  |
| ou=projects              | project                                                    |  |
| automountMap=auto *      | auto * (automount maps)                                    |  |

**TABLE 1-1** Types of Information in Default DIT Containers

# <span id="page-11-0"></span>**Comparison: LDAP Naming Service and Other Naming Services**

In addition to the LDAP naming service, other types of naming services are commonly used.

The following table displays a feature comparison of each naming service. These services are all supported in Oracle Solaris.

|                     | <b>DNS</b>     | <b>NIS</b>                | <b>LDAP</b>                   | <b>Files</b>     |
|---------------------|----------------|---------------------------|-------------------------------|------------------|
| Namespace           | Hierarchical   | Flat                      | Hierarchical                  | Files            |
| <b>Data Storage</b> | Files/resource | Two-column maps           | Directories (varied)          | Text-based files |
|                     | records        |                           | Indexed database              |                  |
| <b>Servers</b>      | Master/slave   | Master/slave              | Master/replica                | None             |
|                     |                |                           | Multi-master replica          |                  |
| <b>Security</b>     | DNSSEC, varied | None (root or<br>nothing) | Kerberos, TLS, SSL,<br>varied | None             |
| <b>Transport</b>    | TCP/IP         | <b>RPC</b>                | TCP/IP                        | File I/O         |
| <b>Scale</b>        | Global         | LAN                       | Global                        | Local host only  |
| Data                | Host           | All                       | All                           | All              |

**TABLE 1-2** Feature Comparison of Naming Services

#### <span id="page-11-1"></span>**LDAP Commands**

The Oracle Solaris OS provides two sets of LDAP-related commands. The first set consists of general LDAP commands that require the configuration of LDAP naming service. The second set uses the common LDAP configuration on the client and can run on clients that are configured with or without the LDAP naming service.

In the following sections, the commands are listed by referring to their corresponding man pages.

#### <span id="page-11-2"></span>**General LDAP Commands**

General LDAP commands can be run on any system and do not require the system to be configured with LDAP naming service. LDAP command-line tools support a common set of options, including authentication and bind parameters. The tools support a common textbased format for representing directory information called the LDAP Data Interchange Format (LDIF). You can use the following commands to manipulate directory entries directly:

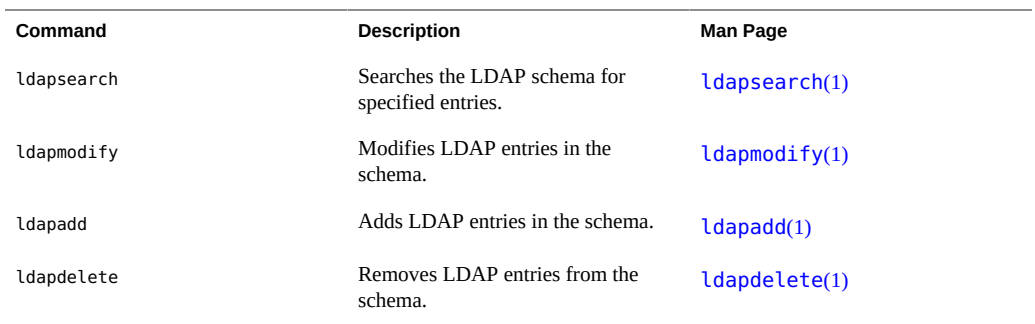

# <span id="page-12-0"></span>**LDAP Commands Specific to LDAP Operations**

The following table lists LDAP commands that either configure the client system or require the client system to be configured.

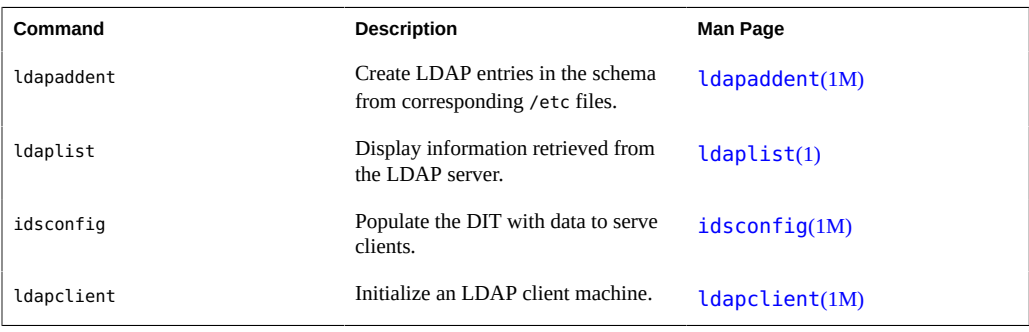

14 Working With Oracle Solaris 11.2 Directory and Naming Services: LDAP • July 2014

# <span id="page-14-0"></span>LDAP and Authentication Service

The LDAP naming service can use the LDAP repository in two ways.

- A source of both a naming service and an authentication service
- A source strictly only of naming data

This chapter specifically discusses LDAP's authentication services and covers the following topics:

- ["LDAP Naming Services Security Model" on page 15](#page-14-1)
- ["Client Credential Levels" on page 17](#page-16-1)
- ["Authentication Methods for the LDAP Naming Service" on page 20](#page-19-1)
- ["Pluggable Authentication Methods" on page 23](#page-22-0)
- ["LDAP Account Management" on page 27](#page-26-0)

#### <span id="page-14-1"></span>**LDAP Naming Services Security Model**

LDAP supports security features such as authentication and controlled access to ensure integrity and privacy of the information that clients obtain.

To access the information in the LDAP repository, a client first establishes its identity with the directory server. The identity can be either anonymous or as a host or user that is recognized by the LDAP server. Based on the client's identity and the server's access control information (ACI), the LDAP server allows the client to read directory information. For more information on ACIs, consult the administration guide for the version of Oracle Directory Server Enterprise Edition that you are using.

Authentication can be one of two types:

- Proxy authentication means the identity is based on the host where the request originates. After the host is authenticated, all users on that host can access the directory server.
- Per-user authentication means that the identity is based on each user. Every user must be authenticated to access the directory server and issue various LDAP requests.

The pluggable authentication module (PAM) service determines whether a user login is successful or not. The basis for authentication differs depending on the PAM module that is used, as shown in the following list:

- pam\_krb5 module the Kerberos server is the basis for authentication. For more information about this module, see the  $pam$  krb5(5) man page. See also ["Managing](http://www.oracle.com/pls/topic/lookup?ctx=E36784&id=OSMKA) [Kerberos and Other Authentication Services in Oracle Solaris 11.2 "](http://www.oracle.com/pls/topic/lookup?ctx=E36784&id=OSMKA) that discusses Kerberos more extensively than this guide.
- pam\_ldap module both the LDAP server and local host serve as the basis for authentication. For more information about this module, see the  $pam \,lday(5)$  man page. To use the pam\_ldap module, see["LDAP Account Management" on page 27](#page-26-0).
- Equivalent pam\_unix\_ $*$  modules the information is provided by the host and the authentication is determined locally.

**Note -** The pam\_unix module has been removed and is no longer supported in Oracle Solaris. The module has been replaced by a different set of service modules that provides equivalent or greater functionality. In this guide, pam\_unix refers to the modules that provide equivalent functionality, not to the pam unix module itself.

If the pam\_ldap is used, the naming service and the authentication service access the directory differently.

- The naming service reads various entries and their attributes from the directory based on predefined identity.
- The authentication service authenticates a user's name and password with the LDAP server to determine whether the correct password has been specified.

You can use Kerberos and LDAP at the same time to provide both authentication and naming services to the network. With Kerberos, you can support a single sign on (SSO) environment in your enterprise. The same Kerberos identity system can also be used for querying LDAP naming data on a per-user or per-host basis.

If Kerberos is used to perform authentication, LDAP naming services must also be enabled as a requirement of the per-user mode. Kerberos can then provide dual functions. Kerberos authenticates to the server and the Kerberos identity for the principal (user or host) is used to authenticate to the directory. In this way, the same user identity that is used to authenticate to the system is also used to authenticate to the directory for lookups and updates. Administrators can use access control information (ACI) in the directory to limit the results out of the naming service if desired.

## <span id="page-16-0"></span>**Transport Layer Security**

You can use Transport layer security (TLS) to secure communication between an LDAP client and the directory server and thus ensure both privacy and data integrity. The TLS protocol is a superset of the Secure Sockets Layer (SSL) protocol. The LDAP naming service supports TLS connections. However, using SSL adds load to the directory server and the client.

The following is a list of requirements to use TLS:

Configuration of the directory server and LDAP clients for SSL.

To configure Oracle Directory Server Enterprise Edition for SSL, see the Administration Guide for the version of Oracle Directory Server Enterprise Edition that you are using.

- Installation of the necessary security databases, specifically the certificate and key database files.
	- If you use an older database format from Netscape Communicator, install cert7.db and key3.db.
	- If you use a new database format from Mozilla, install cert8.db, key3.db, and secmod.db.

The cert\* files contain trusted certificates. The key3.db file contains the client's keys. You must install the key3.db file even if the LDAP naming service client does not use client keys. The secmod.db file contains the security modules such as the PKCS#11 module.

To set up TLS security, see ["Setting Up TLS Security" on page 71.](#page-70-0)

#### <span id="page-16-1"></span>**Client Credential Levels**

The LDAP server authenticates LDAP clients according to the client credential level. LDAP clients can be assigned one of the following credential levels:

anonymous With an anonymous credential level, you can access only the data that is available to everyone. No LDAP BIND operation occurs. An anonymous credential level is a high security risk. Any client can change information in the DIT to which the client has write access, including another user's password or their own identity. Further, the anonymous level enables all clients to have read access to all the LDAP naming entries and attributes.

**Note -** Oracle Directory Server Enterprise Edition enables you to restrict access based on IP addresses, DNS name, authentication method, and time-of-day. Thus, you can implement security measures. For more information, see "Managing Access Control" in the *Administration Guide* for the version of Oracle Directory Server Enterprise Edition that you are using.

proxy With a proxy credential level, the client binds to a single shared set of LDAP bind credentials. The shared set is also called a *proxy account*. The proxy account can be any entry that is allowed to bind to the directory. The account requires sufficient access to perform the naming service functions on the LDAP server. The proxy account is a shared-per-system resource, which means that users, including the root user, who are logged into a system using proxy access see the same information. You must configure the proxyDN and proxyPassword attributes on every client system that use the proxy credential level. Further, the proxyDN must have the same proxyPassword on all of the servers. The encrypted proxyPassword is stored locally on the client. If the password changes for a proxy user, you must update the password on every client system that uses that proxy user. Also, if you use password aging on LDAP accounts, make sure to exempt proxy users. You can set up different proxies for different groups of clients. For example, you can configure a proxy that limits all the sales clients to access only the company-wide accessible directories and sales directories. Access to human resource directories with payroll information are forbidden. Or, in the most extreme cases, you can either assign different proxies to each client or assign just one proxy to all clients. If you plan to set up multiple proxies for different clients, consider the choices carefully. Too few proxy agents can limit your ability to control user access to resources. However, too many proxies complicate the setup and maintenance of the system. You need to grant the appropriate rights to the proxy user, depending on your environment. See ["Credential](#page-19-0) [Storage for LDAP Clients" on page 20](#page-19-0) for information on how to determine which authentication method makes the most sense for your configuration. The proxy credential level applies to all users and processes on any specific system. Users that need to use different naming policies must log in to different systems, or use the per-user authentication model. proxy anonymous The proxy anonymous credential level is a multi-valued entry, where more than one credential level is defined. With this level, a client

assigned first attempts to be authenticated by using its proxy identity. If the authentication fails, for example because of user lockout or expired password, then the client uses anonymous access. Depending on how the directory is configured, different credential levels might be associated with different levels of service.

self The self credential level is also known as the per-user mode. This mode uses the Kerberos identity, called the principal, to perform a lookup for each system or user for authentication. With per-user authentication, the system administrator can use access control instructions (ACI's), access control lists (ACL's), roles, groups or other directory access control mechanisms to grant or deny access to specific naming service data for specific users or systems.

To use the per-user authentication model, the following are required:

- Deployment of the Kerberos single sign-on service
- Support for the SASL and the SASL/GSSAPI authentication mechanism in one or more directory servers
- Configuration of DNS, which Kerberos uses together with files to perform host name lookups
- Enabling of the nscd daemon

#### <span id="page-18-0"></span>**enableShadowUpdate Switch**

If the enableShadowUpdate switch is set to true on the client, administrator credentials are used to update the shadow data. Shadow data is stored in the shadowAccount object class on the directory server. Administrator credentials are defined by the values of the adminDN and adminPassword attributes, as described in ["Defining Local Client Attributes" on page 65](#page-64-0).

Administrator credentials have properties similar to proxy credentials. However, for administrator credentials, the user must have all privileges for the zone or have an effective UID of root to read or update the shadow data.

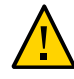

**Caution -** Administrator credentials can be assigned to any entry that is allowed to bind to the directory. However, do **not** use the same directory manager identity (cn=Directory Manager) of the LDAP server.

An entry with administrator credentials must have sufficient access to read and write the shadow data to the directory. The entry is a shared-per-system resource. Therefore, you must configure the adminDN and adminPassword attributes on every client.

The encrypted adminPassword is stored locally on the client. The password uses the same authentication methods that are configured for the client. All users and processes on a specific system uses the administrator credentials to read and update the shadow data.

### <span id="page-19-0"></span>**Credential Storage for LDAP Clients**

In the current LDAP implementation, proxy credentials that are set during initialization are stored in the SMF repository instead of in a client's profile. This implementation improves security surrounding a proxy's distinguished name (DN) and password information.

The SMF repository is svc:/network/ldap/client. It stores proxy information of clients that use proxy identity. Likewise, shadow data updates of clients whose credential level is not self are also saved to this repository.

For clients that use per-user authentication, the Kerberos identity and Kerberos ticket information for each principal (each user or host) are used during authentication. The directory server maps the Kerberos principal to a DN and the Kerberos credentials are used to authenticate to that DN. The directory server can then use its access control instruction (ACI) mechanisms to allow or deny access to naming service data as necessary.

In this environment, Kerberos ticket information is used to authenticate to the directory server. The system does not store authentication DNs or passwords. Therefore, setting the adminDN and adminPassword attributes is unnecessary when you initialize the client with the ldapclient command.

#### <span id="page-19-1"></span>**Authentication Methods for the LDAP Naming Service**

When you assign the proxy or proxy-anonymous credential level to a client, you must also select a method by which the proxy is authenticated. By default, the authentication method is none, which implies anonymous access. The authentication method might also have an associated transport security option.

The authentication method, like the credential level, can be multi-valued. For example, in the client profile, you can specify that the client first tries to bind by using the simple method that is secured by TLS. If unsuccessful, the client would try to bind with the sasl/digest-MD5 method. In this case, you would configure the authenticationMethod attribute as follows: tls:simple;sasl/digest-MD5.

LDAP naming service supports some Simple Authentication and Security Layer (SASL) mechanisms. These mechanisms enable a secure password exchange without requiring TLS. However, these mechanisms do not provide data integrity or privacy. Search for RFC 4422 in the [IETF's web site \(http://datatracker.ietf.org/\)](http://datatracker.ietf.org/) for information on SASL.

The following authentication mechanisms are supported.

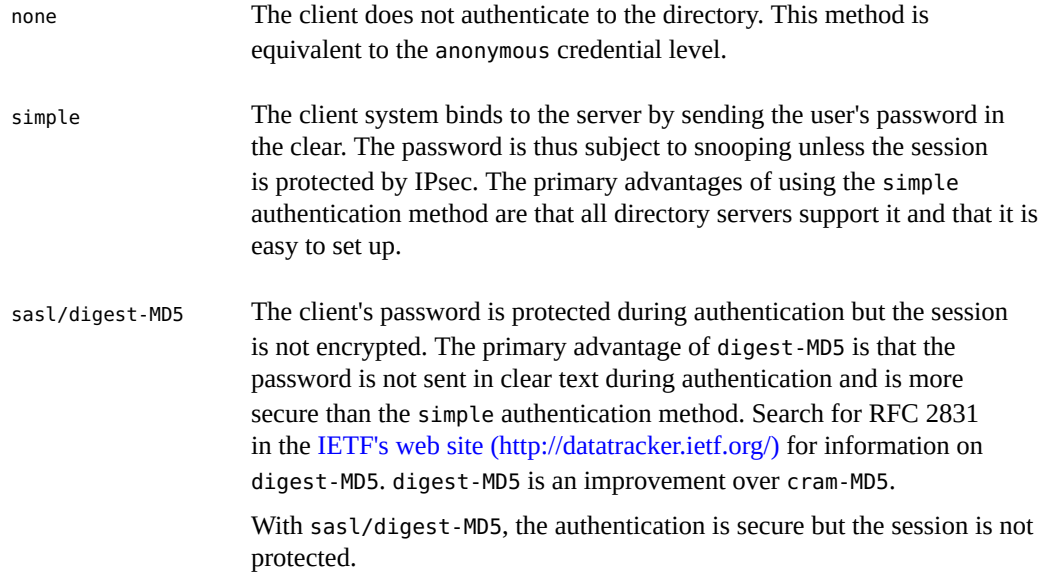

**Note -** If you are using Oracle Directory Server Enterprise Edition, the password must be stored in clear text in the directory.

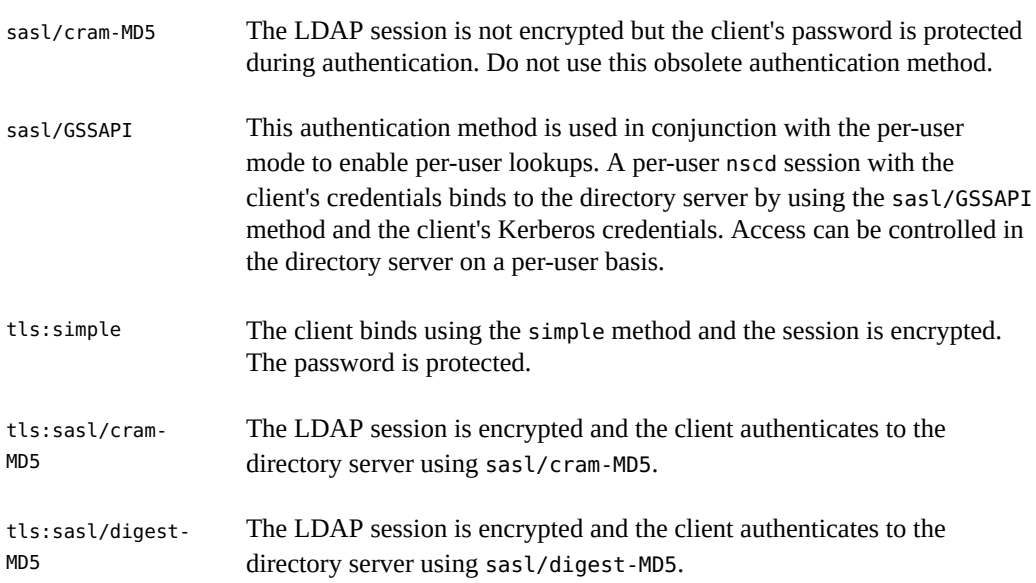

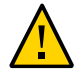

**Caution -** To use digest-MD5, Oracle Directory Server Enterprise Edition requires passwords to be stored unencrypted. Passwords for the proxy user that uses sasl/digest-MD5 or tls:sasl/ digest-MD5 authentication method must be stored unencrypted. In this case, configure the userPassword attribute with the proper ACIs to prevent it from being readable.

The following table summarizes the various authentication methods and their respective characteristics.

| Method              | <b>Bind</b> | Password on<br>wire | Password<br>on Oracle<br><b>Directory</b><br>Server<br><b>Enterprise</b><br>Edition | <b>Session</b> |
|---------------------|-------------|---------------------|-------------------------------------------------------------------------------------|----------------|
| none                | No          | N/A                 | N/A                                                                                 | No encryption  |
| simple              | Yes         | Clear               | Any                                                                                 | No encryption  |
| sasl/digest-MD5     | Yes         | Encryption          | Clear                                                                               | No encryption  |
| sasl/cram-MD5       | Yes         | Encryption          | N/A                                                                                 | No encryption  |
| sasl/GSSAPI         | Yes         | Kerberos            | Kerberos                                                                            | Encryption     |
| tls:simple          | Yes         | Encryption          | Any                                                                                 | Encryption     |
| tls:sasl/cram-MD5   | Yes         | Encryption          | N/A                                                                                 | Encryption     |
| tls:sasl/digest-MD5 | Yes         | Encryption          | Clear                                                                               | Encryption     |

**TABLE 2-1** Authentication Methods

# <span id="page-21-0"></span>**Specifying Authentication Methods for Specific Services in LDAP**

The serviceAuthenticationMethod attribute determines the authentication method for a specific service. If this attribute is not set for the service, then the value of the authenticationMethod attribute is used.

If the enableShadowUpdate switch is set to true, the ldap\_cachemgr daemon also follows the same sequence to bind to the LDAP server: use the value for the authenticationMethod attribute if the serviceAuthenticationMethod attribute is not configured. The daemon does not use the none authentication method.

You can select authentication methods for the following services:

- passwd-cmd Used by the passwd command to change the login password and password attributes. See the  $passwd(1)$  $passwd(1)$  man page for details.
- $key$ serv Used by the chkey and newkey utilities to create and change a user's Diffie-Hellman key pair. See the  $chkey(1)$  $chkey(1)$  and  $newkey(1M)$  $newkey(1M)$  man pages for details.
- pam ldap Used for authenticating users that use the pam\_ldap service. The pam ldap supports account management.

**Note -** In per-user mode, the Kerberos service module is used as the authentication service and ServiceAuthenticationMethod is not needed.

The following example shows a section of a client profile in which the users use sasl/digest-MD5 to authenticate to the directory server but use an SSL session to change the password.

serviceAuthenticationMethod=pam\_ldap:sasl/digest-MD5 serviceAuthenticationMethod=passwd-cmd:tls:simple

#### <span id="page-22-0"></span>**Pluggable Authentication Methods**

With the PAM framework, you can choose among several authentication services, including the pam unix  $*$ , pam krb5, and pam ldap  $*$  modules.

To use per-user authentication, you must enable pam\_krb5. However, you can still use pam\_krb5 authentication even if you do not assign the per-user credential level. If proxy or anonymous credential levels are used to access directory server data, then you cannot restrict access to directory data on a per-user basis.

If you choose anonymous or proxy authentication, use the pam\_ldap module instead of the equivalent pam\_unix\_\* modules. The pam\_ldap module is more flexible, supports stronger authentication methods, and can perform account management.

#### <span id="page-22-1"></span>**LDAP Service Module**

As previously indicated, the serviceAuthenticationMethod attribute, if defined, determines the manner the user binds to the LDAP server. Otherwise, the authenticationMethod attribute is used. After the pam\_ldap module successfully binds to the server with the user's identity and supplied password, the module authenticates the user.

**Note -** Previously with pam ldap account management, all users needed to provide a login password for authentication whenever they log in to a system. Consequently, non-password based logins that used tools such as ssh would fail.

You can now perform account management and retrieve the account status of users without authenticating to Directory Server as the user is logging in.

The new control on Directory Server is 1.3.6.1.4.1.42.2.27.9.5.8. This control is enabled by default. To modify the default control configuration, add access control instructions (ACIs) on Directory Server. For example:

```
dn: oid=1.3.6.1.4.1.42.2.27.9.5.8,cn=features,cn=config
objectClass: top
objectClass: directoryServerFeature
oid:1.3.6.1.4.1.42.2.27.9.5.8
cn:Password Policy Account Usable Request Control
aci: (targetattr != "aci")(version 3.0; acl "Account Usable";
allow (read, search, compare, proxy)
(groupdn = "ldap:///cn=Administrators,cn=config");)
creatorsName: cn=server,cn=plugins,cn=config
modifiersName: cn=server,cn=plugins,cn=config
```
The pam\_ldap module does not read the userPassword attribute. If no client uses UNIX authentication, granting read access to the userPassword attribute is unnecessary. Likewise, the module does not support the none as an authentication method.

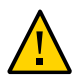

**Caution -** If the simple authentication method is used, the userPassword attribute can be read unencrypted by third parties.

The following table summarizes the main differences between authentication mechanisms.

| Event               | pam unix *                                   | pam ldap                                                                                             | pam krb5                                                     |
|---------------------|----------------------------------------------|----------------------------------------------------------------------------------------------------|--------------------------------------------------------------|
| Password Sent       | Uses passwd service<br>authentication method | Uses passwd service<br>authentication method                                                         | Uses Kerberos single<br>sign on technology, not<br>passwords |
| New Password Sent   | Encrypted                                    | No encryption (unless TLS<br>is used)                                                                | Uses Kerberos, no<br>passwords are sent over the<br>wire     |
| New Password Stored | crypt format                                 | Password storage<br>scheme defined on<br><b>Oracle Directory Server</b><br><b>Enterprise Edition</b> | Passwords are managed by<br><b>Kerberos</b>                  |

**TABLE 2-2** Authentication Behavior in LDAP

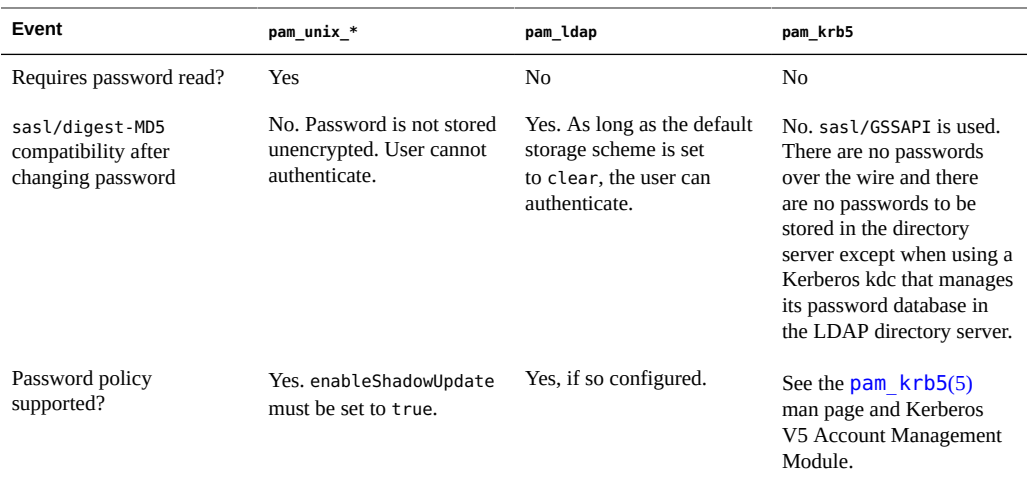

#### <span id="page-24-0"></span>**pam\_unix\_\* Service Modules**

If the /etc/pam.conf file is unconfigured, UNIX authentication is enabled by default.

Note - The pam unix module has been removed and is no longer supported in Oracle Solaris. The module has been replaced by a different set of service modules that provides equivalent or greater functionality. In this guide, pam\_unix refers to the modules that provide equivalent functionality, not to the pam\_unix module itself.

The following modules provide the equivalent functionality as the original pam unix module. The modules are listed by using their corresponding man pages.

```
pam authtok check(5)
pam authtok get(5)
pam_authtok_store(5)
pam_dhkeys(5)
pam_passwd_auth(5)
pam unix account(5)
pam_unix_auth(5)
pam unix cred(5)
pam unix session(5)
```
The pam\_unix\_\* modules follow the traditional model of UNIX authentication:

1. The client retrieves the user's encrypted password from the name service.

- 2. The user is prompted for the user's password.
- 3. The user's password is encrypted.
- 4. The client compares the two encrypted passwords to determine whether the user should be authenticated.

The pam\_unix\_\* modules have the following restrictions:

- The password must be stored in UNIX crypt format.
- The userPassword attribute must be readable by the name service.

For example, if you set the credential level to anonymous, then anyone must be able to read the userPassword attribute. Similarly, if you set the credential level to proxy, then the proxy user must be able to read the userPassword attribute.

**Note -** UNIX authentication is incompatible with the sasl/digest-MD5 authentication method. In Oracle Directory Server Enterprise Edition, to use digest-MD5, passwords must be stored unencrypted. UNIX authentication requires the password be stored in crypt format.

The pam\_unix\_account module supports account management when the enableShadowUpdate switch is set to true. The controls for a remote LDAP user account are applied in the same manner that controls are applied to a local user account that is defined in the passwd and shadow files. For the LDAP account in enableShadowUpdate mode, the system updates and uses the shadow data on the LDAP server for password aging and account locking. The shadow data of the local account only applies to the local client system, while the shadow data of an LDAP user account applies to the user on all client systems.

Password history checking is only supported for the local client, and not for an LDAP user account.

#### <span id="page-25-0"></span>**Kerberos Service Module**

Kerberos is discussed extensively in the following sources:

- pam krb5(5) man page.
- "Managing Kerberos and Other Authentication Services in Oracle Solaris 11.2"

#### <span id="page-25-1"></span>**PAM and Changing Passwords**

Use the passwd command to change a password. If the enableShadowUpdate switch is not enabled, the userPassword attribute must be writable by the user as well as by the administrator credentials. The serviceAuthenticationMethod for passwd-cmd overrides the authenticationMethod for this operation. Depending on the authentication method, the current password might be unencrypted.

In UNIX authentication, the new userPassword attribute is encrypted with the UNIX crypt format. The attribute is tagged before being written to LDAP. Thus, the new password is encrypted, regardless of the authentication method used to bind to the server. See the pam authtok store(5) man page for more information.

If the enableShadowUpdate switch is enabled, the pam\_unix\_\* modules also update the related shadow information when the user password is changed. The pam unix  $*$  modules update the same shadow fields in the local shadow files that the modules update when the local user password is changed.

The pam\_ldap module's support for password update has been replaced by the pam authtok store module with the server policy option. When you use pam\_authtok\_store, the new password is sent to the LDAP server unencrypted. To ensure privacy, use TLS. Otherwise, the new userPassword becomes subject to snooping.

If you set an untagged password with Oracle Directory Server Enterprise Edition, the software encrypts the password by using the passwordStorageScheme attribute. For more information about the passwordStorageScheme, see the section on user account management in the Administration Guide for the version of Oracle Directory Server Enterprise Edition that you are using.

If NIS or any other client that uses UNIX authentication uses LDAP as a repository, then you must configure the passwordStorageScheme attribute with crypt. Also, if you use sasl/ digest-MD5 LDAP authentication with the Oracle Directory Server Enterprise Edition, you must passwordStorageScheme to clear text.

#### <span id="page-26-0"></span>**LDAP Account Management**

With pam krb5 performing account and password management, the Kerberos environment manages all of the account, password, account lockout, and other account management details.

If you do not use pam\_krb5, then LDAP naming service can be configured to take advantage of the password and account lockout policy support in Oracle Directory Server Enterprise Edition. You can configure pam\_ldap to support user account management. With the proper PAM configuration, the passwd command enforces password syntax rules set by the Oracle Directory Server Enterprise Edition password policy. However, do not enable account management for proxy accounts.

The following account management features are supported by pam\_ldap. These features depend on Oracle Directory Server Enterprise Edition's password and account lockout policy configuration. You can enable any number of these features.

Password aging and expiration notification - Users must change their passwords according to a schedule. Otherwise, the password expires and user authentication fails.

Users are warned whenever they log in within the expiration warning period. The warning includes the remaining time before password expiration.

- Password syntax checking New passwords must meet the minimum password length requirements. A password must not match the value of the uid, cn, sn, or mail attributes in the user's directory entry.
- Password in history checking Users cannot reuse passwords. LDAP administrators can configure the number of passwords kept in the server's history list.
- User account lockout A user account can be locked out after a specified number of repeated authentication failures. A user can also be locked out if his account is inactivated by an administrator. Authentication failure continues until the account lockout time is passed or the administrator reactivates the account.

**Note -** These account management features only work with the Oracle Directory Server Enterprise Edition. For information about configuring the password and account lockout policy on the server, see the User Account Management chapter in the Administration Guide for the version of Oracle Directory Server Enterprise Edition that you are using. See also ["Example](#page-28-0) pam\_conf File Using the pam\_ldap [Module for Account Management" on page 29.](#page-28-0)

Before configuring the password and account lockout policy on Oracle Directory Server Enterprise Edition, make sure all hosts use the most recent version of the LDAP client with pam\_ldap account management. Additionally, make sure the clients have a properly configured pam.conf file. Otherwise, the LDAP naming service fails when proxy or user passwords expire.

# <span id="page-27-0"></span>**LDAP Account Management With the pam\_unix\_\* Modules**

If the enableShadowUpdate switch is enabled, account management functionality becomes available to both local accounts and LDAP accounts. The functionality includes password aging, account expiry and notification, failed login account locking, and so on. Also, the -dluNfnwx options of the passwd command are now supported in LDAP. Thus, the full functionality of the passwd command and the pam  $unix *$  modules in the files naming service is supported in the LDAP naming service. The enableShadowUpdate switch enables the implementation of consistent account management for users who are defined in both the files and the LDAP scope.

The pam\_ldap and the pam\_unix\_\* modules are incompatible. The pam\_ldap module requires that passwords be modifiable by users. The pam unix  $*$  modules require the opposite. Thus, you cannot use the two together in the same LDAP naming domain. Either all clients use

the pam\_ldap module or all clients use the pam\_unix\_\* modules. As a consequence of this limitation, you might need to use a dedicated LDAP server in cases where a web or email application, for example, might require users to change their own passwords on the LDAP server.

Implementing enableShadowUpdate also requires that the administrator credential (adminDN plus adminPassword) be stored locally on every client, in the svc:/network/ldap/client service.

Using the pam\_unix  $*$  modules for account management does not require changing the /etc/ pam.conf file. The default /etc/pam.conf file is sufficient.

# <span id="page-28-0"></span>**Example pam\_conf File Using the pam\_ldap Module for Account Management**

This section consists of an example pam\_conf file.

```
#
# Authentication management
#
# login service (explicit because of pam_dial_auth)
#
login auth requisite pam authtok get.so.1
login auth required pam_dhkeys.so.1
login auth required pam unix cred.so.1
login auth required pam_dial_auth.so.1
login auth binding pam_unix_auth.so.1 server_policy
login auth required pam_ldap.so.1
#
# rlogin service (explicit because of pam_rhost_auth)
#
rlogin auth sufficient pam_rhosts_auth.so.1<br>rlogin auth requisite pam_authtok_get.so.1
rlogin auth requisite
rlogin auth required pam_dhkeys.so.1
rlogin auth required pam unix cred.so.1
rlogin auth binding pam_unix_auth.so.1 server_policy
rlogin auth required pam_ldap.so.1
#
# rsh service (explicit because of pam_rhost_auth,
# and pam_unix_auth for meaningful pam_setcred)
#
rsh auth sufficient pam_rhosts_auth.so.1
rsh auth required pam_unix_cred.so.1
rsh auth binding pam_unix_auth.so.1 server_policy
rsh auth required pam_ldap.so.1
#
# PPP service (explicit because of pam_dial_auth)
#
ppp auth requisite pam_authtok_get.so.1
ppp auth required pam_dhkeys.so.1
```

```
ppp auth required pam_dial_auth.so.1
ppp auth binding pam_unix_auth.so.1 server_policy
ppp auth required pam_ldap.so.1
#
# Default definitions for Authentication management
# Used when service name is not explicitly mentioned for authentication
#
other auth requisite pam_authtok_get.so.1
other auth required pam_dhkeys.so.1<br>other auth required pam unix cred.so.1
other auth required
other auth binding pam_unix_auth.so.1 server_policy<br>other auth required pam_ldap.so.1
other auth required
#
# passwd command (explicit because of a different authentication module)
#
passwd auth binding pam_passwd_auth.so.1 server_policy
passwd auth required pam ldap.so.1
#
# cron service (explicit because of non-usage of pam_roles.so.1)
#
cron account required pam unix account.so.1
#
# Default definition for Account management
# Used when service name is not explicitly mentioned for account management
#
other account requisite pam_roles.so.1
                            pam unix account.so.1 server policy
other account binding pam_unix_account required pam_unix_account required pam_ldap.so.1
#
# Default definition for Session management
# Used when service name is not explicitly mentioned for session management
#
other session required pam_unix_session.so.1
#
# Default definition for Password management
# Used when service name is not explicitly mentioned for password management
#
other password required pam_dhkeys.so.1
other password requisite pam_authtok_get.so.1
other password requisite pam_authtok_check.so.1
other password required pam_authtok_store.so.1 server_policy
#
# Support for Kerberos V5 authentication and example configurations can
# be found in the pam_krb5(5) man page under the "EXAMPLES" section.
#
```
# <span id="page-30-0"></span> **♦ ♦ ♦ C H A P T E R 3**  3

# Planning Requirements for LDAP Naming **Services**

This chapter discusses the high-level planning you should do before beginning the server and client setup and installation processes.

This chapter covers the following topics:

- ["LDAP Planning Overview" on page 31](#page-30-1)
- ["Planning the Configuration of the LDAP Client Profile" on page 33](#page-32-0)
- ["Planning the Deployment of LDAP Master and Replica Servers" on page 36](#page-35-0)
- ["Planning the LDAP Data Population" on page 37](#page-36-0)
- ["Service Search Descriptors and Schema Mapping" on page 37](#page-36-1)
- ["Summary: Default Client Profile Attributes to Prepare for LDAP](#page-38-0) [Implementation" on page 39](#page-38-0)

#### <span id="page-30-1"></span>**LDAP Planning Overview**

LDAP planning principally consists of determining which information to put into the LDAP client profile. A client uses the collection of configuration information in the profile to access naming service information from the LDAP server. You specify the configuration information when you build the profile on the LDAP server. During the server setup, you are prompted for the information. Some of the information that is prompted is required, while other information is optional. In most cases, you would accept the default values that are already provided. The individual types of information that are prompted for the profile are called **client attributes**.

As you accumulate the configuration information for the profile, you can use template checklists on ["Blank Checklists for Configuring LDAP " on page 40](#page-39-0). You can use these checklists as a reference when you set up the LDAP server.

The following table shows the LDAP client profile attributes.

| <b>Attribute</b>            | <b>Description</b>                                                                                                    |
|-----------------------------|----------------------------------------------------------------------------------------------------|
| cn                          | The profile name. The attribute has no default value. The value must be<br>specified.                                                                                                    |
| preferredServerList         | The host addresses of the preferred servers as a space-separated list of server<br>addresses. (Do not use host names.) The servers in this list are tried in order<br>before those in defaultServerList until a successful connection is made.<br>This attribute has no default value. At least one server must be specified in<br>either preferredServerList or defaultServerList.<br>Note - If you are using host names to define both default ServerList and<br>preferredServerList, then you must not use LDAP for host server lookup<br>searches. Do not configure the config/host property of the svc:/network/<br>name-service/switch service with the value ldap. |
| defaultServerList           | The host addresses of the default servers as a space-separated list of<br>server addresses. (Do not use host names.) After the servers in preferred<br>Serverlist are tried, the default servers on the client's subnet are tried.<br>followed by the remaining default servers, until a connection is made. At<br>least one server must be specified in either preferredServerList or default<br>ServerList. The servers in this list are tried only after those on the preferred<br>server list. This attribute has no default value.                                                                                                    |
| defaultSearchBase           | The DN relative to which to locate the well-known containers. This attribute<br>has no default value. However, this value can be overridden for a given<br>service by the serviceSearchDescriptor attribute.                                                                                                    |
| defaultSearchScope          | Defines the scope of a database search by a client. It can be overridden by the<br>serviceSearchDescriptor attribute. The possible values are one or sub. The<br>default value is a single-level search.                                                                                                    |
| authenticationMethod        | Identifies the method of authentication used by the client. The default is<br>none (anonymous). See "Authentication Methods for the LDAP Naming<br>Service" on page 20 for more information.                                                                                                    |
| credentialLevel             | Identifies the type of credentials a client should use to authenticate. The<br>choices are anonymous, proxy, or self (also known as per-user). The default<br>is anonymous.                                                                                                    |
| serviceSearchDescriptor     | Defines how and where a client should search for a naming database, for<br>example, whether the client should look in one or more points in the DIT. By<br>default no SSDs are defined.                                                                                                    |
| serviceAuthenticationMethod | Authentication method used by a client for the specified service. By default,<br>no service authentication methods are defined. If a service does not have<br>serviceAuthenticationMethod defined, it will default to the value of<br>authenticationMethod.                                                                                                    |
| attributeMap                | Attribute mappings used by client. By default no attributeMap is defined.                                                                                                    |
| objectclassMap              | Object class mappings used by client. By default no object class Map is<br>defined.                                                                                                    |

**TABLE 3-1** LDAP Client Profile Attributes

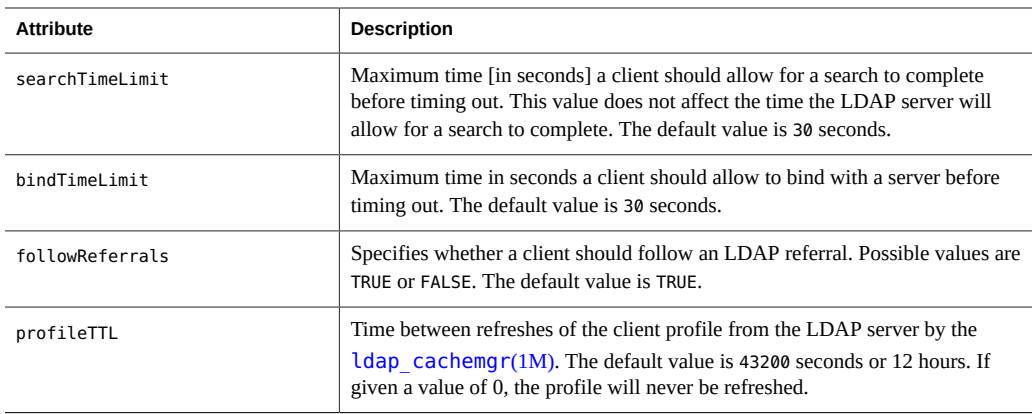

These attributes are automatically set up when you run the idsconfig command on the server.

Other client attributes can be set up locally on the client systems by using the ldapclient command. For more information about these attributes, see ["Defining Local Client](#page-64-0) [Attributes" on page 65.](#page-64-0)

#### <span id="page-32-0"></span>**Planning the Configuration of the LDAP Client Profile**

To properly set up the LDAP naming service, you must first plan the configuration of the LDAP client profile. The default values of the profile attributes suffice for most networks. However, based on your own network topology, you might specify non-default values for some profile attributes. This section describes the different attributes that you might want to configure.

#### <span id="page-32-1"></span>**LDAP Network Model**

Planning the LDAP network model refers to determining the physical servers to be deployed for the LDAP naming service. To ensure availability and performance, each subnet of the network must have one LDAP server to service the clients in that subnet. When planning for this model, you should consider the following:

Number of systems to be deployed as LDAP servers

Which servers are designated master servers, and which servers are replicas that serve as backups?

The manner of access to the servers

Should all the LDAP servers have equal priority for access by client requests? Or, will the servers have different priorities and those with higher priorities be accessed first? If access to the servers is not equal, list the order in which these servers are accessed.

The information that you specify is managed by the defaultServerList and preferredServerList attributes.

Timeout factors

Determine the timeout values as follows:

- bindTimeLimit attribute determines how long a TCP connect request continues before the request is dropped.
- searchTimeLimit attribute determines how long an LDAP search operation continues before the search is cancelled.
- profileTTL attribute determines how often a client downloads profiles from the servers.

For example, in a slow network, you might increase the length of time for searching and for allowing TCP connect requests. In a development environment, you might limit the frequency of downloading a profile by a client.

# <span id="page-33-0"></span>**Directory Information Tree**

The LDAP naming service uses a default directory information tree (DIT) to store information. The DIT itself is based on an LDAP schema.

The DIT consists of containers of information that are hierarchically structured. The structure follows a standard LDAP schema that is described in [RFC 2307 \(http://tools.ietf.org/html/](http://tools.ietf.org/html/rfc2307) [rfc2307\)](http://tools.ietf.org/html/rfc2307) and [RFC 4876 \(http://tools.ietf.org/html/rfc4876\).](http://tools.ietf.org/html/rfc4876)

The default structure of the DIT suffices for most network setups to implement LDAP. With the default structure, you only need to determine the following:

- The base node distinguished name (DN) of the tree that naming service will search for information about a specific domain. The base node information is managed by the defaultSearchBase attribute.
- The scope of search that a naming service lookup functionality should perform. The scope can cover either only one level below the DN, or the entire subtree below the DN. This information is managed by the attribute defaultSearchScope

A DIT can also have a more complicated structure for storing data. For example, data about user accounts can be stored in different parts of the DIT. You should determine how to customize the behavior of the search operation such as the base DN, the scope, and the filters to use that overrides the default search sequence. The customized search sequence information is managed by the attributes serviceSearchDescriptor, attributeMap, and objectclassMap. For a detailed explanation about customizing the search sequence operation, see ["Service](#page-36-1) [Search Descriptors and Schema Mapping" on page 37.](#page-36-1)

Multiple servers can serve a single DIT. In this setup, the subtrees of a DIT might be distributed across multiple servers. Thus, you must further configure LDAP servers to properly redirect client requests to the appropriate LDAP servers which can provide the requested information.

The information about how to redirect client requests to the correct server is managed by the followReferrals attribute.

Having a single LDAP server providing all the naming data for a specific domain is the normal and recommended setup. Even in this scenario, however, you can still configure the followReferrals attribute for a useful purpose. With referrals, you can direct clients to readonly replica servers for most of the information requests. Access to a master server to perform read and write operations is provided only exceptionally. With the referral configuration, you prevent the master server from overload.

# <span id="page-34-0"></span>**Security Considerations**

For the security of LDAP operations that process requests for directory information, you need to consider the following:

- The manner by which clients identify themselves to access information. The manner of identification is determined by the credential level that you specify for the clients. The credential level is managed by the credentialLevel attribute, to which you can assign one of the following values:
	- anonymous
	- proxy
	- proxy anonymous
	- self

For detailed descriptions of each of these values, see ["Client Credential](#page-16-1) [Levels" on page 17](#page-16-1).

- The method of authenticating the client. The method you specify is managed by the authenticationMethod attribute. You can specify the authentication method by assigning one of the following options:
	- none
	- simple
	- sasl/digest-MD5
	- sasl/cram-MD5
	- sasl/GSSAPI
	- tls:simple
	- tls:sasl/cram-MD5
	- tls:sasl/digest-MD5

For detailed descriptions of each of these values, see ["Authentication Methods for the](#page-19-1) [LDAP Naming Service" on page 20](#page-19-1).

In addition to the credential level to assign to clients as well as the authentication method to use, you should also consider the following:

- Whether to use Kerberos and per-user authentication
- Value to specify for the servers' passwordStorageScheme attribute
- Setup of access control information?

For more information about ACIs, consult the *Administration Guide* for the version of Oracle Directory Server Enterprise Edition that you are using.

Whether to use the pam\_unix  $*$  or pam\_ldap module to perform LDAP account management

This consideration is related to whether the LDAP naming service is compatible with NIS.

# <span id="page-35-0"></span>**Planning the Deployment of LDAP Master and Replica Servers**

Master and replica servers can be deployed in the following ways:

- Single-master replication
- Floating-master replication
- Multi-master replication

The following table compares the three strategies for deploying LDAP master and replica servers.

| Strategy                    | <b>Description</b>                                                                                                    | <b>Risks</b>                                                                                                    |
|-----------------------------|----------------------------------------------------------------------------------------------------|----------------------------------------------------------------------------------------------------|
| Single-master replication   | One master server exists for a<br>specific network or subnetwork.<br>The master server stores writable<br>copies of the directories. Replica<br>servers store read-only copies. Only<br>the master server can perform write<br>operations.                 | Single point of failure. If the master<br>server becomes unavailable, no other<br>server can perform write operations.                                                                                                    |
| Floating-master replication | Similar to single-master replication.<br>However, if the master server<br>becomes unavailable, another replica<br>server can perform write operations.<br>The replica server that takes over the<br>write operations is selected based on<br>an algorithm. | Strategy is not flexible for network<br>configuration changes. For<br>example, a network is subdivided<br>into subnetworks. The replica<br>servers on both subnets become<br>master servers. If the subnets are<br>subsequently rejoined over time, the<br>reconfiguration process to redeploy<br>the servers by using the floating-<br>master replication strategy becomes<br>complex. |
| Multi-master replication    | Multiple master servers store read-<br>write copies of the same directories.                                                                                                    | Update conflicts of the same<br>directories in the different master<br>servers can occur. An update conflict                                                                                                    |

**TABLE 3-2** LDAP Master and Replica Servers
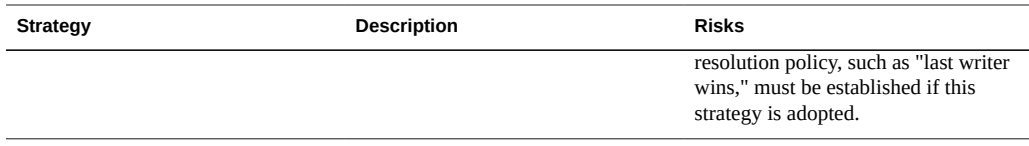

For information about how to set up replica servers, refer to the administration guide for the version of Oracle Directory Server Enterprise Edition that you are using. For large scale enterprise deployments, multi-master replication is the recommended option.

## <span id="page-36-1"></span>**Planning the LDAP Data Population**

After the LDAP server has been configured with the proper DIT and schema, you need to populate the DIT with data. The source of the data are the /etc files in multiple systems. You need to consider what method to use to populate the DIT:

- Merge the /etc files of a specific data type into a single file for that data type, such as all / etc/passwd files from different systems into a single /etc/passwd file. You then populate the server from that single host that stores all the merged /etc files.
- Populate the server by issuing the appropriate command from each client system that accesses the directory server.

For the steps to populate the directory server, see ["Populating the LDAP Server with](#page-54-0) [Data" on page 55.](#page-54-0)

#### <span id="page-36-0"></span>**Service Search Descriptors and Schema Mapping**

As previously discussed, the LDAP naming service expects the DIT to be structured in a certain way. If you want, you can instruct the LDAP naming service to search in other locations than the default locations in the DIT by using service search descriptors (SSDs). Additionally, you can specify that different attributes and object classes be used in place of those specified by the default schema. For a list of default filters, use the following command:

**ldaplist -v**

**Note -** The default filters are also listed in ["Default Filters Used by LDAP Naming](#page-101-0) [Services" on page 102.](#page-101-0)

If you use schema mapping, you must do so in a very careful and consistent manner. Make sure the syntax of the mapped attribute is consistent with the attribute it is mapped to. In other words, make sure that single-valued attributes map to single-valued attributes, that the attribute syntaxes are in agreement, and that mapped object classes have the correct mandatory (possibly mapped) attributes.

# **Description of SSDs**

The serviceSearchDescriptor attribute defines how and where an LDAP naming service client should search for information for a particular service. The serviceSearchDescriptor contains a service name, followed by one or more semicolon-separated base-scope-filter triples. These base-scope-filter triples are used to define searches only for the specific service and are searched in order. If multiple base-scope-filters are specified for a given service, when that service looks for a particular entry, it will search in each base with the specified scope and filter.

**Note -** The default location is not searched for a service (database) with an SSD unless it is included in the SSD. Unpredictable behavior will result if multiple SSDs are given for a service.

In the following example, the LDAP naming service client performs a singlelevel search in ou=west,dc=example,dc=com followed by a single-level search in ou=east,dc=example,dc=com for the passwd service. To look up the passwd data for a user's username, the default LDAP filter (&(objectClass=posixAccount)(uid=username)) is used for each BaseDN.

```
serviceSearchDescriptor: passwd:ou=west,dc=example,dc=com;ou=east,
dc=example,dc=com
```
In the following example, the LDAP naming service client would perform a subtree search in ou=west,dc=example,dc=com for the passwd service. To look up the passwd data for user username, the subtree ou=west,dc=example,dc=com would be searched with the LDAP filter (&(fulltimeEmployee=TRUE)(uid=username)).

```
serviceSearchDescriptor: passwd:ou=west,dc=example,
dc=com?sub?fulltimeEmployee=TRUE
```
You can also associate multiple containers with a particular service type. In the following example, the service search descriptor specifies searching for the password entries in three containers.

```
ou=myuser,dc=example,dc=com
ou=newuser,dc=example,dc=com
ou=extuser,dc=example,dc=com
```
Note that a trailing ',' in the example implies that the defaultSearchBase is appended to the relative base in the SSD.

```
defaultSearchBase: dc=example,dc=com
serviceSearchDescriptor: \
passwd:ou=myuser,;ou=newuser,;ou=extuser,dc=example,dc=com
```
#### **attributeMap Attributes**

The LDAP naming service allows one or more attribute names to be remapped for any of its services. If you map an attribute, you must be sure that the attribute has the same meaning and syntax as the original attribute. Note that mapping the userPassword attribute might cause problems.

You might find it useful to use schema mappings in situations where you want to map attributes in an existing directory server. If you have user names that differ only in case, you must map the uid attribute, which ignores case, to an attribute that does not ignore case.

The format for this attribute is service:attribute-name=mapped-attribute-name.

If you want to map more than one attribute for a given service, you can define multiple attributeMap attributes.

In the following example, the employeeName and home attributes would be used whenever the uid and homeDirectory attributes would be used for the passwd service.

```
attributeMap: passwd:uid=employeeName
attributeMap: passwd:homeDirectory=home
```
Note that you can map the passwd service's gecos attribute to several attributes, as shown in the following example:

```
attributeMap: gecos=cn sn title
```
This example maps the gecos values to a space separated list of the cn, sn, and title attribute values.

#### **objectclassMap Attribute**

The LDAP naming service allows object classes to be remapped for any of its services. If you want to map more than one object class for a given service, you can define multiple objectclassMap attributes. In the following example, the myUnixAccount object class is used whenever the posixAccount object class is used:

```
objectclassMap: passwd:posixAccount=myUnixAccount
```
# **Summary: Default Client Profile Attributes to Prepare for LDAP Implementation**

The following list identifies the significant attributes that you might typically configure to implement the LDAP naming service. Note that not all of these attributes require configuration. Of the attributes listed, only cn, defaultServerList, and defaultSearchBase require you to provide values. For the rest, you can accept the default values or leave the other attributes without any configuration.

- cn
- defaultServerList
- preferredServerList
- bindTimeLimit
- searchTimeLimit
- profileTTL
- defaultSearchBase
- defaultSearchScope
- serviceSearchDescriptor
- attributeMap
- objectclassMap
- followReferrals
- credentialLevel
- authenticationMethod
- serviceCredentialLevel
- serviceAuthenticationMethod

# <span id="page-39-0"></span>**Blank Checklists for Configuring LDAP**

**TABLE 3-3** Blank Checklist for Server Variable Definitions

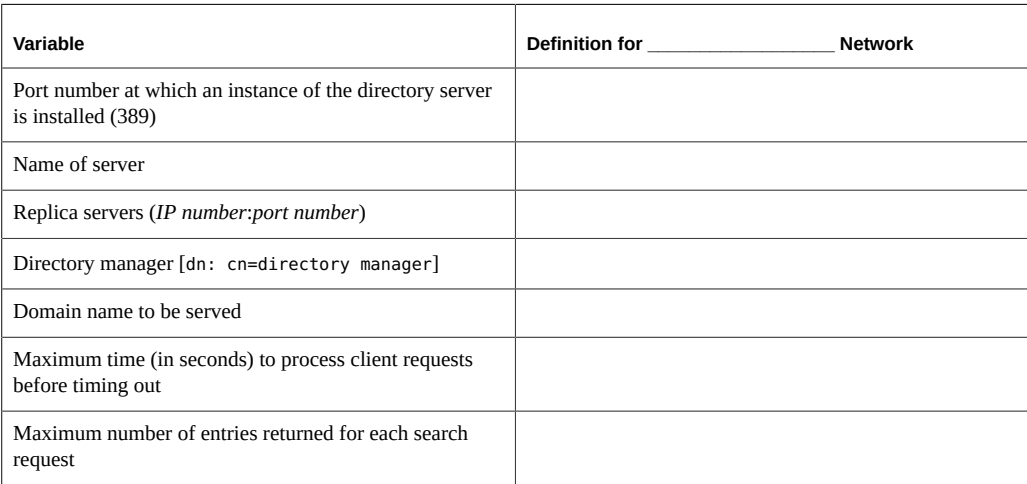

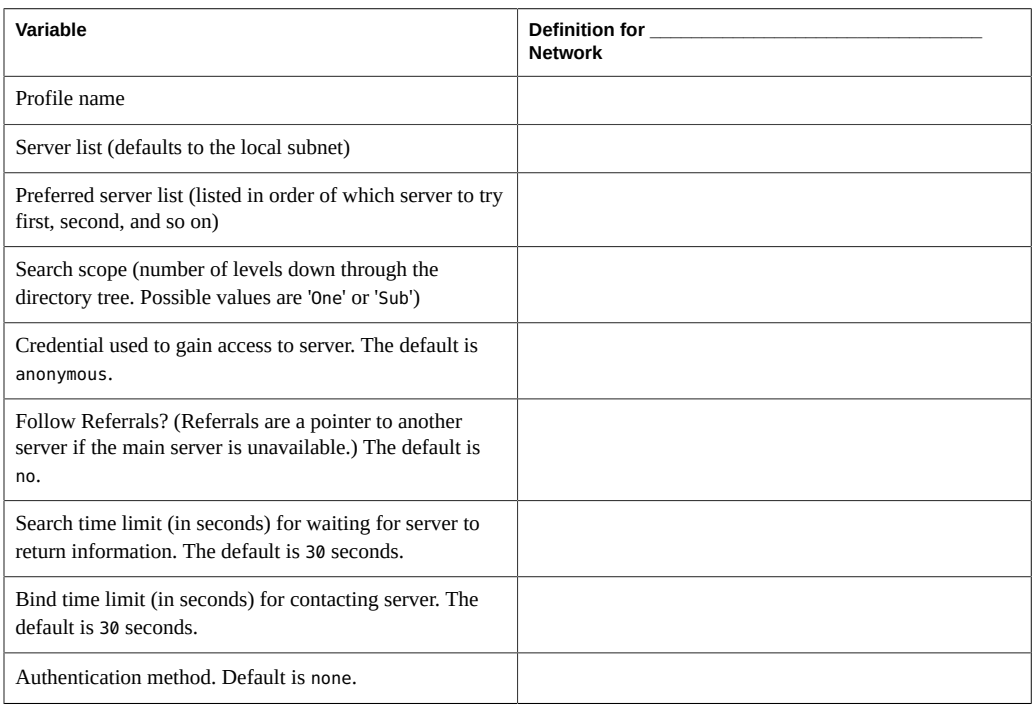

**TABLE 3-4** Blank Checklist for Client Profile Variable Definitions

42 Working With Oracle Solaris 11.2 Directory and Naming Services: LDAP • July 2014

# **\*\*\*** CHAPTER 4

# Setting Up Oracle Directory Server Enterprise Edition With LDAP Clients

This chapter describes how to configure Oracle Directory Server Enterprise Edition to support LDAP clients. The information is specific to the Oracle Directory Server Enterprise Edition.

**Note -** The Oracle Directory Server Enterprise Edition must already be installed and configured before you can configure it to work with LDAP clients. This chapter does not describe all the features of the Oracle Directory Server Enterprise Edition. Consult the documentation of the specific Directory Server that you have for more detailed information.

This chapter covers the following topics:

- ["Preparing Information for Configuring the Directory Server" on page 43](#page-42-0)
- ["Creating the Directory Tree Definitions" on page 45](#page-44-0)
- ["Examples of Server Configuration for LDAP" on page 46](#page-45-0)
- ["Additional Directory Server Configuration Tasks" on page 56](#page-55-0)

## <span id="page-42-0"></span>**Preparing Information for Configuring the Directory Server**

To configure the directory server for the LDAP naming service, you must have two sets of information available: server information and client profile information.

## **Server Information for LDAP**

When you configure the directory server, you are prompted for the following information about the server:

- Port number for the directory server instance. By default, the port number is 389.
- Server name.
- IP addresses and port numbers of replica servers.
- Directory manager, represented by the variable cn. By default, cn is set to directory manager.
- Domain name to be served.
- Maximum length of time in seconds to process client requests before the request times out.
- Maximum number of record information that is provided for each search request.

Some of the information about the server are attributes of the LDAP client profile that were discussed in ["Planning the Configuration of the LDAP Client Profile" on page 33.](#page-32-0)

To facilitate your preparation of server information, use the sample checklist in ["Blank](#page-39-0) [Checklists for Configuring LDAP " on page 40](#page-39-0) that lists these variables and the corresponding values that you want to assign.

# **Client Profile Information for LDAP**

You must have the information for the LDAP client profile attributes. These attributes regulate client access to the server when requesting for information. For descriptions of these attributes, see ["Planning the Configuration of the LDAP Client Profile" on page 33.](#page-32-0)

- Client profile name.
- List of LDAP servers.
- Preferred order by which servers are accessed.

Typically, the server list and its access order consist of the servers' IP addresses. Alternatively, you can specify the servers' host names instead. However, if you use host names, you must not use LDAP for host lookup operations. Therefore, you must not configure ldap in the config/host property of the svc:/network/name-service/switch service. For more information about LDAP and service management facility (SMF), see ["LDAP and the Service Management Facility" on page 63.](#page-62-0)

- Scope of search on the directory tree. The default value is one, but you can specify sub.
- Credential for accessing the server
- Referrals to other LDAP servers if the information in the directory is distributed across multiple servers. The values are either No, the default value, or Yes.
- Wait time for receiving server response to a request before timing out.
- Maximum time for contacting the server before timing out.
- Method of authentication.

**Note -** Client profiles are defined per domain. At least one profile must be defined for a given domain.

To facilitate your preparation of client profile information, use the sample checklist in ["Blank](#page-39-0) [Checklists for Configuring LDAP " on page 40](#page-39-0) that lists these variables and the corresponding values that you want to assign.

## **Using Browsing Indexes**

The browsing index functionality of the Oracle Directory Server Enterprise Edition is called virtual list view (VLV). With VLV, a client can view a select subset of entries from lengthy list, which reduces the search time for every client.

The creation of the directory information tree includes at the end of the process the creation VLVs for the tree. The instructions for issuing commands to create VLVs are provided on the screen. You must issue these commands on the directory server.

## <span id="page-44-0"></span>**Creating the Directory Tree Definitions**

After gathering the necessary server and client profile information, you set up the Oracle Directory Server Enterprise Edition for LDAP. You use the idsconfig to build the directory information tree with the definitions on your checklists.

When you create the DIT using the idsconfig command, you effectively build the client profile and its attributes as listed in [Table 3-1.](#page-31-0) Store client profiles in a well-known location on the LDAP server. A single profile on the server provides the advantage of defining the configuration of all the clients that use that server. Any subsequent change to the profile attributes is propagated automatically to the clients. The root DN for the given domain must have an object class of nisDomainObject and a nisDomain attribute containing the client's domain. All profiles are located in the ou=profile container relative to this container. These profiles should be readable anonymously.

You can create the directory definitions from any Oracle Solaris system on the network. However, in this case, the output of the idsconfig command includes the Directory Manager's password in clear text. As an alternative to avoid publishing the password, issue the command on the directory server itself.

For more information about the [idsconfig](http://www.oracle.com/pls/topic/lookup?ctx=E36784&id=REFMAN1Midsconfig-1m) command, see the  $idsconfig(1M)$  command man page.

**Note -** You can create service search descriptors (SSDs) together with the creation of the directory tree. Both operations are started by the same command, the idsconfig command. However, if preferred, you can create SSDs as a separate operation. For a description of SSDs and their purpose, see ["Service Search Descriptors and Schema Mapping" on page 37.](#page-36-0)

# <span id="page-45-2"></span>**How to Configure Oracle Directory Server Enterprise Edition for the LDAP Naming Service**

- **1. Make sure the target Oracle Directory Server Enterprise Edition is running.**
- **2. Build the directory information tree.**

# **/usr/lib/ldap/idsconfig**

**3. Provide information as prompted.**

#### **4. Follow the instructions on the screen to build the VLV indexes.**

The VLV indexes are built as a separate operation at the end of the creation of the DIT. The screen provides the appropriate command syntax. Make sure that you perform these instructions on the server. The instructions appear as follows at the completion of the idsconfig processes:

Note: idsconfig has created entries for VLV indexes.

For DS5.x, use the directoryserver(1m) script on myserver to stop the server. Then, using directoryserver, follow the directoryserver examples below to create the actual VLV indexes.

For DSEE6.x, use dsadm command delivered with DS on myserver to stop the server. Then, using dsadm, follow the dsadm examples below to create the actual VLV indexes.

See the screen example in ["Building the Directory Information Tree" on page 46](#page-45-1) for the complete output when you run the idsconfig command.

#### <span id="page-45-0"></span>**Examples of Server Configuration for LDAP**

This section provides examples of different aspects in the configuration of the Oracle Directory Server Enterprise Edition to use the LDAP naming service. The examples feature a company Example, Inc. that has branches nationwide. Specifically, the examples focus on the LDAP configuration of the company's West Coast division, whose domain name is west.example.com.

# <span id="page-45-1"></span>**Building the Directory Information Tree**

The following table lists the server information for west.example.com.

| Variable                                                                  | <b>Definition for Example Network</b>                                                  |
|---------------------------------------------------------------------------|----------------------------------------------------------------------------------------|
| Port number at which an instance of the directory server<br>is installed  | 389 (default)                                                                          |
| Name of server                                                            | myserver (from the FQDN myserver.west.example.<br>com or the hostname for 192.168.0.1) |
| Replica servers (IPnumber:port number)                                    | 192.168.0.2 [for myreplica.west.example.com]                                           |
| Directory manager                                                         | cn=directory manager (default)                                                         |
| Domain name to be served                                                  | west.example.com                                                                       |
| Maximum time (in seconds) to process client requests<br>before timing out | 1                                                                                      |
| Maximum number of entries returned for each search<br>request             | 1                                                                                      |

**TABLE 4-1** Server Variables Defined for the west.example.com Domain

The following table lists the client profile information.

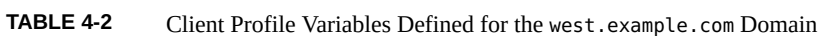

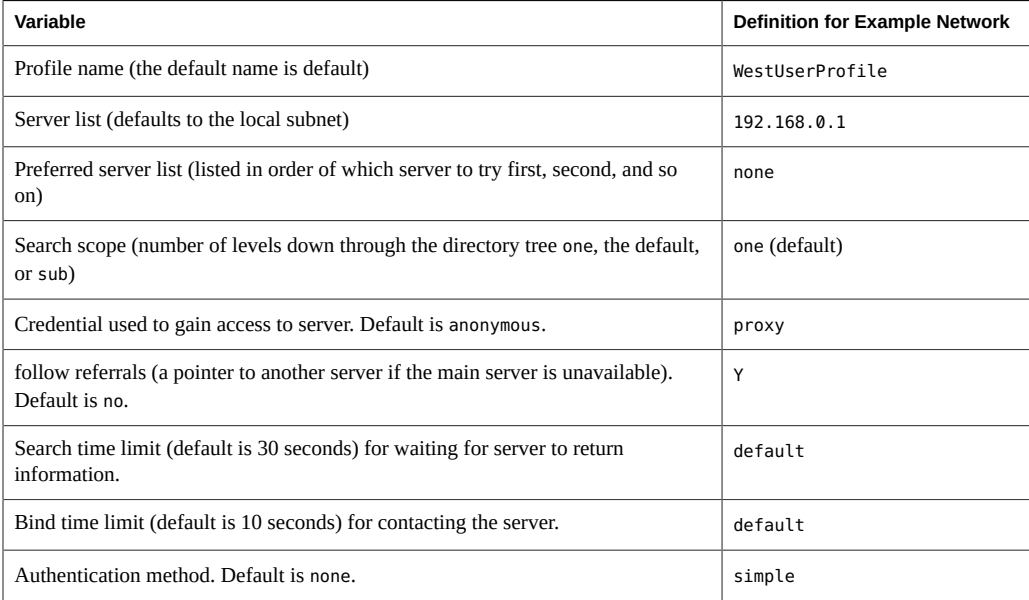

With this information, you can create the directory tree.

#### # **usr/lib/ldap/idsconfig**

It is strongly recommended that you BACKUP the directory server

before running idsconfig.

```
Hit Ctrl-C at any time before the final confirmation to exit.
Do you wish to continue with server setup (y/n/h)? [n] y
Enter the JES Directory Server's hostname to setup: myserver
Enter the port number for DSEE (h=help): [389]
Enter the directory manager DN: [cn=Directory Manager]
Enter passwd for cn=Directory Manager :
Enter the domainname to be served (h=help): [west.example.com]
Enter LDAP Base DN (h=help): [dc=west,dc=example,dc=com]
Checking LDAP Base DN ...
Validating LDAP Base DN and Suffix ...
No valid suffixes were found for Base DN dc=west,dc=example,dc=com
Enter suffix to be created (b=back/h=help): [dc=west,dc=example,dc=com]
Enter ldbm database name (b=back/h=help): [west]
sasl/GSSAPI is not supported by this LDAP server
Enter the profile name (h=help): [default] WestUserProfile
Default server list (h=help): [192.168.0.1]
Preferred server list (h=help):
Choose desired search scope (one, sub, h=help): [one]
The following are the supported credential levels:
1 anonymous
2 proxy
3 proxy anonymous
4 self
Choose Credential level [h=help]: [1] 2
The following are the supported Authentication Methods:
1 none
2 simple
3 sasl/DIGEST-MD5
4 tls:simple
5 tls:sasl/DIGEST-MD5
6 sasl/GSSAPI
Choose Authentication Method (h=help): [1] 2
Current authenticationMethod: simple
Do you want to add another Authentication Method? n
Do you want the clients to follow referrals (y/n/h)? [n]
Do you want to modify the server timelimit value (y/n/h)? [n] y
Enter the time limit for DSEE (current=3600): [-1]
Do you want to modify the server sizelimit value (y/n/h)? [n] y
Enter the size limit for DSEE (current=2000): [-1]
Do you want to store passwords in "crypt" format (y/n/h)? [n] y
Do you want to setup a Service Authentication Methods (y/n/h)? [n]
Client search time limit in seconds (h=help): [30]
Profile Time To Live in seconds (h=help): [43200]
Bind time limit in seconds (h=help): [10]
Do you want to enable shadow update (y/n/h)? [n]
Do you wish to setup Service Search Descriptors (y/n/h)? [n]
```
#### Summary of Configuration

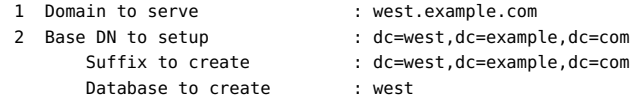

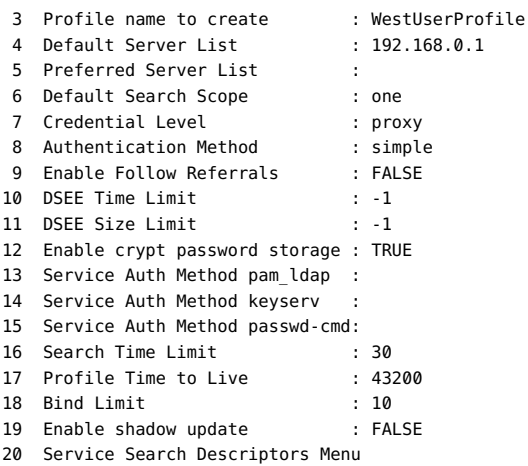

Enter config value to change: (1-20 0=commit changes) [0] Enter DN for proxy agent: [cn=proxyagent,ou=profile,dc=west,dc=example,dc=com] Enter passwd for proxyagent: Re-enter passwd:

WARNING: About to start committing changes. (y=continue, n=EXIT) **y**

```
 1. Changed timelimit to -1 in cn=config.
```
- 2. Changed sizelimit to -1 in cn=config.
- 3. Changed passwordstoragescheme to "crypt" in cn=config.
- 4. Schema attributes have been updated.
- 5. Schema objectclass definitions have been added.
- 6. Database west successfully created.
- 7. Suffix dc=west,dc=example,dc=com successfully created.
- 8. NisDomainObject added to dc=west,dc=example,dc=com.
- 9. Top level "ou" containers complete.
- 10. automount maps: auto\_home auto\_direct auto\_master auto\_shared processed.
- 11. ACI for dc=west,dc=example,dc=com modified to disable self modify.
- 12. Add of VLV Access Control Information (ACI).
- 13. Proxy Agent cn=proxyagent,ou=profile,dc=west,dc=example,dc=com added.

14. Give cn=proxyagent,ou=profile,dc=west,dc=example,dc=com read permission for password.

15. Generated client profile and loaded on server.

16. Processing eq,pres indexes:

```
uidNumber (eq,pres) Finished indexing.
ipNetworkNumber (eq,pres) Finished indexing.
```
gidnumber (eq,pres) Finished indexing.

oncrpcnumber (eq,pres) Finished indexing.

automountKey (eq,pres) Finished indexing.

```
17. Processing eq,pres,sub indexes:
```
ipHostNumber (eq,pres,sub) Finished indexing.

membernisnetgroup (eq,pres,sub) Finished indexing. nisnetgrouptriple (eq,pres,sub) Finished indexing.

18. Processing VLV indexes:

```
west.example.com.getgrent vlv index Entry created
west.example.com.gethostent vlv_index Entry created
west.example.com.getnetent vlv_index Entry created
```

```
west.example.com.getpwent vlv_index Entry created
west.example.com.getrpcent vlv_index Entry created
```

```
west.example.com.getspent vlv_index Entry created
west.example.com.getauhoent vlv index Entry created
west.example.com.getsoluent vlv_index Entry created
west.example.com.getauduent vlv_index Entry created
west.example.com.getauthent vlv_index Entry created
west.example.com.getexecent vlv index Entry created
west.example.com.getprofent vlv index Entry created
west.example.com.getmailent vlv_index Entry created
west.example.com.getbootent vlv_index Entry created
west.example.com.getethent vlv index Entry created
west.example.com.getngrpent vlv_index Entry created
west.example.com.getipnent vlv index Entry created
west.example.com.getmaskent vlv index Entry created
west.example.com.getprent vlv_index Entry created
west.example.com.getip4ent vlv_index Entry created
west.example.com.getip6ent vlv index Entry created
```
idsconfig: Setup of DSEE server myserver is complete.

Note: idsconfig has created entries for VLV indexes.

For DS5.x, use the directoryserver(1m) script on myserver to stop the server. Then, using directoryserver, follow the directoryserver examples below to create the actual VLV indexes.

For DSEE6.x, use dsadm command delivered with DS on myserver to stop the server. Then, using dsadm, follow the dsadm examples below to create the actual VLV indexes.

The following screens contain additional instructions for you to follow to complete the idsconfig setup.

```
directoryserver -s <server-instance> vlvindex -n west -T west.example.com.getgrent
directoryserver -s <server-instance> vlvindex -n west -T west.example.com.gethostent
directoryserver -s <server-instance> vlvindex -n west -T west.example.com.getnetent
directoryserver -s <server-instance> vlvindex -n west -T west.example.com.getpwent
directoryserver -s <server-instance> vlvindex -n west -T west.example.com.getrpcent
directoryserver -s <server-instance> vlvindex -n west -T west.example.com.getspent
directoryserver -s <server-instance> vlvindex -n west -T west.example.com.getauhoent
directoryserver -s <server-instance> vlvindex -n west -T west.example.com.getsoluent
directoryserver -s <server-instance> vlvindex -n west -T west.example.com.getauduent
directoryserver -s <server-instance> vlvindex -n west -T west.example.com.getauthent
directoryserver -s <server-instance> vlvindex -n west -T west.example.com.getexecent
directoryserver -s <server-instance> vlvindex -n west -T west.example.com.getprofent
directoryserver -s <server-instance> vlvindex -n west -T west.example.com.getmailent
directoryserver -s <server-instance> vlvindex -n west -T west.example.com.getbootent
directoryserver -s <server-instance> vlvindex -n west -T west.example.com.getethent
directoryserver -s <server-instance> vlvindex -n west -T west.example.com.getngrpent
directoryserver -s <server-instance> vlvindex -n west -T west.example.com.getipnent
directoryserver -s <server-instance> vlvindex -n west -T west.example.com.getmaskent
directoryserver -s <server-instance> vlvindex -n west -T west.example.com.getprent
directoryserver -s <server-instance> vlvindex -n west -T west.example.com.getip4ent
directoryserver -s <server-instance> vlvindex -n west -T west.example.com.getip6ent
```
*install-path*/bin/dsadm reindex -l -t west.example.com.getgrent \ *directory-instance-path* dc=west,dc=example,dc=com *install-path*/bin/dsadm reindex -l -t west.example.com.gethostent \ *directory-instance-path* dc=west,dc=example,dc=com . . . *install-path*/bin/dsadm reindex -l -t west.example.com.getip6ent \ *directory-instance-path* dc=west,dc=example,dc=com

You can use the idsconfig utility to enable shadow update when you build the DIT for a new profile. To enable shadow update you must type **y** when prompted with Do you want to enable shadow update  $(y/n/h)$ ? [n]. You must type the password for the administrator when prompted with Enter passwd for the administrator:.

The following example shows how to enable shadow update by using the idsconfig utility.

```
# usr/lib/ldap/idsconfig
It is strongly recommended that you BACKUP the directory server
before running idsconfig.
Hit Ctrl-C at any time before the final confirmation to exit.
Do you wish to continue with server setup (y/n/h)? [n] y
Enter the JES Directory Server's hostname to setup: myserver
Enter the port number for DSEE (h=help): [389]
Enter the directory manager DN: [cn=Directory Manager]
Enter passwd for cn=Directory Manager :
Enter the domainname to be served (h=help): [west.example.com]
Enter LDAP Base DN (h=help): [dc=west,dc=example,dc=com]
Checking LDAP Base DN ...
Validating LDAP Base DN and Suffix ...
No valid suffixes were found for Base DN dc=west,dc=example,dc=com
Enter suffix to be created (b=back/h=help): [dc=west,dc=example,dc=com]
Enter ldbm database name (b=back/h=help): [west]
sasl/GSSAPI is not supported by this LDAP server
Enter the profile name (h=help): [default] WestUserProfile
Default server list (h=help): [192.168.0.1]
Preferred server list (h=help):
Choose desired search scope (one, sub, h=help): [one]
The following are the supported credential levels:
1 anonymous
2 proxy
3 proxy anonymous
4 self
Choose Credential level [h=help]: [1] 2
The following are the supported Authentication Methods:
1 none
2 simple
3 sasl/DIGEST-MD5
4 tls:simple
5 tls:sasl/DIGEST-MD5
6 sasl/GSSAPI
Choose Authentication Method (h=help): [1] 2
Current authenticationMethod: simple
Do you want to add another Authentication Method? n
Do you want the clients to follow referrals (y/n/h)? [n]
Do you want to modify the server timelimit value (y/n/h)? [n] y
```

```
Enter the time limit for DSEE (current=3600): [-1]
Do you want to modify the server sizelimit value (y/n/h)? [n] y
Enter the size limit for DSEE (current=2000): [-1]
Do you want to store passwords in "crypt" format (y/n/h)? [n] y
Do you want to setup a Service Authentication Methods (y/n/h)? [n]
Client search time limit in seconds (h=help): [30]
Profile Time To Live in seconds (h=help): [43200]
Bind time limit in seconds (h=help): [10]
Do you want to enable shadow update (y/n/h)? [n] y
Do you wish to setup Service Search Descriptors (y/n/h)? [n]
```
Summary of Configuration

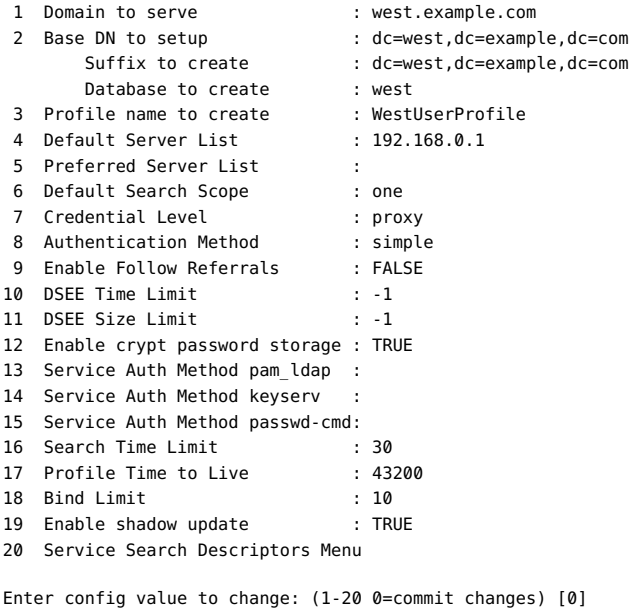

```
Enter DN for proxy agent: [cn=proxyagent,ou=profile,dc=west,dc=example,dc=com]
Enter passwd for proxyagent:proxy-password
Re-enter passwd:proxy-password
Enter DN for the administrator: [cn=admin,ou=profile,dc=west,dc=example,dc=com]
Enter passwd for the administrator:admin-password
Re-enter passwd:admin-password
WARNING: About to start committing changes. (y=continue, n=EXIT) y
```
- 1. Changed timelimit to -1 in cn=config.
- 2. Changed sizelimit to -1 in cn=config.
- 3. Changed passwordstoragescheme to "crypt" in cn=config.
- 4. Schema attributes have been updated.
- 5. Schema objectclass definitions have been added.
- 6. Database west successfully created.
- 7. Suffix dc=west,dc=example,dc=com successfully created.
- 8. NisDomainObject added to dc=west,dc=example,dc=com.
- 9. Top level "ou" containers complete.
- 10. automount maps: auto home auto direct auto master auto shared processed.
- 11. ACI for dc=west,dc=example,dc=com modified to disable self modify.
- 12. Add of VLV Access Control Information (ACI).
- 13. Proxy Agent cn=proxyagent,ou=profile,dc=west,dc=example,dc=com added.

14. Administrator identity cn=admin,ou=profile,dc=west,dc=example,dc=com added. 15. Give cn=admin,ou=profile,dc=west,dc=example,dc=com read/write access to\ shadow data. 16. Non-Admin access to shadow data denied. 17. Generated client profile and loaded on server. 18. Processing eq,pres indexes: uidNumber (eq,pres) Finished indexing. ipNetworkNumber (eq,pres) Finished indexing. gidnumber (eq,pres) Finished indexing. oncrpcnumber (eq,pres) Finished indexing. automountKey (eq,pres) Finished indexing. 19. Processing eq,pres,sub indexes: ipHostNumber (eq,pres,sub) Finished indexing. membernisnetgroup (eq,pres,sub) Finished indexing. nisnetgrouptriple (eq,pres,sub) Finished indexing. 20. Processing VLV indexes: west.example.com.getgrent vlv index Entry created west.example.com.gethostent vlv index Entry created west.example.com.getnetent vlv\_index Entry created west.example.com.getpwent vlv\_index Entry created west.example.com.getrpcent vlv\_index Entry created west.example.com.getspent vlv index Entry created west.example.com.getauhoent vlv\_index Entry created west.example.com.getsoluent vlv index Entry created west.example.com.getauduent vlv\_index Entry created west.example.com.getauthent vlv\_index Entry created west.example.com.getexecent vlv\_index Entry created west.example.com.getprofent vlv\_index Entry created west.example.com.getmailent vlv index Entry created west.example.com.getbootent vlv index Entry created west.example.com.getethent vlv\_index Entry created west.example.com.getngrpent vlv index Entry created west.example.com.getipnent vlv\_index Entry created west.example.com.getmaskent vlv\_index Entry created west.example.com.getprent vlv\_index Entry created west.example.com.getip4ent vlv\_index Entry created west.example.com.getip6ent vlv index Entry created

idsconfig: Setup of DSEE server myserver is complete.

Note: idsconfig has created entries for VLV indexes.

For DS5.x, use the directoryserver(1m) script on myserver to stop the server. Then, using directoryserver, follow the directoryserver examples below to create the actual VLV indexes.

For DSEE6.x, use dsadm command delivered with DS on myserver to stop the server. Then, using dsadm, follow the dsadm examples below to create the actual VLV indexes.

For information about how to initialize an LDAP client to enable shadow update, see ["Initializing an LDAP Client" on page 66](#page-65-0). When you initialize an LDAP client, you must use the same DN and password for the administrator that you provided while building the DIT.

## **Defining Service Search Descriptors**

At Example, Inc., the previous LDAP configuration stored user information in the ou=Users container of the directory tree. In the Oracle Solaris release described by this manual, user entries are assumed to be stored in ou=People container. Thus, if the passwd service is searched and the client searches the ou=People container, the information cannot be obtained.

To avoid the complications of re-creating the company's existing directory information tree and its impact on other operations, you can create service search descriptors (SSDs) instead. These SSDs would direct the LDAP client to look for user information from the ou=Users container instead of the default container.

For information about search descriptors, see ["Service Search Descriptors and Schema](#page-36-0) [Mapping" on page 37.](#page-36-0)

To create SSDs, you also use the idsconfig command. The prompt line that refers to SSDs appears as follows:

```
Do you wish to setup Service Search Descriptors (y/n/h? y
A Add a Service Search Descriptor
D Delete a SSD
M Modify a SSD
P Display all SSD's
H Help
X Clear all SSD's
Q Exit menu
Enter menu choice: [Quit] a
Enter the service id: passwd
Enter the base: service ou=user,dc=west,dc=example,dc=com
Enter the scope: one[default]
A Add a Service Search Descriptor
D Delete a SSD
M Modify a SSD
P Display all SSD's
H Help
X Clear all SSD's
Q Exit menu
Enter menu choice: [Quit] p
Current Service Search Descriptors:
==================================
Passwd:ou=Users,ou=west,ou=example,ou=com?
Hit return to continue.
A Add a Service Search Descriptor
D Delete a SSD
M Modify a SSD
P Display all SSD's
H Help
```
X Clear all SSD's Q Exit menu Enter menu choice: [Quit] **q**

# <span id="page-54-0"></span>**Populating the LDAP Server with Data**

After the DIT is created, you populate the information tree with data. The data is derived from all systems that contain /etc files. Therefore, you must perform this task on those systems rather than on the server. The manner of populating the information tree depends on the planning that was described in ["Planning the LDAP Data Population" on page 37](#page-36-1).

Examples of files whose data would fill the information tree are:

- aliases
- auto\_\*
- bootparams
- ethers
- group
- hosts

Similarly, information from rights-related files in /etc are also added to the information tree, such as user attr, ~/security/auth attr, ~/security/prof attr, and ~/security/ exec\_attr.

To populate the information tree, you use the ldapaddent command. You also specify the /etc file or database whose data you are loading on the tree. Some files must be loaded in sequence to obtain better performance. The files and their loading sequence are as follows:

- 1. passwd
- 2. shadow
- 3. networks
- 4. netmasks
- 5. bootparams
- 6. ethers

Note that when you are loading automounter information, the file or database name uses the naming format auto \*, such as auto home.

**Note -** Before populating the directory server with data, you must configure the server to store passwords in UNIX Crypt format if you are using the pam\_unix\_\* modules. If you are using pam\_ldap, you can store passwords in any format. For more information about setting the password in UNIX crypt format, see the Oracle Directory Server Enterprise Edition documents. For details about the 1dapaddent command, see the 1dapaddent(1M) man page.

## **How to Populate the Server With Data**

This procedure explains the steps to populate the information tree on the server with data from a client system's /etc files. This task assumes that /etc files from different client systems are not merged into single files. You must perform this task on every system that has the source /etc files with which to populate the server.

This task uses the domain west.example.com that was used to prepare the client profile in ["Examples of Server Configuration for LDAP" on page 46](#page-45-0).

**Before You Begin** Make sure that the Oracle Directory Server Enterprise Edition is already set up. Specifically, ensure that the directory information tree has been configured with the idsconfig command, as described in ["How to Configure Oracle Directory Server Enterprise Edition for the LDAP](#page-45-2) [Naming Service" on page 46](#page-45-2).

#### **1. Become an administrator.**

For more information, see ["Using Your Assigned Administrative Rights" in "Securing Users](http://www.oracle.com/pls/topic/lookup?ctx=E36784&id=OSSUPrbactask-28) [and Processes in Oracle Solaris 11.2 ".](http://www.oracle.com/pls/topic/lookup?ctx=E36784&id=OSSUPrbactask-28)

- **2. Populate the server with data from each file or database in /etc.**
	- # **ldapaddent -D "cn=directory manager" -f /etc/***filename container*

where *container* has the same name as *filename*, such as passwd.

## <span id="page-55-0"></span>**Additional Directory Server Configuration Tasks**

After the DIT is created on the server and SSDs are defined as needed, you can perform the following additional tasks.

# **Specifying Group Memberships by Using the Member Attribute**

The RFC draft rfc2307bis specifies that the groupOfMembers object class can also be used as the convenient structural class for the LDAP entries of the group service. Group entries can then have member attribute values specifying group membership in distinguished names (DNs). Oracle Solaris LDAP clients support such group entries and use the member attribute values for group membership resolution.

The LDAP clients also support group entries that use the groupOfUniqueNames object class and the uniqueMember attribute. However, using this object class and attribute is not recommended.

The existing way of defining the group entries with the posixGroup object class and the memberUid attribute is still supported. This type of group entries are still what the ldapaddent command creates when populating the LDAP servers for the group services. It does not add the member attribute to the group entries.

To add group entries with the groupOfMembers object class and member attribute values, use the ldapadd tool and an input file similar to the following:

```
dn: cn=group1,ou=group,dc=mkg,dc=example,dc=com
objectClass: posixGroup
objectClass: groupOfNames
objectClass: top
cn: group1
gidNumber: 1234
member: uid=user1,ou=people,dc=mkg,dc=example,dc=com
member: uid=user2,ou=people,dc=mkg,dc=example,dc=com
member: cn=group2,ou=group,dc=mkg,dc=example,dc=com
```
LDAP clients will handle group entries with a mix of none, any, or all of the memberUid, member, and uniqueMember attributes. The membership evaluation result will be that a group has membership that is the union of all three with duplicates removed. That is, if a group entry G has a memberUid value referring to user U1 and U2, a member value referring to user U2, and a uniqueMember value referring to user U3, then group G has three members, U1, U2, and U3. Nested groups are also supported, that is, a member attribute can have values pointing to other groups.

To efficiently evaluate group membership to determine the groups (including the nested ones) that a user is a member of, the memberOf plug-in must be configured and enabled on the LDAP servers. If not, only the containing groups, not nested ones, will be resolved. By default, the memberOf plug-in is enabled by the ODSEE server. If the plug-in is not enabled, use ODSEE's dsconf tool to enable it.

# **Populating the Directory Server With Additional Profiles**

Use the ldapclient command with the genprofile option to create an LDIF (LDAP Data Interchange Format) representation of a configuration profile, based on the attributes specified. The profile you create can then be loaded into an LDAP server to be used as the client profile. The client profile can be downloaded by the client by using ldapclient init.

Refer to [ldapclient](http://www.oracle.com/pls/topic/lookup?ctx=E36784&id=REFMAN1Mldapclient-1m)(1M) for information about using ldapclient genprofile.

#### **How to Populate the Directory Server With Additional Profiles by Using the ldapclient Command**

#### **1. Become an administrator.**

For more information, see ["Using Your Assigned Administrative Rights" in "Securing Users](http://www.oracle.com/pls/topic/lookup?ctx=E36784&id=OSSUPrbactask-28) [and Processes in Oracle Solaris 11.2 ".](http://www.oracle.com/pls/topic/lookup?ctx=E36784&id=OSSUPrbactask-28)

#### **2. Use ldapclient with the genprofile command.**

```
# ldapclient genprofile \
```

```
-a profileName=myprofile \
```
- **-a defaultSearchBase=dc=***west***,dc=***example***,dc=com \**
- **-a "defaultServerList=***xxx***.***xxx***.***x***.x** *yyy***.***yyy***.***y***.***y***:***portnum***" \>** *myprofile.ldif*
- **3. Upload the new profile to the server.**
	- # **ldapadd -h xxx.xxx.x.x -D "cn=***directory manager***" -f** *myprofile.ldif*

# **Configuring the Directory Server to Enable Account Management**

Account management can be implemented for clients that use pam\_ldap and for clients that use the pam unix  $*$  modules.

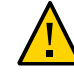

**Caution -** Do not use both the pam\_ldap and pam\_unix\_\* modules in the same LDAP naming domain. Either all clients use pam\_ldap or all clients use the pam\_unix\_\* modules. This limitation might indicate that you need a dedicated LDAP server.

#### **Account Management for Clients That Use the pam\_ldap Module**

In order for pam\_ldap to work properly, the password and account lockout policy must be properly configured on the server. You can use the Directory Server Console or ldapmodify to configure the account management policy for the LDAP directory. For procedures and more information, see the "User Account Management" chapter in the administration guide for the version of Oracle Directory Server Enterprise Edition that you are using.

**Note -** Previously with pam ldap account management, all users needed to provide a login password for authentication whenever they log in to a system. Consequently, non-password based logins that used tools such as ssh would fail.

You can now perform account management and retrieve the account status of users without authenticating to Directory Server as the user is logging in.

The new control on Directory Server is 1.3.6.1.4.1.42.2.27.9.5.8. This control is enabled by default. To modify the default control configuration, add access control instructions (ACIs) on Directory Server. For example:

```
dn: oid=1.3.6.1.4.1.42.2.27.9.5.8,cn=features,cn=config
objectClass: top
objectClass: directoryServerFeature
oid:1.3.6.1.4.1.42.2.27.9.5.8
cn:Password Policy Account Usable Request Control
aci: (targetattr != "aci")(version 3.0; acl "Account Usable";
allow (read, search, compare, proxy)
(groupdn = "ldap:///cn=Administrators,cn=config");)
creatorsName: cn=server,cn=plugins,cn=config
modifiersName: cn=server,cn=plugins,cn=config
```
Passwords for proxy users should *never* be allowed to expire. If proxy passwords expire, clients using the proxy credential level cannot retrieve naming service information from the server. To ensure that proxy users have passwords that do not expire, modify the proxy accounts with the following script.

```
# ldapmodify -h ldapserver -D administrator_DN \
-w administrator-password <<EOF
dn: proxy-user-DN
DNchangetype: modify
replace: passwordexpirationtime
passwordexpirationtime: 20380119031407Z
EOF
```
**Note -** pam\_ldap account management relies on Oracle Directory Server Enterprise Edition to maintain and provide password aging and account expiration information for users. The directory server does not interpret the corresponding data from shadow entries to validate user accounts. The pam unix \* modules, however, examine the shadow data to determine if accounts are locked or if passwords are aged. Because the shadow data is not kept up to date by the LDAP naming service or the directory server, the modules should not grant access based on the shadow data. The shadow data is retrieved using the proxy identity. Therefore, do not allow proxy users to have read access to the userPassword attribute. Denying proxy users read access to userPassword prevents the PAM service from making an invalid account validation.

#### **Account Management for Clients That Use the pam\_unix\_\* Modules**

To enable LDAP clients to use the pam\_unix  $*$  modules for account management, the server must be set up to enable the updating of shadow data. Unlike pam\_ldap account management, the pam unix \* modules do not require extra configuration steps. All configuration can be performed by running the idsconfig utility.

The following example shows the output of two idsconfig runs.

The first idsconfig run uses an existing client profile.

#### # **/usr/lib/ldap/idsconfig**

It is strongly recommended that you BACKUP the directory server before running idsconfig.

Hit Ctrl-C at any time before the final confirmation to exit.

Do you wish to continue with server setup (y/n/h)? [n] **y** Enter the JES Directory Server's hostname to setup: **myserver** Enter the port number for DSEE (h=help): [389] Enter the directory manager DN: [cn=Directory Manager] Enter passwd for cn=Directory Manager : Enter the domainname to be served (h=help): [west.example.com] Enter LDAP Base DN (h=help): [dc=west,dc=example,dc=com] Checking LDAP Base DN ... Validating LDAP Base DN and Suffix ... sasl/GSSAPI is not supported by this LDAP server

Enter the profile name (h=help): [default] **WestUserProfile**

Profile 'WestUserProfile' already exists, it is possible to enable shadow update now. idsconfig will exit after shadow update is enabled. You can also continue to overwrite the profile or create a new one and be given the chance to enable

shadow update later.

```
Just enable shadow update (y/n/h)? [n] y
Add the administrator identity (y/n/h)? [y]
Enter DN for the administrator: [cn=admin,ou=profile,dc=west,dc=example,dc=com]
Enter passwd for the administrator:
Re-enter passwd:
ADDED: Administrator identity cn=admin,ou=profile,dc=west,dc=example,dc=com.
Proxy ACI LDAP Naming Services proxy password read does not
exist for dc=west,dc=example,dc=com.
ACI SET: Give cn=admin,ou=profile,dc=west,dc=example,dc=com read/write access
to shadow data.
ACI SET: Non-Admin access to shadow data denied.
```
Shadow update has been enabled.

The second idsconfig run creates a new profile for later use. Only partial output is displayed.

#### # **/usr/lib/ldap/idsconfig**

. . .

It is strongly recommended that you BACKUP the directory server before running idsconfig.

Hit Ctrl-C at any time before the final confirmation to exit.

Do you wish to continue with server setup (y/n/h)? [n] **y** Enter the JES Directory Server's hostname to setup: myserver Enter the port number for DSEE (h=help): [389] Enter the directory manager DN: [cn=Directory Manager] Enter passwd for cn=Directory Manager : Enter the domainname to be served (h=help): [west.example.com] Enter LDAP Base DN (h=help): [dc=west,dc=example,dc=com] Checking LDAP Base DN ... Validating LDAP Base DN and Suffix ... sasl/GSSAPI is not supported by this LDAP server

Enter the profile name (h=help): [default] **WestUserProfile-new** Default server list (h=help): [192.168.0.1]

Do you want to enable shadow update (y/n/h)? [n] **y**

Summary of Configuration

```
1 Domain to serve : west.example.com
2 Base DN to setup : dc=west,dc=example,dc=com
Suffix to create : dc=west,dc=example,dc=com
3 Profile name to create : WestUserProfile-new
.
.
.
19 Enable shadow update : TRUE
.
.
.
Enter DN for the administrator: [cn=admin,ou=profile,dc=west,dc=example,dc=com]
Enter passwd for the administrator:
```

```
Re-enter passwd:
WARNING: About to start committing changes. (y=continue, n=EXIT) y
1. Changed timelimit to -1 in cn=config.
2. Changed sizelimit to -1 in cn=config.
.
.
.
11. ACI for dc=test1,dc=mpklab,dc=sfbay,dc=sun,dc=com modified to
disable self modify.
.
.
.
15. Give cn=admin,ou=profile,dc=west,dc=example,dc=com write permission for shadow.
...
```
# **\*\*\*** CHAPTER 5

# Setting Up LDAP Clients

This chapter describes how to set up an LDAP naming service client. This chapter covers the following topics:

- ["Preparing for LDAP Client Setup" on page 63](#page-62-1)
- ["Defining Local Client Attributes" on page 65](#page-64-0)
- **["Populating the LDAP Server with Data" on page 55](#page-54-0)**
- ["Administering LDAP Clients" on page 66](#page-65-1)
- ["Using LDAP for Client Authentication" on page 69](#page-68-0)

# <span id="page-62-1"></span>**Preparing for LDAP Client Setup**

The following are requirements for an Oracle Solaris client to use LDAP as a naming service:

- The client's domain name must be served by the LDAP server.
- The name service switch must point to LDAP for the required services.
- The client must be configured with all the parameters that define its behavior.
- ldap cachemgr must be running on the client.
- At least one server for which a client is configured must be running.

The ldapclient utility performs all of the listed configuration steps except for starting the server. This chapter shows examples of how to use the ldapclient utility to set up an LDAP client and use the various other LDAP utilities to get information about an LDAP client.

## <span id="page-62-0"></span>**LDAP and the Service Management Facility**

The Oracle Solaris Service Management Facility (SMF) manages the LDAP client service. For more information about SMF, refer to ["Managing System Services in Oracle Solaris 11.2 ".](http://www.oracle.com/pls/topic/lookup?ctx=E36784&id=SVSVF) For more details, see also the  $\text{svcadm}(1M)$  $\text{svcadm}(1M)$  $\text{svcadm}(1M)$  and  $\text{svcs}(1)$  $\text{svcs}(1)$  $\text{svcs}(1)$  man pages.

The following list highlights the features of SMF that relate to administering the LDAP client service.

The svcadm command is used to enable, disable, or restart the LDAP client service.

**Tip -** Temporarily disabling a service by using the -t option provides some protection for the service configuration. If the service is disabled with the -t option, the original settings are restored for the service after a reboot. If the service is disabled without -t, the service remains disabled after reboot.

- The Fault Management Resource Identifier (FMRI) for the LDAP client service is svc:/ network/ldap/client.
- During the configuration process, the network/nis/domain service is also enabled to supply the domain name to be used by the network/ldap/client service.
- The svcs command is used to query the status of the LDAP client and the ldap cachemgr daemon.
	- The following example shows the svcs command and its output:

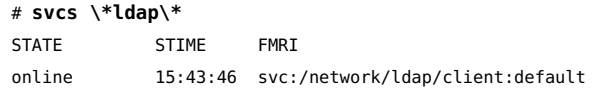

The following example shows the svcs -l command and output when using the instance name in the FMRI.

#### # **svcs -l network/ldap/client:default**

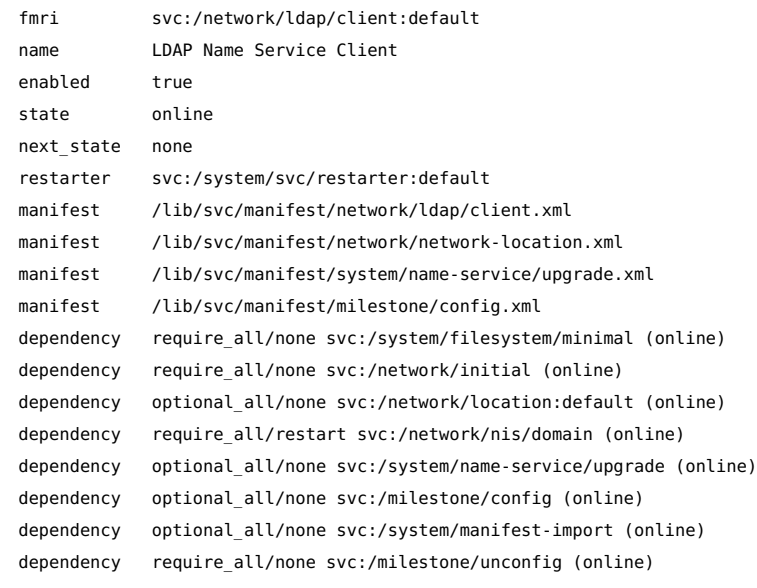

You can check for a daemon's presence by using the following commands:

■ On a server, use the ptree command:

```
# ptree `pgrep slapd`
6410 zsched
11565 /export/dsee/dsee6/ds6/lib/64/ns-slapd -D /export/dsee/test1 -i /export
```
On a client, use the ldapsearch command:

```
# ldapsearch -h server-name -b "" -s base "objectclass=*" |grep -i context
namingContexts: dc=example,dc=com
```
Configuration information specified in the LDAP client profiles is automatically imported into the SMF repository when the svc:/network/ldap/client service is started.

# <span id="page-64-0"></span>**Defining Local Client Attributes**

[Chapter 3, "Planning Requirements for LDAP Naming Services"](#page-30-0) described the attributes of the LDAP client profile that define to configure the LDAP server. The profile with those attributes are set up on the server by using the idsconfig command.

Other client attributes can be set up locally by using the ldapclient command. The following table lists these attributes.

| <b>Attribute</b> | <b>Description</b>                                                                                                    |
|------------------|----------------------------------------------------------------------------------------------------|
| adminDN          | Specifies the administrator entry's distinguished name for the admin credential.<br>If the value of the enable Shadow Update switch is true on the client system and<br>credential Level has a value other than self, then adminDN must be specified. |
| adminPassword    | Specifies the administrator entry's password for the admin credential. If the value<br>of the enableShadowUpdate switch is true on the client system and credential<br>Level has a value other than self, then adminPassword must be defined.         |
| domainName       | Specifies the client's domain name (which becomes the default domain for the<br>client system). This attribute has no default value and must be specified.                                                                                            |
| proxyDN          | The proxy's distinguished name. If the client system is configured with credential<br>Level set to proxy, the proxyDN must be specified.                                                                                                    |
| proxyPassword    | The proxy's password. If the client system is configured with credential Level set<br>to proxy, proxyPassword must be defined.                                                                                                    |
| certificatePath  | The directory on the local file system containing the certificate databases. If a client<br>system is configured with authenticationMethod or serviceAuthentication<br>Method using TLS, then this attribute is used. The default value is /var/ldap. |

**TABLE 5-1** Local LDAP Client Attributes

**Note -** If the BaseDN in an SSD *contains a trailing comma*, it is treated as a relative value of the defaultSearchBase. The values of the defaultSearchBase are appended to the BaseDN before a search is performed.

## <span id="page-65-1"></span>**Administering LDAP Clients**

This section describes the use of the ldapclient command to initialize as well as revise LDAP client configuration.

**Note -** Because LDAP and NIS use the same domain name component that is defined in the network/nis/domain service, the current Oracle Solaris release does not support a configuration in which an NIS client and a native LDAP client coexist on the same client system.

## <span id="page-65-0"></span>**Initializing an LDAP Client**

You can initialize the LDAP client with the ldapclient in one of two ways:

Using a profile

When you issue the ldapclient command, you must specify at a minimum the server address of the profile and the domain. If you do not specify a profile, the default profile is assumed. The server provides the rest of the required information from the profile except the proxy and certificate database information.

If a client's credential level is proxy or proxy anonymous, you must supply the proxy bind DN and password. See ["Client Credential Levels" on page 17](#page-16-0) for more information. To enable shadow data update, you must provide the administrator's credentials (adminDN and the adminPassword).

Using a profile reduces the complexity of LDAP configuration, particularly in enterprise environments.

Defining all the parameters in a single command line

No profile exists. Thus, you create the profile on the client itself. With this method, the profile information is stored in cache files and is never refreshed by the server.

You can use different command syntaxes that use the ldapclient command to initialize the client.

Initialize a client by using a profile that has been configured with default values. For example:

# **ldapclient init -a profilename=new -a domainname=west.example.com 192.168.0.1** System successfully configured

Initialize a client whose profile is configured with per-user credentials and uses the sasl/ GSSAPI authentication method.

The example assumes that when you built the DIT with the idsconfig command, you specified the appropriate authentication method and credential level, such as self for the credential level and sasl/GSSAPI for the authentication method. See the following partial output of the idsconfig command where per-user is being created on the server.

#### # **/usr/lib/ldap/idsconfig**

Do you wish to continue with server setup (y/n/h)? [n] **y** Enter the Directory Server's hostname to setup: **kdc.example.com** Enter the port number for DSEE (h=help): [389] <Enter your port> Enter the directory manager DN: [cn=Directory Manager] <Enter your DN> Enter passwd for cn=Directory Manager: <Enter your password> Enter the domainname to be served (h=help): [example.com] <Enter your domain> Enter LDAP Base DN (h=help): [dc=example,dc=com] <Enter your DN> GSSAPI is supported. Do you want to set up gssapi:(y/n) [n] **y** Enter Kerberos Realm: [EXAMPLE.COM] **EXAMPLE.COM**

The name of the profile is gssapi\_EXAMPLE.COM. After you have created the profile in the manner shown in the example, then you can issue the ldapclient command to initialize the client with the per-user profile.

```
# ldapclient init -a profilename=gssapi_EXAMPLE.COM -a \
domainname=example.com 9.9.9.50
```
**Note -** Several requirements must be fulfilled when you initialize a client that is configured with per-user credentials, such as Kerberos configuration and DNS server configuration to work with LDAP. For information about Kerberos, see ["Managing Kerberos and Other Authentication](http://www.oracle.com/pls/topic/lookup?ctx=E36784&id=OSMKA) [Services in Oracle Solaris 11.2 "](http://www.oracle.com/pls/topic/lookup?ctx=E36784&id=OSMKA). For information about DNS configuration, see [Chapter 3,](http://www.oracle.com/pls/topic/lookup?ctx=E36784&id=SVNAMdnsadmin-1) ["Managing Domain Name System," in "Working With Oracle Solaris 11.2 Directory and](http://www.oracle.com/pls/topic/lookup?ctx=E36784&id=SVNAMdnsadmin-1) [Naming Services: DNS and NIS "](http://www.oracle.com/pls/topic/lookup?ctx=E36784&id=SVNAMdnsadmin-1). See [Chapter 2, "LDAP and Authentication Service"](#page-14-0) for information about authentication and [Chapter 3, "Planning Requirements for LDAP Naming](#page-30-0) [Services"](#page-30-0) for information about building the DIT.

- Initialize a client that uses proxy credentials. For example:
	- # **ldapclient init \**
	- **-a proxyDN=cn=proxyagent,ou=profile,dc=west,dc=example,dc=com \**
	- **-a domainname=west.example.com \**
	- **-a profilename=pit1 \**
	- **-a proxypassword=test1234 192.168.0.1**

The -a proxyDN and -a proxyPassword are required if the profile to be used is set up for proxy. Because the credentials are not stored in the profile saved on the server, you must supply the information when you initialize the client. This method is more secure than the older method of storing the proxy credentials on the server.

The proxy information is stored in the svc:/network/ldap/client service in the config and cred property groups.

Initialize a client to enable the shadow data to be updated. For example:

```
# ldapclient init \
```
- **-a adminDN=cn=admin,ou=profile,dc=west,dc=example,dc=com \**
- **-a adminPassword=***admin-password* **\**
- **-a domainName=west.example.com \**
- **-a profileName=WestUserProfile \**
- **-a proxyDN=cn=proxyagent,ou=profile,dc=west,dc=example,dc=com \**
- **-a proxyPassword=***proxy-password* **\**
- **-a enableShadowUpdate=TRUE \**

```
192.168.0.1
```
System successfully configured

## **Modifying an LDAP Client Configuration**

You can use the ldapclient command without a profile to modify a client configuration. Frequently, modification affects only a limited number of client attributes, so a single command line that modifies all the selected attributes suffices.

Modify an LDAP client to use simple authentication method. For example:

```
# ldapclient mod -a authenticationMethod=simple
```
Modify a configured LDAP client to enable updating of shadow data. For example:

```
# ldapclient mod -a enableShadowUpdate=TRUE \
```
- **-a adminDN=cn=admin,ou=profile,dc=west,dc=example,dc=com \**
- **-a adminPassword=***admin-password*

System successfully configured

# **Uninitializing an LDAP Client**

Uninitializing an LDAP client means restoring the client name service to its status prior to the last issuance of the ldapclient command with the init, modify, or manual options. In other words, the -uninit option of the command cancels the last changes effected by the other options of the ldapclient command. For example, if the client was configured to use profile1 and was then changed to use profile2, using ldapclient uninit would cause the client revert to using profile1.

To uninitialize an LDAP client, use the following command syntax:

# **ldapclient uninit** System successfully recovered.

## <span id="page-68-0"></span>**Using LDAP for Client Authentication**

This section describes various configuration tasks that use LDAP authentication services.

# **Configuring PAM**

The pam\_ldap module is a PAM module option for LDAP to authenticate clients and to perform account management. If you configured the client profile's authentication mode as simple and the credential level as self, you must also enable the pam\_krb module.

Refer to the following resources:

- pam ldap(5) man page
- $pan$  krb $5(5)$  man page
- "Managing Kerberos and Other Authentication Services in Oracle Solaris 11.2"

#### **Configuring PAM to Use UNIX policy**

The /etc/pam.conf file serves as the default configuration file for PAM to use UNIX policy. Typically, you do not need to introduce changes to this file.

However, if password aging and password policy as controlled by the shadow data are required, the client must be configured and run with the enableShadowUpdate switch. See ["Initializing an](#page-65-0) [LDAP Client" on page 66](#page-65-0) for an example of initializing an LDAP client to enable updating of shadow data.

For details about the configuration file, see the  $\text{pam}$ .  $\text{conf}(4)$  man page.

#### **Configuring PAM to Use LDAP server\_policy**

To configure PAM to use LDAP server policy, refer to "Example pam\_conf [File Using the](#page-28-0) pam\_ldap [Module for Account Management" on page 29](#page-28-0). Using that sample file, perform the following additional steps:

- Add the lines that contain pam\_ldap.so.1 to the client's /etc/pam.conf file.
- If any PAM module in the sample file specifies the binding flag and the server\_policy option, use the same flag and option for the corresponding module in the client's /etc/ pam.conf file.

Using the binding control flag allows a local password override of a remote (LDAP) password. For example, if a user account is found on both the local files and the LDAP namespace, the password associated with the local account takes precedence over the remote password. Thus, if the local password expires, authentication fails even if the remote LDAP password is still valid.

The server policy option instructs pam\_unix\_auth, pam\_unix\_account, and pam\_passwd\_auth to ignore a user found in the LDAP namespace and to allow pam\_ldap to perform authentication or account validation. In the case of pam\_authtok\_store, a new password is passed to the LDAP server without encryption. The password is then stored in the directory according to the password encryption scheme configured on the server. For more information, see  $pam.conf(4)$  $pam.conf(4)$  and  $pam$  ldap(5).

Add the server policy option to the line that contains the service module pam authtok store.so.1.

**Note -** Previously with pam ldap account management, all users needed to provide a login password for authentication whenever they log in to a system. Consequently, non-password based logins that used tools such as ssh would fail.

You can now perform account management and retrieve the account status of users without authenticating to Directory Server as the user is logging in.

The new control on Directory Server is 1.3.6.1.4.1.42.2.27.9.5.8. This control is enabled by default. To modify the default control configuration, add access control instructions (ACIs) on Directory Server. For example:

```
dn: oid=1.3.6.1.4.1.42.2.27.9.5.8,cn=features,cn=config
objectClass: top
objectClass: directoryServerFeature
oid:1.3.6.1.4.1.42.2.27.9.5.8
cn:Password Policy Account Usable Request Control
aci: (targetattr != "aci")(version 3.0; acl "Account Usable";
allow (read, search, compare, proxy)
(groupdn = "ldap:///cn=Administrators,cn=config");)
creatorsName: cn=server,cn=plugins,cn=config
modifiersName: cn=server,cn=plugins,cn=config
```
## **Setting Up TLS Security**

**Note -** The PEM certificate files must be readable by everyone. Do not encrypt or limit read permissions on these files. Otherwise, tools such as ldaplist fail to function.

If you are using transport layer security (TLS), you must install the necessary PEM certificate files. In particular, all of the self-signed server certificate and CA certificate files that are used to validate the LDAP server and possibly client access to the server are required. For example, if you have the PEM CA certificate certdb.pem, you must ensure that this file is added and readable in the certificate path.

**Note -** If you are using TLS, install first the needed PEM certificate files described in this section before running ldapclient.

For information about how to create and manage PEM format certificates, see the section about configuring LDAP clients to use SSL in the "Managing SSL" chapter of the Administrator's Guide for the version of the Oracle Directory Server Enterprise Edition you are using. After configuration, these files must be stored in the location expected by the LDAP naming service client. The certificatePath attribute determines this location. By default, this location is in / var/ldap.

For example, after creating the necessary PEM certificate file, such as certdb.pem, copy that file to the default location as follows:

# **cp certdb.pem /var/ldap**

Next, give everyone read access.

# **chmod 444 /var/ldap/certdb.pem**

**Note -** More than one certificate file might reside in the certificate path. Additionally, any given PEM certificate file might contain multiple PEM format certificates that are concatenated together. Refer to your server documentation for further details. The certificate files must be stored on a local file system if you are using them for an LDAP naming service client.

Working With Oracle Solaris 11.2 Directory and Naming Services: LDAP • July 2014
# **♦ ♦ ♦ C H A P T E R 6**  6

# Troubleshooting LDAP

This chapter describes LDAP configuration problems and suggests solutions for resolving them. This chapter discusses the following topics:

- ["Monitoring LDAP Client Status" on page 73](#page-72-0)
- ["LDAP Configuration Problems and Solutions" on page 76](#page-75-0)

## <span id="page-72-0"></span>**Monitoring LDAP Client Status**

This section describes various commands to help determine the state of the LDAP client environment. Also see the related man pages for additional information about the options that can be used.

For information about Service Management Facility (SMF), refer to ["Managing System](http://www.oracle.com/pls/topic/lookup?ctx=E36784&id=SVSVF) [Services in Oracle Solaris 11.2 "](http://www.oracle.com/pls/topic/lookup?ctx=E36784&id=SVSVF). Also refer to the [svcadm](http://www.oracle.com/pls/topic/lookup?ctx=E36784&id=REFMAN1Msvcadm-1m)(1M) and [svcs](http://www.oracle.com/pls/topic/lookup?ctx=E36784&id=REFMAN1svcs-1)(1) man pages for more details.

# **Verifying That the ldap\_cachemgr Daemon Is Running**

The ldap\_cachemgr daemon must be running and functioning correctly at all times. Otherwise, the system doesn't work. When you set up and start the LDAP client service, svc:/network/ ldap/client, the client SMF method automatically starts the ldap\_cachemgr daemon. You can determine whether the LDAP client service is online in various ways:

Use the svcs command to see if the service is enabled.

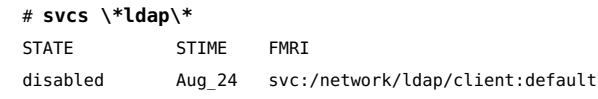

Use the -l option to see all information about the service.

#### # **svcs -l network/ldap/client:default**

fmri svc:/network/ldap/client:default name LDAP Name Service Client enabled false state disabled next\_state none state\_time Thu Oct 20 23:04:11 2011 logfile /var/svc/log/network-ldap-client:default.log restarter svc:/system/svc/restarter:default contract\_id manifest /lib/svc/manifest/network/ldap/client.xml manifest /lib/svc/manifest/milestone/config.xml manifest /lib/svc/manifest/network/network-location.xml manifest /lib/svc/manifest/system/name-service/upgrade.xml dependency optional\_all/none svc:/milestone/config (online) dependency optional\_all/none svc:/network/location:default (online) dependency require\_all/none svc:/system/filesystem/minimal (online) dependency require\_all/none svc:/network/initial (online) dependency require\_all/restart svc:/network/nis/domain (online) dependency optional\_all/none svc:/system/manifest-import (online) dependency require\_all/none svc:/milestone/unconfig (online) dependency optional\_all/none svc:/system/name-service/upgrade (online)

Pass the -g option to ldap cachemgr.

This option provides more extensive status information, which is useful for diagnosing a problem.

# **/usr/lib/ldap/ldap\_cachemgr -g** cachemgr configuration: server debug level 0 server log file "/var/ldap/cachemgr.log" number of calls to ldapcachemgr 19

cachemgr cache data statistics: Configuration refresh information: Previous refresh time: 2010/11/16 18:33:28 Next refresh time: 2010/11/16 18:43:28 Server information: Previous refresh time: 2010/11/16 18:33:28 Next refresh time: 2010/11/16 18:36:08 server: 192.168.0.0, status: UP server: 192.168.0.1, status: ERROR error message: Can't connect to the LDAP server Cache data information: Maximum cache entries: 256 Number of cache entries: 2

If the ldap\_cachemgr daemon is disabled, enable it with the following command:

# **svcadm enable network/ldap/client**

For more information about the daemon, see the  $\frac{\text{ldap}}{\text{cdap}} \text{cachemgr}(1M)$  man page.

## **Checking the Current Profile Information**

To view the current profile information, become superuser or assume an equivalent role, and run ldapclient with the list option.

#### # **ldapclient list**

```
NS_LDAP_FILE_VERSION= 2.0
NS_LDAP_BINDDN= cn=proxyagent,ou=profile,dc=west,dc=example,dc=com
NS_LDAP_BINDPASSWD= {NS1}4a3788e8c053424f
NS_LDAP_SERVERS= 192.168.0.1, 192.168.0.10
NS_LDAP_SEARCH_BASEDN= dc=west,dc=example,dc=com
NS_LDAP_AUTH= simple
NS_LDAP_SEARCH_REF=_TRUE
NS_LDAP_SEARCH_SCOPE= one
NS_LDAP_SEARCH_TIME= 30
NS_LDAP_SERVER_PREF= 192.168.0.1
NS_LDAP_PROFILE= pit1
NS_LDAP_CREDENTIAL_LEVEL= proxy
NS_LDAP_SERVICE_SEARCH_DESC= passwd:ou=people,?sub
NS_LDAP_SERVICE_SEARCH_DESC= group:ou=group,dc=west,dc=example,dc=com?one
NS_LDAP_BIND_TIME= 5
```
In addition to the ldapclient list command, you can also use the svccfg or svcprop commands to obtain current profile information.

## **Verifying Basic Client-Server Communication**

To verify that communications exist between the LDAP client and the LDAP server, use the ldaplist command.

- Using the ldaplist command without options displays all the containers of the DIT on the server.
- Using the ldaplist *database* command displays the contents of the specific database, such as ldaplist passwd *username* or ldaplist host *hostname*.

## **Checking Server Data From a Non-Client Machine**

To check for information on a system that has no existing LDAP client, use the ldapsearch command. The information that is displayed depends on the filter you use for searching. The following example lists all of the containers in the DIT:

# **ldapsearch -h server1 -b "dc=west,dc=example,dc=com" -s one "objectclass=\*"**

For a list of options and filters you can use with the ldapsearch command, see the [ldapsearch](http://www.oracle.com/pls/topic/lookup?ctx=E36784&id=REFMAN1ldapsearch-1)(1) man page.

# <span id="page-75-0"></span>**LDAP Configuration Problems and Solutions**

This section describes possible LDAP configuration problems and suggests solutions.

## **Unresolved Host Name**

The LDAP client software returns fully qualified host names for host lookups, such as host names returned by gethostbyname and getaddrinfo. If the name stored is qualified, that is, contains at least one dot, the client returns the name as is. For example, if the name stored is hostB.eng, the returned name is hostB.eng.

If the name stored in the LDAP directory is not qualified (it does not contain a dot), the client software appends the domain part to the name. For example, if the name stored is hostA, the returned name is hostA.*domainname*.

# **Unable to Reach Systems in the LDAP Domain Remotely**

If the DNS domain name is different from the LDAP domain name, then the LDAP naming service cannot be used to serve host names unless the host names are stored fully qualified.

## **Login Does Not Work**

LDAP clients use the PAM modules for user authentication during login. When using the standard UNIX PAM module, the password is read from the server and checked on the client side. This process can fail due to one of the following reasons:

- Udap is not associated with the passwd database in the name service switch.
- The user's userPassword attribute on the server list is not readable by the proxy agent. You need to allow at least the proxy agent to read the password because the proxy agent returns it to the client for comparison. pam\_ldap does not require read access to the password.
- The proxy agent might not have the correct password.
- The entry does not have the shadowAccount object class.

No password is defined for the user.

When you use ldapaddent, you must use the -p option to ensure that the password is added to the user entry. If you use ldapaddent without the -p option, the user's password is not stored in the directory unless you also add the /etc/shadow file by using ldapaddent.

No LDAP servers are reachable.

Check the status of the servers.

#### # **/usr/lib/ldap/ldap\_cachemgr -g**

- pam.conf is configured incorrectly.
- The user is not defined in the LDAP namespace.
- NS\_LDAP\_CREDENTIAL\_LEVEL is set to anonymous for the pam\_unix\_\* modules, and userPassword is not available to anonymous users.
- The password is not stored in crypt format.
- If pam ldap is configured to support account management, a login failure could be the result of one of the following causes:
	- The user's password has expired.
	- The user's account is locked out due to too many failed login attempts.
	- The user's account has been deactivated by the administrator.
	- The user tried to log in using a non-password based program, such as ssh or sftp.
- If per-user authentication and sasl/GSSAPI are being used, then some component of Kerberos or the pam krb5 configuration is setup incorrectly. Refer to the ["Managing](http://www.oracle.com/pls/topic/lookup?ctx=E36784&id=OSMKA)" [Kerberos and Other Authentication Services in Oracle Solaris 11.2 "](http://www.oracle.com/pls/topic/lookup?ctx=E36784&id=OSMKA) for details on resolving these issues.

# **Lookup Too Slow**

The LDAP database relies on indexes to improve search performance. A major performance degradation occurs when indexes are improperly configured. LDAP documentation, both from Oracle and other vendors, includes a common set of attributes that should be indexed. You can also add your own indexes to improve performance at your site.

## **ldapclient Command Cannot Bind to a Server**

The ldapclient command failed to initialize the client when using the init option with the profileName attribute specified. Possible reasons for failure include the following:

- The incorrect domain name was specified on the command line.
- The nisDomain attribute is not set in the DIT to represent the entry point for the specified client domain.
- Access control information is not set up properly on the server, thus disallowing anonymous search in the LDAP database.
- An incorrect server address passed to the ldapclient command. Use the ldapsearch command to verify the server address.
- An incorrect profile name passed to the ldapclient command. Use the ldapsearch command to verify the profile name in the DIT.

As a troubleshooting aid, use snoop on the client's network interface to see what sort of traffic is going out, and determine to which server it is talking.

# **Using the ldap\_cachemgr Daemon for Debugging**

Running the ldap\_cachemgr daemon with the -g option to view the current client configuration and statistics can be useful for debugging.

This command displays current configuration and statistics to standard output, including the status of all LDAP servers, as mentioned previously. Note that you do *not* need to become super user to execute this command.

## **ldapclient Command Hangs During Setup**

If the ldapclient command hangs, pressing Ctrl-C will exit after restoring the previous environment. In such an event, check with the server administrator to ensure that the server is running.

Also check the server list attributes either in the profile or from the command line and make sure that the server information is correct.

## **Resolving Issues When Using Per-User Credentials**

Using per-user credentials requires more configuration such as Kerberos setup and so on. Refer to the following notes when configuring per-user profiles.

## **syslog File Indicates 82 Local Error**

The syslog file might contain the following error message:

libsldap: Status: 7 Mesg: openConnection: GSSSAPI bind failed -82 Local error

Kerberos might not be initialized or its ticket is expired. Issue the klist command to browse. The issue either the kinit -p command or kinit -R command to reinitialize Kerberos.

## **Kerberos Not Initializing Automatically**

To make the kinit command run automatically whenever you log in, add pam\_krb5.so.1 to the /etc/pam.conf file. For example:

login auth optional pam krb5.so.1 rlogin auth optional pam\_krb5.so.1 other auth optional pam\_krb5.so.1

## **syslog File Indicates Invalid Credentials**

The syslog file might contain Invalid credential after you issue the kinit command. The problem might be one of the following:

- Either the root host entry or the user entry is not in the LDAP directory.
- The mapping rules are incorrect.

# **The ldapclient init Command Fails in the Switch Check**

When you issue the ldapclient init command, the LDAP profile is checked for the presence of self/sasl/GSSAPI configuration. If the switch check fails, typically the error lies in DNS not being used as the search criteria for the host database.

Issue the following two commands to check the status of the DNS service and to enable it.

```
# svcs -l dns/client
```

```
# svcadm enable dns/client
```
If the failure is in the bind operation of sasl/GSSAPI, check the syslog file to determine the problem.

## **Retrieving LDAP Naming Services Information**

You can retrieve information about LDAP naming service by using the ldaplist utility. This LDAP utility lists the naming information from the LDAP servers in LDIF format, which can be useful for troubleshooting. See  $ldaplist(1)$  $ldaplist(1)$  for further information.

## **Listing All LDAP Containers**

The ldaplist command displays its output with a blank line separating records, which is helpful for big multiline records.

The output of ldaplist depends upon the client configuration. For example, if the value of ns ldap search is sub rather than one, ldaplist lists all the entries under the current search baseDN.

The following example shows sample ldaplist output.

#### # **ldaplist**

- dn: ou=people,dc=west,dc=example,dc=com
- dn: ou=group,dc=west,dc=example,dc=com
- dn: ou=rpc,dc=west,dc=example,dc=com
- dn: ou=protocols,dc=west,dc=example,dc=com
- dn: ou=networks,dc=west,dc=example,dc=com
- dn: ou=netgroup,dc=west,dc=example,dc=com
- dn: ou=aliases,dc=west,dc=example,dc=com
- dn: ou=hosts,dc=west,dc=example,dc=com
- dn: ou=services,dc=west,dc=example,dc=com
- dn: ou=ethers,dc=west,dc=example,dc=com
- dn: ou=profile,dc=west,dc=example,dc=com
- dn: automountmap=auto\_home,dc=west,dc=example,dc=com
- dn: automountmap=auto\_direct,dc=west,dc=example,dc=com
- dn: automountmap=auto master,dc=west,dc=example,dc=com
- dn: automountmap=auto\_shared,dc=west,dc=example,dc=com

# **Listing All User Entry Attributes**

To list specific information such as a user's passwd entry, use the getent command. For example:

```
# getent passwd user1
user1::30641:10:Joe Q. User:/home/user1:/bin/csh
```
You also use the getent command to perform lookups on databases that are listed in the automount table, for example, getent automount/*map* [*key*]. For example:

# **getent automount/auto\_home user1** user1 *server-name*:/home/user1

In the previous example, auto\_home is the name of the automount map and user1 is the search key. If you do not specify any search key, then the entire contents of the specified automount map are listed.

To list all attributes, use ldaplist with the -l option.

#### # **ldaplist -l passwd user1**

dn: uid=user1,ou=People,dc=west,dc=example,dc=com uid: user1 cn: user1 uidNumber: 30641 gidNumber: 10 gecos: Joe Q. User homeDirectory: /home/user1 loginShell: /bin/csh objectClass: top objectClass: shadowAccount objectClass: account objectClass: posixAccount shadowLastChange: 6445

82 Working With Oracle Solaris 11.2 Directory and Naming Services: LDAP • July 2014

# LDAP Naming Service (Reference)

This chapter covers the following topics.

- ["IETF Schemas for LDAP" on page 83](#page-82-0)
- ["Directory User Agent Profile \(](#page-88-0)DUAProfile) Schema[" on page 89](#page-88-0)
- ["Oracle Solaris Schemas" on page 91](#page-90-0)
- ["Internet Print Protocol Information for LDAP" on page 94](#page-93-0)
- ["Generic Directory Server Requirements for LDAP" on page 101](#page-100-0)
- ["Default Filters Used by LDAP Naming Services" on page 102](#page-101-0)

## <span id="page-82-0"></span>**IETF Schemas for LDAP**

Schemas are definitions that describe what types of information can be stored as entries in a server's directory.

For a directory server to support LDAP naming clients, schemas defined in this chapter must be configured in the server unless schema is mapped using the schema mapping feature of the clients.

Several required LDAP schemas are defined by IETF: the RFC 2307 Network Information Service schema and RFC 2307bis, and a Configuration Profile Schema for Lightweight Directory Access Protocol (LDAP)-Based Agents (RFC 4876), and the LDAP Schema for Printer Services. To support the NIS, the definition of these schemas must be added to the directory server. The various RFCs can be accessed on the IETF web site at http:// www.ietf.org.

**Note -** Internet drafts, such as RFC 2307bis, are draft documents valid for a maximum of six months and might be updated, or rendered obsolete, by other documents at any time.

## **RFC 2307bis Network Information Service Schema**

The LDAP servers must be configured to support the revised RFC 2307bis:

The nisSchema OID is 1.3.6.1.1. The RFC 2307bis attributes are the following.

( nisSchema.1.0 NAME 'uidNumber' DESC 'An integer uniquely identifying a user in an administrative domain' EQUALITY integerMatch SYNTAX 'INTEGER' SINGLE-VALUE ) ( nisSchema.1.1 NAME 'gidNumber' DESC 'An integer uniquely identifying a group in an

 administrative domain' EQUALITY integerMatch SYNTAX 'INTEGER' SINGLE-VALUE )

( nisSchema.1.2 NAME 'gecos' DESC 'The GECOS field; the common name' EQUALITY caseIgnoreIA5Match SUBSTRINGS caseIgnoreIA5SubstringsMatch SYNTAX 'IA5String' SINGLE-VALUE )

( nisSchema.1.3 NAME 'homeDirectory' DESC 'The absolute path to the home directory' EQUALITY caseExactIA5Match SYNTAX 'IA5String' SINGLE-VALUE )

( nisSchema.1.4 NAME 'loginShell' DESC 'The path to the login shell' EQUALITY caseExactIA5Match SYNTAX 'IA5String' SINGLE-VALUE )

( nisSchema.1.5 NAME 'shadowLastChange' EQUALITY integerMatch SYNTAX 'INTEGER' SINGLE-VALUE )

( nisSchema.1.6 NAME 'shadowMin' EQUALITY integerMatch SYNTAX 'INTEGER' SINGLE-VALUE )

( nisSchema.1.7 NAME 'shadowMax' EQUALITY integerMatch SYNTAX 'INTEGER' SINGLE-VALUE )

( nisSchema.1.8 NAME 'shadowWarning' EQUALITY integerMatch SYNTAX 'INTEGER' SINGLE-VALUE )

( nisSchema.1.9 NAME 'shadowInactive' EQUALITY integerMatch SYNTAX 'INTEGER' SINGLE-VALUE )

( nisSchema.1.10 NAME 'shadowExpire' EQUALITY integerMatch SYNTAX 'INTEGER' SINGLE-VALUE )

( nisSchema.1.11 NAME 'shadowFlag' EQUALITY integerMatch SYNTAX 'INTEGER' SINGLE-VALUE )

( nisSchema.1.12 NAME 'memberUid' EQUALITY caseExactIA5Match SUBSTRINGS caseExactIA5SubstringsMatch SYNTAX 'IA5String' )

( nisSchema.1.13 NAME 'memberNisNetgroup' EQUALITY caseExactIA5Match SUBSTRINGS caseExactIA5SubstringsMatch SYNTAX 'IA5String' )

( nisSchema.1.14 NAME 'nisNetgroupTriple' DESC 'Netgroup triple' SYNTAX 'nisNetgroupTripleSyntax' )

( nisSchema.1.15 NAME 'ipServicePort' EQUALITY integerMatch SYNTAX 'INTEGER' SINGLE-VALUE )

( nisSchema.1.16 NAME 'ipServiceProtocol' SUP name )

( nisSchema.1.17 NAME 'ipProtocolNumber' EQUALITY integerMatch SYNTAX 'INTEGER' SINGLE-VALUE )

( nisSchema.1.18 NAME 'oncRpcNumber' EQUALITY integerMatch SYNTAX 'INTEGER' SINGLE-VALUE )

( nisSchema.1.19 NAME 'ipHostNumber' DESC 'IP address as a dotted decimal, eg. 192.168.1.1 omitting leading zeros' SUP name )

( nisSchema.1.20 NAME 'ipNetworkNumber' DESC 'IP network as a dotted decimal, eg. 192.168, omitting leading zeros' SUP name SINGLE-VALUE )

( nisSchema.1.21 NAME 'ipNetmaskNumber' DESC 'IP netmask as a dotted decimal, eg. 255.255.255.0, omitting leading zeros' EQUALITY caseIgnoreIA5Match SYNTAX 'IA5String{128}' SINGLE-VALUE )

( nisSchema.1.22 NAME 'macAddress' DESC 'MAC address in maximal, colon separated hex notation, eg. 00:00:92:90:ee:e2' EQUALITY caseIgnoreIA5Match SYNTAX 'IA5String{128}' )

( nisSchema.1.23 NAME 'bootParameter' DESC 'rpc.bootparamd parameter' SYNTAX 'bootParameterSyntax' )

( nisSchema.1.24 NAME 'bootFile' DESC 'Boot image name' EQUALITY caseExactIA5Match SYNTAX 'IA5String' )

( nisSchema.1.26 NAME 'nisMapName' SUP name )

( nisSchema.1.27 NAME 'nisMapEntry' EQUALITY caseExactIA5Match SUBSTRINGS caseExactIA5SubstringsMatch SYNTAX 'IA5String{1024}' SINGLE-VALUE )

( nisSchema.1.28 NAME 'nisPublicKey' DESC 'NIS public key' SYNTAX 'nisPublicKeySyntax' )

( nisSchema.1.29 NAME 'nisSecretKey' DESC 'NIS secret key' SYNTAX 'nisSecretKeySyntax' )

( nisSchema.1.30 NAME 'nisDomain' DESC 'NIS domain' SYNTAX 'IA5String' )

( nisSchema.1.31 NAME 'automountMapName' DESC 'automount Map Name' EQUALITY caseExactIA5Match SUBSTR caseExactIA5SubstringsMatch SYNTAX 1.3.6.1.4.1.1466.115.121.1.26 SINGLE-VALUE )

( nisSchema.1.32 NAME 'automountKey' DESC 'Automount Key value' EQUALITY caseExactIA5Match SUBSTR caseExactIA5SubstringsMatch SYNTAX 1.3.6.1.4.1.1466.115.121.1.26 SINGLE-VALUE )

( nisSchema.1.33 NAME 'automountInformation' DESC 'Automount information' EQUALITY caseExactIA5Match SUBSTR caseExactIA5SubstringsMatch SYNTAX 1.3.6.1.4.1.1466.115.121.1.26 SINGLE-VALUE )

The nisSchema OID is 1.3.6.1.1. The RFC 2307 objectClasses are the following.

( nisSchema.2.0 NAME 'posixAccount' SUP top AUXILIARY DESC 'Abstraction of an account with POSIX attributes' MUST ( cn \$ uid \$ uidNumber \$ gidNumber \$ homeDirectory ) MAY ( userPassword \$ loginShell \$ gecos \$ description ) )

- ( nisSchema.2.1 NAME 'shadowAccount' SUP top AUXILIARY DESC 'Additional attributes for shadow passwords' MUST uid
- MAY ( userPassword \$ shadowLastChange \$ shadowMin shadowMax \$ shadowWarning \$ shadowInactive \$ shadowExpire \$ shadowFlag \$ description ) )

```
( nisSchema.2.2 NAME 'posixGroup' SUP top STRUCTURAL
  DESC 'Abstraction of a group of accounts'
  MUST ( cn $ gidNumber )
 MAY ( userPassword $ memberUid $ description ) )
( nisSchema.2.3 NAME 'ipService' SUP top STRUCTURAL
  DESC 'Abstraction an Internet Protocol service.
        Maps an IP port and protocol (such as tcp or udp)
        to one or more names; the distinguished value of
        the cn attribute denotes the service's canonical
         name'
  MUST ( cn $ ipServicePort $ ipServiceProtocol )
  MAY ( description ) )
( nisSchema.2.4 NAME 'ipProtocol' SUP top STRUCTURAL
  DESC 'Abstraction of an IP protocol. Maps a protocol number
        to one or more names. The distinguished value of the cn
        attribute denotes the protocol's canonical name'
  MUST ( cn $ ipProtocolNumber )
  MAY description )
( nisSchema.2.5 NAME 'oncRpc' SUP top STRUCTURAL
  DESC 'Abstraction of an Open Network Computing (ONC)
         [RFC1057] Remote Procedure Call (RPC) binding.
        This class maps an ONC RPC number to a name.
        The distinguished value of the cn attribute denotes
         the RPC service's canonical name'
  MUST ( cn $ oncRpcNumber $ description )
  MAY description )
( nisSchema.2.6 NAME 'ipHost' SUP top AUXILIARY
  DESC 'Abstraction of a host, an IP device. The distinguished
         value of the cn attribute denotes the host's canonical
        name. Device SHOULD be used as a structural class'
  MUST ( cn $ ipHostNumber )
 MAY ( l $ description $ manager $ userPassword ) )
( nisSchema.2.7 NAME 'ipNetwork' SUP top STRUCTURAL
  DESC 'Abstraction of a network. The distinguished value of
        the cn attribute denotes the network's canonical name'
  MUST ipNetworkNumber
 MAY ( cn $ ipNetmaskNumber $ l $ description $ manager ) )
( nisSchema.2.8 NAME 'nisNetgroup' SUP top STRUCTURAL
  DESC 'Abstraction of a netgroup. May refer to other netgroups'
  MUST cn
 MAY ( nisNetgroupTriple $ memberNisNetgroup $ description ) )
( nisSchema.2.9 NAME 'nisMap' SUP top STRUCTURAL
  DESC 'A generic abstraction of a NIS map'
  MUST nisMapName
  MAY description )
( nisSchema.2.10 NAME 'nisObject' SUP top STRUCTURAL
  DESC 'An entry in a NIS map'
  MUST ( cn $ nisMapEntry $ nisMapName )
  MAY description )
```

```
( nisSchema.2.11 NAME 'ieee802Device' SUP top AUXILIARY
  DESC 'A device with a MAC address; device SHOULD be
        used as a structural class'
  MAY macAddress )
( nisSchema.2.12 NAME 'bootableDevice' SUP top AUXILIARY
  DESC 'A device with boot parameters; device SHOULD be
  used as a structural class'
  MAY ( bootFile $ bootParameter ) )
( nisSchema.2.14 NAME 'nisKeyObject' SUP top AUXILIARY
  DESC 'An object with a public and secret key'
  MUST ( cn $ nisPublicKey $ nisSecretKey )
  MAY ( uidNumber $ description ) )
( nisSchema.2.15 NAME 'nisDomainObject' SUP top AUXILIARY
  DESC 'Associates a NIS domain with a naming context'
  MUST nisDomain )
( nisSchema.2.16 NAME 'automountMap' SUP top STRUCTURAL
  MUST ( automountMapName )
  MAY description )
( nisSchema.2.17 NAME 'automount' SUP top STRUCTURAL
  DESC 'Automount information'
  MUST ( automountKey $ automountInformation )
  MAY description )
( nisSchema.2.18 NAME 'groupOfMembers' SUP top STRUCTURAL
  DESC 'A group with members (DNs)'
  MUST cn
 MAY ( businessCategory $ seeAlso $ owner $ ou $ o $
         description $ member ) )
```
## **Mail Alias Schema**

Mail alias information uses the schema defined by this [Internet draft.](http://tools.ietf.org/html/draft-steinback-ldap-mailgroups-00) Until a new schema becomes available, LDAP clients will continue to use this schema for mail alias information.

The original LDAP mail groups schema contains a large number of attributes and object classes. Only two attributes and a single object class are used by LDAP clients. These are listed below.

The mail alias attributes are the following.

```
( 0.9.2342.19200300.100.1.3
  NAME 'mail'
  DESC 'RFC822 email address for this person'
  EQUALITY caseIgnoreIA5Match
  SYNTAX 'IA5String(256)'
  SINGLE-VALUE )
( 2.16.840.1.113730.3.1.30
  NAME 'mgrpRFC822MailMember'
  DESC 'RFC822 mail address of email only member of group'
  EQUALITY CaseIgnoreIA5Match
```
SYNTAX 'IA5String(256)' )

The schema for the mailGroup object class is the following.

```
( 2.16.840.1.113730.3.2.4
  NAME 'mailGroup'
  SUP top
 STRUCTURAL
  MUST mail
 MAY ( cn $ mailAlternateAddress $ mailHost $ mailRequireAuth $
   mgrpAddHeader $ mgrpAllowedBroadcaster $ mgrpAllowedDomain $
   mgrpApprovePassword $ mgrpBroadcasterModeration $ mgrpDeliverTo $
   mgrpErrorsTo $ mgrpModerator $ mgrpMsgMaxSize $
   mgrpMsgRejectAction $ mgrpMsgRejectText $ mgrpNoMatchAddrs $
   mgrpRemoveHeader $ mgrpRFC822MailMember ))
```
## <span id="page-88-0"></span>**Directory User Agent Profile (DUAProfile) Schema**

```
The DUAConfSchemaOID is 1.3.6.1.4.1.11.1.3.1.
DESC 'Default LDAP server host address used by a DUA'
             EQUALITY caseIgnoreMatch
             SYNTAX 1.3.6.1.4.1.1466.115.121.1.15
             SINGLE-VALUE )
           ( DUAConfSchemaOID.1.0 NAME 'defaultServerList'
             DESC 'Default LDAP server host address used by a DUAList'
             SYNTAX 1.3.6.1.4.1.1466.115.121.1.15
             SINGLE-VALUE )
           ( DUAConfSchemaOID.1.1 NAME 'defaultSearchBase'
             DESC 'Default LDAP base DN used by a DUA'
             EQUALITY distinguishedNameMatch
             SYNTAX 1.3.6.1.4.1.1466.115.121.1.12
             SINGLE-VALUE )
           ( DUAConfSchemaOID.1.2 NAME 'preferredServerList'
             DESC 'Preferred LDAP server host addresses to be used by a
             DUA'
             EQUALITY caseIgnoreMatch
             SYNTAX 1.3.6.1.4.1.1466.115.121.1.15
             SINGLE-VALUE )
           ( DUAConfSchemaOID.1.3 NAME 'searchTimeLimit'
             DESC 'Maximum time in seconds a DUA should allow for a
             search to complete'
             EQUALITY integerMatch
             SYNTAX 1.3.6.1.4.1.1466.115.121.1.27
             SINGLE-VALUE )
           ( DUAConfSchemaOID.1.4 NAME 'bindTimeLimit'
             DESC 'Maximum time in seconds a DUA should allow for the
             bind operation to complete'
             EQUALITY integerMatch
```
 SYNTAX 1.3.6.1.4.1.1466.115.121.1.27 SINGLE-VALUE )

- ( DUAConfSchemaOID.1.5 NAME 'followReferrals' DESC 'Tells DUA if it should follow referrals returned by a DSA search result' EQUALITY caseIgnoreIA5Match SYNTAX 1.3.6.1.4.1.1466.115.121.1.7 SINGLE-VALUE )
- ( DUAConfSchemaOID.1.6 NAME 'authenticationMethod' DESC 'A keystring which identifies the type of authentication method used to contact the DSA' EQUALITY caseIgnoreMatch SYNTAX 1.3.6.1.4.1.1466.115.121.1.15 SINGLE-VALUE )
- ( DUAConfSchemaOID.1.7 NAME 'profileTTL' DESC 'Time to live before a client DUA should re-read this configuration profile' SYNTAX 1.3.6.1.4.1.1466.115.121.1.27 SINGLE-VALUE )
- ( DUAConfSchemaOID.1.9 NAME 'attributeMap' DESC 'Attribute mappings used by a DUA' EQUALITY caseIgnoreIA5Match SYNTAX 1.3.6.1.4.1.1466.115.121.1.26 )
- ( DUAConfSchemaOID.1.10 NAME 'credentialLevel' DESC 'Identifies type of credentials a DUA should use when binding to the LDAP server' EQUALITY caseIgnoreIA5Match SYNTAX 1.3.6.1.4.1.1466.115.121.1.26 SINGLE-VALUE )
- ( DUAConfSchemaOID.1.11 NAME 'objectclassMap' DESC 'Objectclass mappings used by a DUA' EQUALITY caseIgnoreIA5Match SYNTAX 1.3.6.1.4.1.1466.115.121.1.26 )
- ( DUAConfSchemaOID.1.12 NAME 'defaultSearchScope' DESC 'Default search scope used by a DUA' SYNTAX 1.3.6.1.4.1.1466.115.121.1.15 SINGLE-VALUE )
- ( DUAConfSchemaOID.1.13 NAME 'serviceCredentialLevel' DESC 'Identifies type of credentials a DUA should use when binding to the LDAP server for a specific service' EQUALITY caseIgnoreIA5Match SYNTAX 1.3.6.1.4.1.1466.115.121.1.26 )
- ( DUAConfSchemaOID.1.14 NAME 'serviceSearchDescriptor' DESC 'LDAP search descriptor list used by Naming-DUA' EQUALITY caseIgnoreMatch SYNTAX 1.3.6.1.4.1.1466.115.121.1.15 )
- ( DUAConfSchemaOID.1.15 NAME 'serviceAuthenticationMethod'

```
 DESC 'Authentication Method used by a service of the DUA'
        EQUALITY caseIgnoreMatch
        SYNTAX 1.3.6.1.4.1.1466.115.121.1.15 )
 ( DUAConfSchemaOID.2.4 NAME 'DUAConfigProfile'
   SUP top STRUCTURAL
 DESC 'Abstraction of a base configuration for a DUA'
 MUST ( cn )
 MAY ( defaultServerList $ preferredServerList $
            defaultSearchBase $ defaultSearchScope $
            searchTimeLimit $ bindTimeLimit $
            credentialLevel $ authenticationMethod $
            followReferrals $ serviceSearchDescriptor $
            serviceCredentialLevel $ serviceAuthenticationMethod $
            objectclassMap $ attributeMap $
            profileTTL ) )
```
## <span id="page-90-0"></span>**Oracle Solaris Schemas**

The schemas required for the Oracle Solaris platform are the following.

- Projects schema
- Role-based access control and execution profile schemas
- Printer schemas

## **Projects Schema**

The /etc/project file is a local source of attributes associated with projects. For more information, see the user  $attr(4)$  man page.

The project attributes are the following.

```
( 1.3.6.1.4.1.42.2.27.5.1.1 NAME 'SolarisProjectID'
  DESC 'Unique ID for a Solaris Project entry'
  EQUALITY integerMatch
  SYNTAX INTEGER SINGLE )
( 1.3.6.1.4.1.42.2.27.5.1.2 NAME 'SolarisProjectName'
  DESC 'Name of a Solaris Project entry'
  EQUALITY caseExactIA5Match
  SYNTAX IA5String SINGLE )
( 1.3.6.1.4.1.42.2.27.5.1.3 NAME 'SolarisProjectAttr'
  DESC 'Attributes of a Solaris Project entry'
  EQUALITY caseExactIA5Match
  SYNTAX IA5String )
```
( 1.3.6.1.4.1.42.2.27.5.1.30 NAME 'memberGid'

 DESC 'Posix Group Name' EQUALITY caseExactIA5Match SYNTAX 'IA5String' )

The Project objectClass is the following.

```
( 1.3.6.1.4.1.42.2.27.5.2.1 NAME 'SolarisProject'
  SUP top STRUCTURAL
  MUST ( SolarisProjectID $ SolarisProjectName )
 MAY ( memberUid $ memberGid $ description $ SolarisProjectAttr ) )
```
# **Role-Based Access Control and Execution Profile Schema**

The /etc/user\_attr file is a local source of extended attributes associated with users and roles. For more information, see the user  $attr(4)$  man page.

The role-based access control Attributes are the following.

```
( 1.3.6.1.4.1.42.2.27.5.1.4 NAME 'SolarisAttrKeyValue'
  DESC 'Semi-colon separated key=value pairs of attributes'
  EQUALITY caseIgnoreIA5Match
  SUBSTRINGS caseIgnoreIA5Match
  SYNTAX 'IA5String' SINGLE-VALUE )
( 1.3.6.1.4.1.42.2.27.5.1.7 NAME 'SolarisAttrShortDesc'
  DESC 'Short description about an entry, used by GUIs'
  EQUALITY caseIgnoreIA5Match
  SYNTAX 'IA5String' SINGLE-VALUE )
( 1.3.6.1.4.1.42.2.27.5.1.8 NAME 'SolarisAttrLongDesc'
  DESC 'Detail description about an entry'
  EQUALITY caseIgnoreIA5Match
  SYNTAX 'IA5String' SINGLE-VALUE )
( 1.3.6.1.4.1.42.2.27.5.1.9 NAME 'SolarisKernelSecurityPolicy'
  DESC 'Solaris kernel security policy'
  EQUALITY caseIgnoreIA5Match
  SYNTAX 'IA5String' SINGLE-VALUE )
( 1.3.6.1.4.1.42.2.27.5.1.10 NAME 'SolarisProfileType'
  DESC 'Type of object defined in profile'
  EQUALITY caseIgnoreIA5Match
  SYNTAX 'IA5String' SINGLE-VALUE )
( 1.3.6.1.4.1.42.2.27.5.1.11 NAME 'SolarisProfileId'
  DESC 'Identifier of object defined in profile'
  EQUALITY caseExactIA5Match
  SYNTAX 'IA5String' SINGLE-VALUE )
```

```
( 1.3.6.1.4.1.42.2.27.5.1.12 NAME 'SolarisUserQualifier'
  DESC 'Per-user login attributes'
```

```
 EQUALITY caseIgnoreIA5Match
   SYNTAX 'IA5String' SINGLE-VALUE )
( 1.3.6.1.4.1.42.2.27.5.1.13 NAME 'SolarisReserved1'
   DESC 'Reserved for future use'
   EQUALITY caseIgnoreIA5Match
   SYNTAX 'IA5String' SINGLE-VALUE )
( 1.3.6.1.4.1.42.2.27.5.1.14 NAME 'SolarisReserved2'
   DESC 'Reserved for future use'
   EQUALITY caseIgnoreIA5Match
   SYNTAX 'IA5String' SINGLE-VALUE )
( 2.16.840.1.113894.1009.2.100.1.1 NAME 'SolarisUserAttrEntry' 
   DESC 'user_attr file format without username' 
   EQUALITY caseExactIA5Match 
   SYNTAX 'IA5String' ) 
( 2.16.840.1.113894.1009.2.100.1.2 NAME 'SolarisUserType' 
   DESC 'specifies whether a normal user or a role' 
   EQUALITY caseExactIA5Match 
   SYNTAX 'IA5String' SINGLE-VALUE ) 
The role based access control objectClassses are the following.
( 1.3.6.1.4.1.42.2.27.5.2.3 NAME 'SolarisUserAttr' SUP top AUXILIARY
   DESC 'User attributes'
  MAY ( SolarisUserQualifier $ SolarisAttrReserved1 $ \setminus SolarisAttrReserved2 $ SolarisAttrKeyValue ) )
( 1.3.6.1.4.1.42.2.27.5.2.4 NAME 'SolarisAuthAttr' SUP top STRUCTURAL
   DESC 'Authorizations data'
   MUST cn
  MAY ( SolarisAttrReserved1 $ SolarisAttrReserved2 $ \
         SolarisAttrShortDesc $ SolarisAttrLongDesc $ \
         SolarisAttrKeyValue ) )
( 1.3.6.1.4.1.42.2.27.5.2.5 NAME 'SolarisProfAttr' SUP top STRUCTURAL
   DESC 'Profiles data'
   MUST cn
  MAY ( SolarisAttrReserved1 $ SolarisAttrReserved2 $ \
         SolarisAttrLongDesc $ SolarisAttrKeyValue ) )
( 1.3.6.1.4.1.42.2.27.5.2.6 NAME 'SolarisExecAttr' SUP top AUXILIARY
   DESC 'Profiles execution attributes'
  MAY ( SolarisKernelSecurityPolicy $ SolarisProfileType $ \
         SolarisAttrReserved1 $ SolarisAttrReserved2 $ \
         SolarisProfileId $ SolarisAttrKeyValue ) )
( 2.16.840.1.113894.1009.2.100.2.1 NAME 'SolarisQualifiedUserAttr'
   SUP top AUXILIARY
   DESC 'Host or netgroup qualified user attributes' 
  MAY ( SolarisUserAttrEntry $ SolarisUserType ) )
```
### <span id="page-93-0"></span>**Internet Print Protocol Information for LDAP**

The following sections provide information about the attributes and ObjectClasses for the internet print protocol and the printer.

## **Internet Print Protocol Attributes**

( 1.3.18.0.2.4.1140 NAME 'printer-uri' DESC 'A URI supported by this printer. This URI SHOULD be used as a relative distinguished name (RDN). If printer-xri-supported is implemented, then this URI value MUST be listed in a member value of printer-xri-supported.' EQUALITY caseIgnoreMatch ORDERING caseIgnoreOrderingMatch SUBSTR caseIgnoreSubstringsMatch SYNTAX 1.3.6.1.4.1.1466.115.121.1.15 SINGLE-VALUE ) ( 1.3.18.0.2.4.1107 NAME 'printer-xri-supported' DESC 'The unordered list of XRI (extended resource identifiers) supported by this printer. Each member of the list consists of a URI (uniform resource identifier) followed by optional authentication and security metaparameters.' EQUALITY caseIgnoreMatch ORDERING caseIgnoreOrderingMatch SUBSTR caseIgnoreSubstringsMatch SYNTAX 1.3.6.1.4.1.1466.115.121.1.15 ) ( 1.3.18.0.2.4.1135 NAME 'printer-name' DESC 'The site-specific administrative name of this printer, more end-user friendly than a URI.' EQUALITY caseIgnoreMatch ORDERING caseIgnoreOrderingMatch SUBSTR caseIgnoreSubstringsMatch SYNTAX 1.3.6.1.4.1.1466.115.121.1.15{127} SINGLE-VALUE ) ( 1.3.18.0.2.4.1119 NAME 'printer-natural-language-configured' DESC 'The configured language in which error and status messages will be generated (by default) by this printer. Also, a possible language for printer string attributes set by operator, system administrator, or manufacturer. Also, the (declared) language of the "printer-name", "printer-location", "printer-info", and "printer-make-and-model" attributes of this printer. For example: "en-us" (US English) or "fr-fr" (French in France) Legal values of language tags conform to [RFC3066] "Tags for the Identification of Languages".' EQUALITY caseIgnoreMatch ORDERING caseIgnoreOrderingMatch SUBSTR caseIgnoreSubstringsMatch SYNTAX 1.3.6.1.4.1.1466.115.121.1.15{127} SINGLE-VALUE )

( 1.3.18.0.2.4.1136

NAME 'printer-location' DESC 'Identifies the location of the printer. This could include things like: "in Room 123A", "second floor of building XYZ".' EQUALITY caseIgnoreMatch ORDERING caseIgnoreOrderingMatch SUBSTR caseIgnoreSubstringsMatch SYNTAX 1.3.6.1.4.1.1466.115.121.1.15{127} SINGLE-VALUE )

( 1.3.18.0.2.4.1139 NAME 'printer-info' DESC 'Identifies the descriptive information about this printer. This could include things like: "This printer can be used for printing color transparencies for HR presentations", or "Out of courtesy for others, please print only small (1-5 page) jobs at this printer", or even "This printer is going away on July 1, 1997, please find a new printer".' EQUALITY caseIgnoreMatch ORDERING caseIgnoreOrderingMatch SUBSTR caseIgnoreSubstringsMatch SYNTAX 1.3.6.1.4.1.1466.115.121.1.15{127} SINGLE-VALUE )

( 1.3.18.0.2.4.1134 NAME 'printer-more-info' DESC 'A URI used to obtain more information about this specific printer. For example, this could be an HTTP type URI referencing an HTML page accessible to a Web Browser. The information obtained from this URI is intended for end user consumption.' EQUALITY caseIgnoreMatch ORDERING caseIgnoreOrderingMatch SUBSTR caseIgnoreSubstringsMatch SYNTAX 1.3.6.1.4.1.1466.115.121.1.15 SINGLE-VALUE )

( 1.3.18.0.2.4.1138 NAME 'printer-make-and-model' DESC 'Identifies the make and model of the device. The device manufacturer MAY initially populate this attribute.' EQUALITY caseIgnoreMatch ORDERING caseIgnoreOrderingMatch SUBSTR caseIgnoreSubstringsMatch SYNTAX 1.3.6.1.4.1.1466.115.121.1.15{127} SINGLE-VALUE )

( 1.3.18.0.2.4.1133 NAME 'printer-ipp-versions-supported' DESC 'Identifies the IPP protocol version(s) that this printer supports, including major and minor versions, i.e., the version numbers for which this Printer implementation meets the conformance requirements.' EQUALITY caseIgnoreMatch ORDERING caseIgnoreOrderingMatch SUBSTR caseIgnoreSubstringsMatch SYNTAX 1.3.6.1.4.1.1466.115.121.1.15{127} )

( 1.3.18.0.2.4.1132 NAME 'printer-multiple-document-jobs-supported' DESC 'Indicates whether or not the printer supports more than one document per job, i.e., more than one Send-Document or Send-Data operation with document data.' EQUALITY booleanMatch SYNTAX 1.3.6.1.4.1.1466.115.121.1.7 SINGLE-VALUE )

( 1.3.18.0.2.4.1109

NAME 'printer-charset-configured' DESC 'The configured charset in which error and status messages will be generated (by default) by this printer. Also, a possible charset for printer string attributes set by operator, system administrator, or manufacturer. For example: "utf-8" (ISO 10646/Unicode) or "iso-8859-1" (Latin1). Legal values are defined by the IANA Registry of Coded Character Sets and the "(preferred MIME name)" SHALL be used as the tag. For coherence with IPP Model, charset tags in this attribute SHALL be lowercase normalized. This attribute SHOULD be static (time of registration) and SHOULD NOT be dynamically refreshed attributetypes: (subsequently). EQUALITY caseIgnoreMatch SYNTAX 1.3.6.1.4.1.1466.115.121.1.15{63} SINGLE-VALUE ) ( 1.3.18.0.2.4.1131 NAME 'printer-charset-supported' DESC 'Identifies the set of charsets supported for attribute type values of type Directory String for this directory entry. For example: "utf-8" (ISO 10646/Unicode) or "iso-8859-1" (Latin1). Legal values are defined by the IANA Registry of Coded Character Sets and the preferred MIME name.' EQUALITY caseIgnoreMatch

SYNTAX 1.3.6.1.4.1.1466.115.121.1.15{63} )

( 1.3.18.0.2.4.1137

NAME 'printer-generated-natural-language-supported' DESC 'Identifies the natural language(s) supported for this directory entry. For example: "en-us" (US English) or "fr-fr" (French in France). Legal values conform to [RFC3066], Tags for the Identification of Languages.' EQUALITY caseIgnoreMatch ORDERING caseIgnoreOrderingMatch SUBSTR caseIgnoreSubstringsMatch SYNTAX 1.3.6.1.4.1.1466.115.121.1.15{63} )

( 1.3.18.0.2.4.1130 NAME 'printer-document-format-supported' DESC 'The possible document formats in which data may be interpreted and printed by this printer. Legal values are MIME types come from the IANA Registry of Internet Media Types.' EQUALITY caseIgnoreMatch SYNTAX 1.3.6.1.4.1.1466.115.121.1.15{127} )

( 1.3.18.0.2.4.1129 NAME 'printer-color-supported' DESC 'Indicates whether this printer is capable of any type of color printing at all, including highlight color.' EQUALITY booleanMatch SYNTAX 1.3.6.1.4.1.1466.115.121.1.7 SINGLE-VALUE )

( 1.3.18.0.2.4.1128 NAME 'printer-compression-supported' DESC 'Compression algorithms supported by this printer. For example: "deflate, gzip". Legal values include; "none", "deflate" attributetypes: (public domain ZIP), "gzip" (GNU ZIP), "compress" (UNIX).' EQUALITY caseIgnoreMatch SYNTAX 1.3.6.1.4.1.1466.115.121.1.15{255} )

( 1.3.18.0.2.4.1127 NAME 'printer-pages-per-minute'

```
DESC 'The nominal number of pages per minute which may be output by this 
printer (e.g., a simplex or black-and-white printer). 
This attribute is informative, NOT a service guarantee. 
Typically, it is the value used in marketing literature to describe this printer.' 
EQUALITY integerMatch 
ORDERING integerOrderingMatch 
SYNTAX 1.3.6.1.4.1.1466.115.121.1.27 SINGLE-VALUE )
( 1.3.18.0.2.4.1126 NAME 'printer-pages-per-minute-color' 
DESC 'The nominal number of color pages per minute which may be output by this 
printer (e.g., a simplex or color printer). 
This attribute is informative, NOT a service guarantee. 
Typically, it is the value used in marketing literature to describe this printer.' 
EQUALITY integerMatch 
ORDERING integerOrderingMatch 
SYNTAX 1.3.6.1.4.1.1466.115.121.1.27 SINGLE-VALUE )
( 1.3.18.0.2.4.1125 NAME 'printer-finishings-supported' 
DESC 'The possible finishing operations supported by this printer. 
Legal values include; "none", "staple", "punch", "cover", "bind", "saddle-stitch", 
"edge-stitch", "staple-top-left", "staple-bottom-left", "staple-top-right", 
"staple-bottom-right", "edge-stitch-left", "edge-stitch-top", "edge-stitch-right", 
"edge-stitch-bottom", "staple-dual-left", "staple-dual-top", "staple-dual-right", 
"staple-dual-bottom".' 
EQUALITY caseIgnoreMatch 
SUBSTR caseIgnoreSubstringsMatch 
SYNTAX 1.3.6.1.4.1.1466.115.121.1.15{255} )
( 1.3.18.0.2.4.1124 NAME 'printer-number-up-supported' 
DESC 'The possible numbers of print-stream pages to impose upon a single side of 
an instance of a selected medium. Legal values include; 1, 2, and 4. 
Implementations may support other values.' 
EQUALITY integerMatch 
ORDERING integerOrderingMatch 
SYNTAX 1.3.6.1.4.1.1466.115.121.1.27 )
( 1.3.18.0.2.4.1123 NAME 'printer-sides-supported' 
DESC 'The number of impression sides (one or two) and the two-sided impression 
rotations supported by this printer. 
Legal values include; "one-sided", "two-sided-long-edge", "two-sided-short-edge".' 
EQUALITY caseIgnoreMatch 
SYNTAX 1.3.6.1.4.1.1466.115.121.1.15{127} )
( 1.3.18.0.2.4.1122 NAME 'printer-media-supported' 
DESC 'The standard names/types/sizes (and optional color suffixes) of the media 
supported by this printer. 
For example: "iso-a4", "envelope", or "na-letter-white". 
Legal values conform to ISO 10175, Document Printing Application (DPA), and any 
IANA registered extensions.'
EQUALITY caseIgnoreMatch 
SYNTAX 1.3.6.1.4.1.1466.115.121.1.15{255} )
( 1.3.18.0.2.4.1117 NAME 'printer-media-local-supported' 
DESC 'Site-specific names of media supported by this printer, in the language in 
"printer-natural-language-configured". 
For example: "purchasing-form" (site-specific name) as opposed to 
(in "printer-media-supported"): "na-letter" (standard keyword from ISO 10175).'
```

```
EQUALITY caseIgnoreMatch SUBSTR caseIgnoreSubstringsMatch 
SYNTAX 1.3.6.1.4.1.1466.115.121.1.15{255} )
```
( 1.3.18.0.2.4.1121 NAME 'printer-resolution-supported' DESC 'List of resolutions supported for printing documents by this printer. Each resolution value is a string with 3 fields: 1) Cross feed direction resolution (positive integer), 2) Feed direction resolution (positive integer), 3) Resolution unit. Legal values are "dpi" (dots per inch) and "dpcm" (dots per centimeter). Each resolution field is delimited by ">". For example: "300> 300> dpi>".' EQUALITY caseIgnoreMatch SUBSTR caseIgnoreSubstringsMatch SYNTAX 1.3.6.1.4.1.1466.115.121.1.15{255} ) ( 1.3.18.0.2.4.1120 NAME 'printer-print-quality-supported' DESC 'List of print qualities supported for printing documents on this printer. For example: "draft, normal". Legal values include; "unknown", "draft", "normal", "high".' EQUALITY caseIgnoreMatch SYNTAX 1.3.6.1.4.1.1466.115.121.1.15{127} ) ( 1.3.18.0.2.4.1110 NAME 'printer-job-priority-supported' DESC 'Indicates the number of job priority levels supported. An IPP conformant printer which supports job priority must always support a full range of priorities from "1" to "100" (to ensure consistent behavior), therefore this attribute describes the "granularity". Legal values of this attribute are from "1" to "100".' EQUALITY integerMatch ORDERING integerOrderingMatch SYNTAX 1.3.6.1.4.1.1466.115.121.1.27 SINGLE-VALUE ) ( 1.3.18.0.2.4.1118 NAME 'printer-copies-supported' DESC 'The maximum number of copies of a document that may be printed as a single job. A value of "0" indicates no maximum limit. A value of "-1" indicates unknown.' EQUALITY integerMatch ORDERING integerOrderingMatch SYNTAX 1.3.6.1.4.1.1466.115.121.1.27 SINGLE-VALUE ) ( 1.3.18.0.2.4.1111 NAME 'printer-job-k-octets-supported' DESC 'The maximum size in kilobytes (1,024 octets actually) incoming print job that this printer will accept. A value of "0" indicates no maximum limit. A value of "-1" indicates unknown.' EQUALITY integerMatch ORDERING integerOrderingMatch SYNTAX 1.3.6.1.4.1.1466.115.121.1.27 SINGLE-VALUE ) ( 1.3.18.0.2.4.1113 NAME 'printer-service-person' DESC 'The name of the current human service person responsible for servicing this printer. It is suggested that this string include information that would enable other humans to reach the service person, such as a phone number.' EQUALITY caseIgnoreMatch ORDERING caseIgnoreOrderingMatch SUBSTR caseIgnoreSubstringsMatch SYNTAX 1.3.6.1.4.1.1466.115.121.1.15{127} SINGLE-VALUE ) ( 1.3.18.0.2.4.1114

NAME 'printer-delivery-orientation-supported' DESC 'The possible delivery orientations of pages as they are printed and ejected from this printer. Legal values include; "unknown", "face-up", and "face-down".' EQUALITY caseIgnoreMatch SYNTAX 1.3.6.1.4.1.1466.115.121.1.15{127} ) ( 1.3.18.0.2.4.1115 NAME 'printer-stacking-order-supported' DESC 'The possible stacking order of pages as they are printed and ejected from this printer. Legal values include; "unknown", "first-to-last", "last-to-first".' EQUALITY caseIgnoreMatch SYNTAX 1.3.6.1.4.1.1466.115.121.1.15{127} ) ( 1.3.18.0.2.4.1116 NAME 'printer-output-features-supported' DESC 'The possible output features supported by this printer. Legal values include; "unknown", "bursting", "decollating", "page-collating", "offset-stacking".' EQUALITY caseIgnoreMatch SYNTAX 1.3.6.1.4.1.1466.115.121.1.15{127} ) ( 1.3.18.0.2.4.1108 NAME 'printer-aliases' DESC 'Site-specific administrative names of this printer in addition the printer name specified for printer-name.' EQUALITY caseIgnoreMatch ORDERING caseIgnoreOrderingMatch SUBSTR caseIgnoreSubstringsMatch SYNTAX 1.3.6.1.4.1.1466.115.121.1.15{127} ) ( 1.3.6.1.4.1.42.2.27.5.1.63 NAME 'sun-printer-bsdaddr' DESC 'Sets the server, print queue destination name and whether the client generates protocol extensions.

"Solaris" specifies a Solaris print server extension. The value is represented b the following value: server "," destination ", Solaris".' SYNTAX '1.3.6.1.4.1.1466.115.121.1.15' SINGLE-VALUE )

```
( 1.3.6.1.4.1.42.2.27.5.1.64 
NAME 'sun-printer-kvp' 
DESC 'This attribute contains a set of key value pairs which may have meaning to the 
print subsystem or may be user defined. 
Each value is represented by the following: key "=" value.' 
SYNTAX '1.3.6.1.4.1.1466.115.121.1.15' )
```
## **Internet Print Protocol ObjectClasses**

objectclasses: ( 1.3.18.0.2.6.2549 NAME 'slpService' DESC 'DUMMY definition' SUP 'top' MUST (objectclass) MAY ())

objectclasses: ( 1.3.18.0.2.6.254 NAME 'slpServicePrinter'

DESC 'Service Location Protocol (SLP) information.' AUXILIARY SUP 'slpService') objectclasses: ( 1.3.18.0.2.6.258 NAME 'printerAbstract' DESC 'Printer related information.' ABSTRACT SUP 'top' MAY ( printer-name \$ printer-natural-language-configured \$ printer-location \$ printer-info \$ printer-more-info \$ printer-make-and-model \$ printer-multiple-document-jobs-supported \$ printer-charset-configured \$ printer-charset-supported \$ printer-generated-natural-language-supported \$ printer-document-format-supported \$ printer-color-supported \$ printer-compression-supported \$ printer-pages-per-minute \$ printer-pages-per-minute-color \$ printer-finishings-supported \$ printer-number-up-supported \$ printer-sides-supported \$ printer-media-supported \$ printer-media-local-supported \$ printer-resolution-supported \$ printer-print-quality-supported \$ printer-job-priority-supported \$ printer-copies-supported \$ printer-job-k-octets-supported \$ printer-current-operator \$ printer-service-person \$ printer-delivery-orientation-supported \$ printer-stacking-order-supported \$ printer! -output-features-supported )) objectclasses: ( 1.3.18.0.2.6.255 NAME 'printerService' DESC 'Printer information.' STRUCTURAL SUP 'printerAbstract' MAY ( printer-uri \$ printer-xri-supported )) objectclasses: ( 1.3.18.0.2.6.257 NAME 'printerServiceAuxClass' DESC 'Printer information.' AUXILIARY SUP 'printerAbstract' MAY ( printer-uri \$ printer-xri-supported )) objectclasses: ( 1.3.18.0.2.6.256 NAME 'printerIPP' DESC 'Internet Printing Protocol (IPP) information.' AUXILIARY SUP 'top' MAY ( printer-ipp-versions-supported \$ printer-multiple-document-jobs-supported )) objectclasses: ( 1.3.18.0.2.6.253 NAME 'printerLPR' DESC 'LPR information.' AUXILIARY SUP 'top' MUST ( printer-name ) MAY ( printer-aliases)) objectclasses: ( 1.3.6.1.4.1.42.2.27.5.2.14

```
NAME 'sunPrinter' 
DESC 'Sun printer information' 
SUP 'top' AUXILIARY MUST (objectclass $ printer-name) MAY 
(sun-printer-bsdaddr $ sun-printer-kvp))
```
## **Printer Attributes**

```
ATTRIBUTE ( 1.3.6.1.4.1.42.2.27.5.1.63
NAME sun-printer-bsdaddr
DESC 'Sets the server, print queue destination name and whether the 
     client generates protocol extensions. "Solaris" specifies a 
     Solaris print server extension. The value is represented by 
     the following value: server "," destination ", Solaris".'
EQUALITY caseIgnoreIA5Match
SYNTAX 1.3.6.1.4.1.1466.115.121.1.15 
SINGLE-VALUE
)
ATTRIBUTE ( 1.3.6.1.4.1.42.2.27.5.1.64
```

```
NAME sun-printer-kvp
DESC 'This attribute contains a set of key value pairs which may have
      meaning to the print subsystem or may be user defined. Each
      value is represented by the following: key "=" value.'
EQUALITY caseIgnoreIA5Match 
SYNTAX 1.3.6.1.4.1.1466.115.121.1.15 )
```
### **Sun Printer ObjectClasses**

```
OBJECTCLASS ( 1.3.6.1.4.1.42.2.27.5.2.14
NAME sunPrinter
DESC 'Sun printer information'
SUP top
AUXILIARY
MUST ( printer-name )
MAY ( sun-printer-bsdaddr $ sun-printer-kvp ))
```
## <span id="page-100-0"></span>**Generic Directory Server Requirements for LDAP**

To support LDAP clients, all servers must support the LDAP v3 protocol and compound naming and auxiliary object classes. In addition, at least one of the following controls must be supported:

- Simple paged-mode (RFC 2696)
- Virtual List View controls

The server must support at least one of the following authentication methods.

```
anonymous
simple
sasl/cram-MD5
sasl/digest-MD5
sasl/GSSAPI
```
If an LDAP client is using the pam\_unix\_\* modules, the server must support storing passwords in UNIX crypt format.

If an LDAP client is using TLS, the server must support SSL or TLS.

If an LDAP client is using sasl/GSSAPI, the server must support SASL, GSSAPI, Kerberos 5 authentication. Support for GSS encryption over the wire is optional.

## <span id="page-101-0"></span>**Default Filters Used by LDAP Naming Services**

If you do not manually specify a parameter for a given service using an SSD, the default filter is used. To list the default filters for a given service, use ldaplist with the -v option.

In the following example, filter=(&(objectclass=iphost)(cn=abcde)defines the default filters.

```
database=hosts
filter=(&(objectclass=iphost)(cn=abcde)
user data=(&(%s) (cn=abcde))
```
ldaplist generates the following list of default filters, where %s signifies a string and %d, a number.

```
hosts
(&(objectclass=iphost)(cn=%s))
passwd
(&(objectclass=posixaccount)(uid=%s))
--------------
services
(&(objectclass=ipservice)(cn=%s))
--------------
group
(&(objectclass=posixgroup)(cn=%s))
--------------
netgroup
(&(objectclass=nisnetgroup)(cn=%s))
--------------
networks
(&(objectclass=ipnetwork)(ipnetworknumber=%s))
--------------
netmasks
(&(objectclass=ipnetwork)(ipnetworknumber=%s))
```

```
--------------
rpc
(&(objectclass=oncrpc)(cn=%s))
--------------
protocols
(&(objectclass=ipprotocol)(cn=%s))
--------------
bootparams
(&(objectclass=bootableDevice)(cn=%s))
--------------
ethers
(&(objectclass=ieee802Device)(cn=%s))
--------------
publickey
(&(objectclass=niskeyobject)(cn=%s))
or
(&(objectclass=niskeyobject)(uidnumber=%d))
--------------
aliases
(&(objectclass=mailGroup)(cn=%s))
--------------
```
#### **TABLE 7-1** LDAP Filters Used in getXbyY Calls

L.

L.

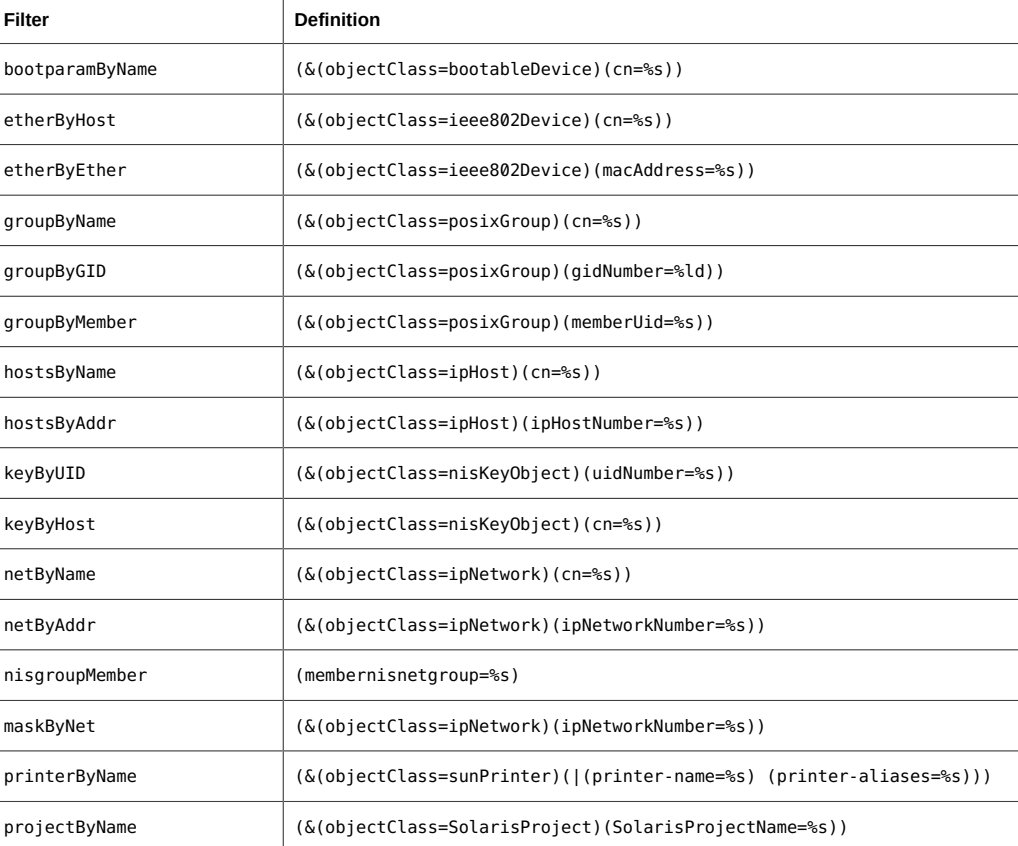

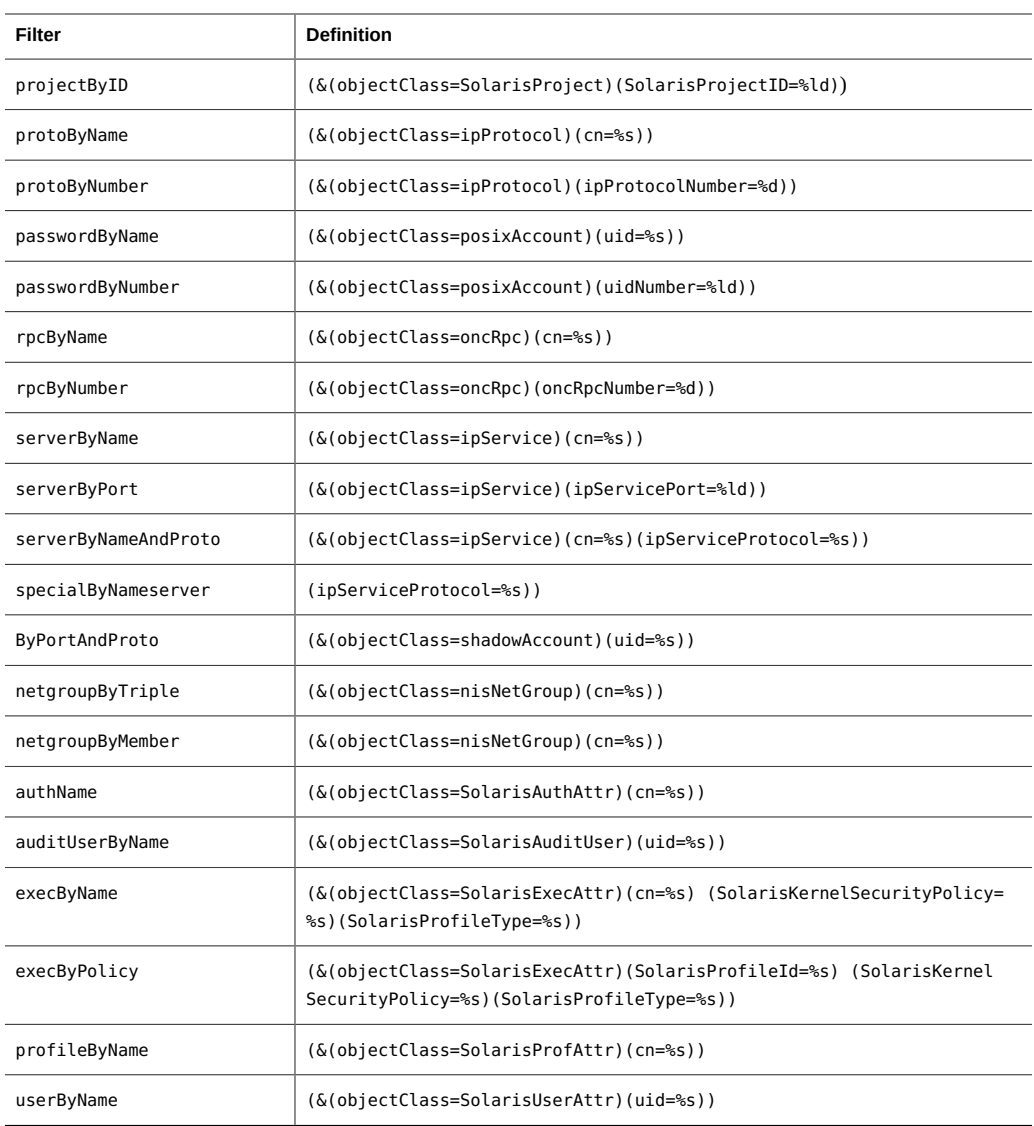

The following table lists the getent attribute filters.

#### **TABLE 7-2** getent Attribute Filters

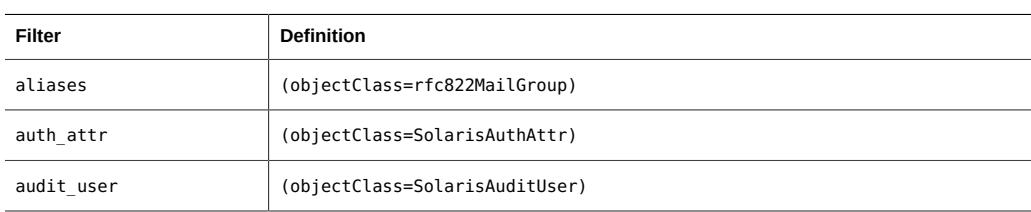

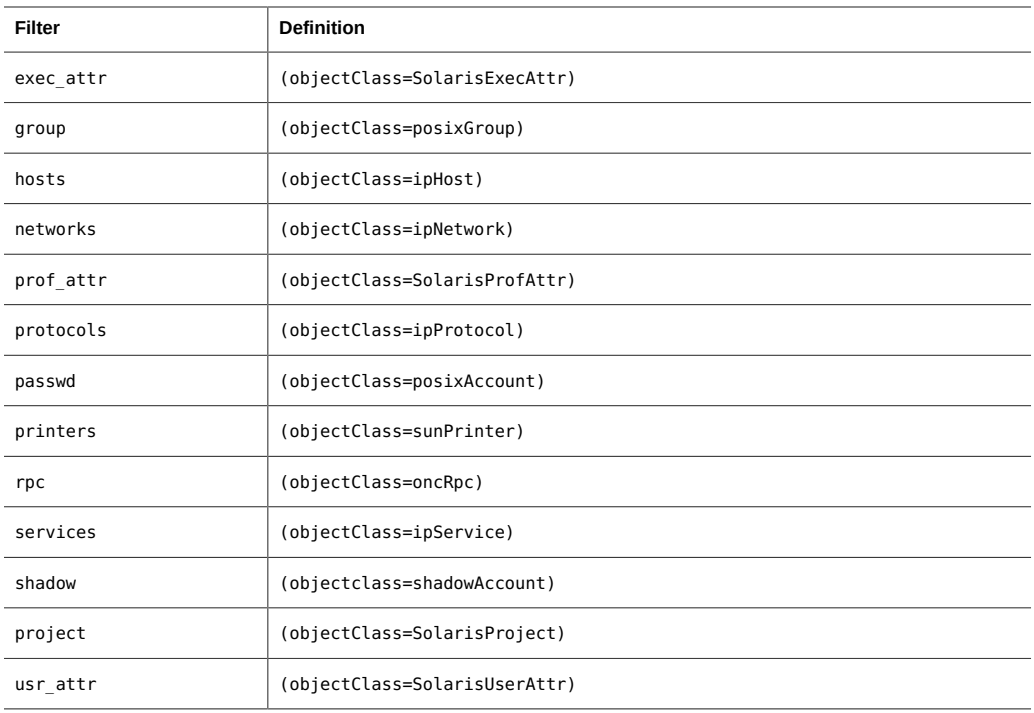

106 Working With Oracle Solaris 11.2 Directory and Naming Services: LDAP • July 2014

# **...** CHAPTER 8

# Transitioning From NIS to LDAP

This chapter describes how to enable support of NIS clients that use naming information stored in the LDAP directory. By following the procedures in this chapter, you can transition from using an NIS naming service to using LDAP naming service.

To determine the benefits of transitioning to LDAP, see ["Overview of LDAP Naming](#page-9-0) [Service" on page 10.](#page-9-0)

This chapter covers the following topics:

- ["NIS-to-LDAP Service Overview" on page 107](#page-106-0)
- ["Transitioning From NIS to LDAP \(Task Map\)" on page 112](#page-111-0)
- ["Prerequisites for the NIS-to-LDAP Transition" on page 113](#page-112-0)
- ["Setting Up the NIS-to-LDAP Service" on page 114](#page-113-0)
- ["NIS-to-LDAP Best Practices With Oracle Directory Server Enterprise](#page-120-0) [Edition" on page 121](#page-120-0)
- ["NIS-to-LDAP Restrictions" on page 123](#page-122-0)
- ["NIS-to-LDAP Troubleshooting" on page 124](#page-123-0)
- ["Reverting to NIS" on page 129](#page-128-0)

## <span id="page-106-0"></span>**NIS-to-LDAP Service Overview**

The NIS-to-LDAP transition service (*N2L service*) replaces existing NIS daemons on the NIS master server with NIS-to-LDAP transition daemons. The N2L service also creates an NISto-LDAP mapping file on that server. The mapping file specifies the mapping between NIS map entries and equivalent Directory Information Tree (DIT) entries in LDAP. An NIS master server that has gone through this transition is referred to as an *N2L server*. The slave servers do not have an NISLDAPmapping file, so they continue to function in the usual manner. The slave servers periodically update their data from the N2L server as if it were a regular NIS master.

The behavior of the N2L service is controlled by the ypserv and NISLDAPmapping configuration files. A script, inityp2l, assists with the initial setup of these configuration files. Once the N2L server has been established, you can maintain N2L by directly editing the configuration files.

The N2L service supports the following:

- Import of NIS maps into the LDAP Directory Information Tree (DIT)
- Client access to DIT information with the speed and extensibility of NIS

In any naming system, only one source of information can be the authoritative source. In traditional NIS, NIS sources are the authoritative information. When using the N2L service, the source of authoritative data is the LDAP directory. The directory is managed by using directory management tools, as described in [Chapter 1, "Introduction to the LDAP Naming Service".](#page-8-0)

NIS sources are retained for emergency backup or backout only. After you use the N2L service, you must phase out NIS clients. Eventually, all NIS clients should be replaced by LDAP naming service clients.

Additional overview information is provided in the following sections:

- ["NIS-to-LDAP Audience Assumptions" on page 108](#page-107-0)
- ["When Not to Use the NIS-to-LDAP Service" on page 109](#page-108-0)
- ["Effects of the NIS-to-LDAP Service on Users" on page 109](#page-108-1)
- ["NIS-to-LDAP Transition Terminology" on page 110](#page-109-0)
- ["NIS-to-LDAP Commands, Files, and Maps" on page 111](#page-110-0)
- ["Supported Standard Mappings" on page 111](#page-110-1)

# **NIS-to-LDAP Tools and the Service Management Facility**

The NIS and LDAP services are managed by the Service Management Facility. You can perform administrative actions on these services, such as enabling, disabling, or restarting, by using the svcadm command. You can query the status of services by using the svcs command. For more information about using SMF with LDAP and NIS, see ["LDAP and the Service](#page-62-0) [Management Facility" on page 63](#page-62-0) and ["NIS and the Service Management Facility" in "Working](http://www.oracle.com/pls/topic/lookup?ctx=E36784&id=SVNAMcnis1-55) [With Oracle Solaris 11.2 Directory and Naming Services: DNS and NIS ".](http://www.oracle.com/pls/topic/lookup?ctx=E36784&id=SVNAMcnis1-55) For information about SMF, refer to ["Managing System Services in Oracle Solaris 11.2 ".](http://www.oracle.com/pls/topic/lookup?ctx=E36784&id=SVSVF) Also refer to the [svcadm](http://www.oracle.com/pls/topic/lookup?ctx=E36784&id=REFMAN1Msvcadm-1m)(1M) and  $svcs(1)$  $svcs(1)$  man pages for more details.

## <span id="page-107-0"></span>**NIS-to-LDAP Audience Assumptions**

You need to be familiar with NIS and LDAP concepts, terminology, and IDs to perform the procedures in this chapter. For more information about the NIS and LDAP naming service, see the following sections:
- [Chapter 5, "About the Network Information Service," in "Working With Oracle Solaris](http://www.oracle.com/pls/topic/lookup?ctx=E36784&id=SVNAManis1-25461) [11.2 Directory and Naming Services: DNS and NIS ",](http://www.oracle.com/pls/topic/lookup?ctx=E36784&id=SVNAManis1-25461) for an overview of NIS
- [Chapter 1, "Introduction to the LDAP Naming Service"](#page-8-0), for an overview of LDAP

# **When Not to Use the NIS-to-LDAP Service**

<span id="page-108-1"></span>The intent of the N2L service is to serve as a transition tool from using NIS to using LDAP. Do not use the N2L service in these situations:

In an environment where you do not plan to share data between NIS and LDAP naming service clients

In such an environment, an N2L server would serve as an excessively complex NIS master server.

In an environment where NIS maps are managed by tools that modify the NIS source files (other than yppasswd)

Regeneration of NIS sources from DIT maps is an imprecise task that requires manual checking of the resulting maps. Once the N2L service is used, regeneration of NIS sources is provided only for backout or reverting to NIS.

In an environment with no NIS clients

In such an environment, use LDAP naming service clients and their corresponding tools.

# **Effects of the NIS-to-LDAP Service on Users**

<span id="page-108-0"></span>Simply installing the files that are related to the N2L service does not change the NIS server's default behavior. At installation, the administrator will see some changes to NIS man pages and the addition of N2L helper scripts, inityp2l and ypmap2src, on the servers. However, as long as inityp2l is not run or the N2L configuration files are not created manually on the NIS server, the NIS components continue to start in traditional NIS mode and function as usual.

After inityp2l is run, users see some changes in server and client behavior. Following is a list of NIS and LDAP user types and a description of what each type of user should notice after the N2L service is deployed.

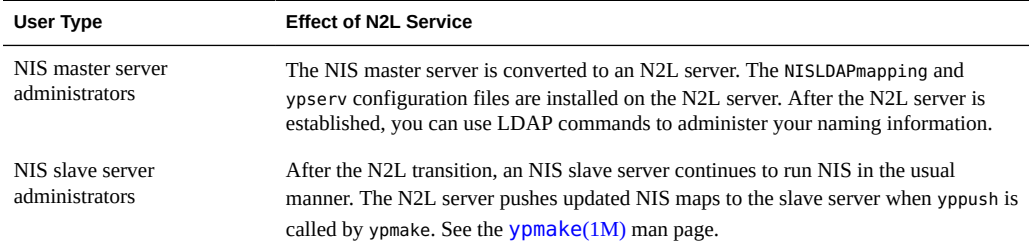

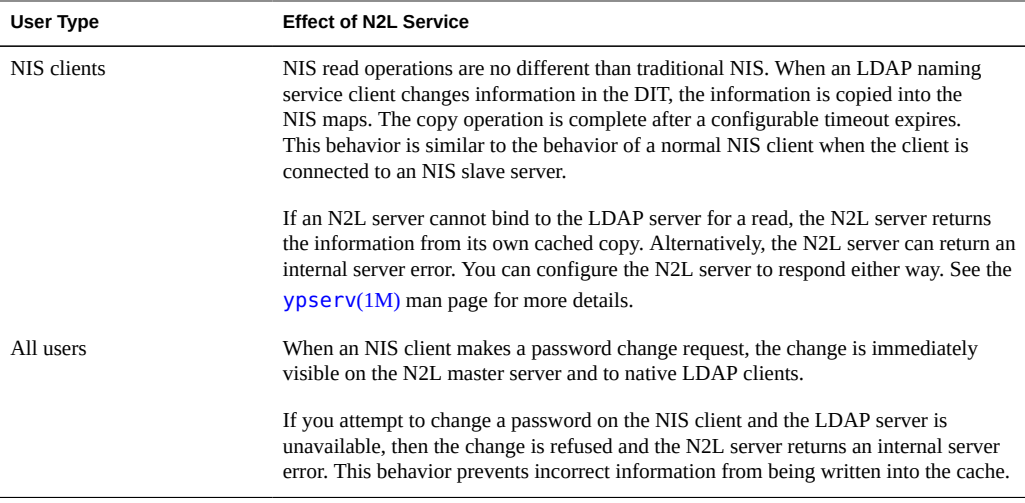

# **NIS-to-LDAP Transition Terminology**

<span id="page-109-0"></span>The following terms are related to the implementation of the N2L service.

| Term                       | <b>Description</b>                                                                                                    |
|----------------------------|----------------------------------------------------------------------------------------------------|
| N2L configuration<br>files | The /var/yp/NISLDAPmapping and /var/yp/ypserv files that the ypserv daemon uses to<br>start the master server in N2L mode. See the NISLDAPmapping $(4)$ and ypserv $(4)$ man pages<br>for details.                                           |
| map                        | In the context of the N2L service, the term "map" is used in two ways:                                                                                                    |
|                            | To refer to a database file in which NIS stores a specific type of information<br>To describe the process of mapping NIS information to or from the LDAP DIT<br>■                                                                            |
| mapping                    | The process of converting NIS entries to or from LDAP DIT entries.                                                                                                    |
| mapping file               | The NISLDAPmapping file that establishes how to map entries between NIS and LDAP files.                                                                                                    |
| standard maps              | Commonly used NIS maps that are supported by the N2L service without requiring manual<br>modification to the mapping file. A list of supported standard maps is provided in "Supported<br>Standard Mappings" on page 111.                    |
| nonstandard maps           | Standard NIS maps that are customized to use mappings between NIS and the LDAP DIT<br>other than the mappings identified in RFC 2307 or its successor.                                                                                       |
| custom map                 | Any map that is not a standard map and therefore requires manual modifications to the<br>mapping file when transitioning from NIS to LDAP.                                                                                                   |
| LDAP client                | Any traditional LDAP client that reads and writes to any LDAP server. A traditional LDAP<br>client is a system that reads and writes to any LDAP server. An LDAP naming service client<br>handles a customized subset of naming information. |

**TABLE 8-1** Terminology Related to the N2L Transition

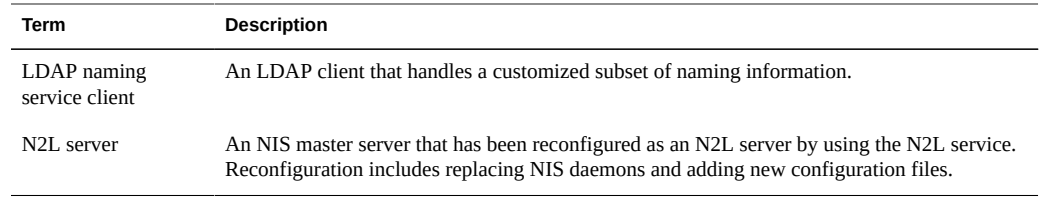

# **NIS-to-LDAP Commands, Files, and Maps**

<span id="page-110-4"></span>Two utilities, two configuration files, and a mapping are associated with the N2L transition.

<span id="page-110-5"></span><span id="page-110-2"></span>

| Command/File/Map                 | <b>Description</b>                                                                                                    |
|----------------------------------|----------------------------------------------------------------------------------------------------|
| /usr/lib/netsvc/yp/<br>inityp2l  | A utility that assists with the creation of the NISLDAP mapping and ypserv<br>configuration files. This utility is not a general-purpose tool for the management<br>of these files. An advanced user can maintain the N2L configuration files or create<br>custom mappings by using a text editor to examine and customize the inityp21<br>output. See the $\text{inityp2l}(1M)$ man page. |
| /usr/lib/netsvc/yp/<br>ypmap2src | A utility that converts standard NIS maps to approximations of the equivalent NIS<br>source files. The primary use for ypmap2src is to convert from an N2L transition<br>server to traditional NIS. See the $\gamma$ <i>pmap2src(1M)</i> man page.                                                                                                    |
| /var/yp/NISLDAPmapping           | A configuration file that specifies the mapping between NIS map entries<br>and equivalent directory information tree (DIT) entries in LDAP. See the<br>NISLDAPmapping(4) man page.                                                                                                    |
| /var/yp/ypserv                   | A file that specifies configuration information for the NIS-to-LDAP transition<br>daemons. See the $\gamma$ pser $\nu$ (4) man page.                                                                                                    |
| ageing.byname                    | A mapping used by yppasswdd to read and write password aging information to the<br>DIT when the NIS-to-LDAP transition is implemented.                                                                                                    |

**TABLE 8-2** Descriptions of N2L Commands, Files, and Maps

# <span id="page-110-1"></span><span id="page-110-0"></span>**Supported Standard Mappings**

<span id="page-110-3"></span>By default, the N2L service supports mappings between the list of maps provided below and RFC 2307, RFC 2307bis, and their successors' LDAP entries. These standard maps do not require manual modification to the mapping file. Any maps on your system that are not in the list are considered custom maps and require manual modification.

The N2L service also supports automatic mapping of the auto.\* maps. However, because most auto.\* file names and contents are specific to each network configuration, those files are not specified in this list. The exceptions are the auto.home and auto.master maps, which are supported as standard maps.

The standard maps are:

audit\_user auth\_attr auto.home auto.master bootparams ethers.byaddr ethers.byname exec\_attr group.bygid group.byname group.adjunct.byname hosts.byaddr hosts.byname ipnodes.byaddr ipnodes.byname mail.byaddr mail.aliases netgroup netgroup.byprojid netgroup.byuser netgroup.byhost netid.byname netmasks.byaddr networks.byaddr networks.byname passwd.byname passwd.byuid passwd.adjunct.byname prof\_attr project.byname project.byprojectid protocols.byname protocols.bynumber publickey.byname rpc.bynumber services.byname services.byservicename timezone.byname user\_attr

During the NIS-to-LDAP transition, the yppasswdd daemon uses the N2L-specific map, ageing.byname, to read from and write password aging information to the DIT. If you are not using password aging, then the ageing.byname mapping is ignored.

# **Transitioning From NIS to LDAP (Task Map)**

The following table identifies the procedures needed to install and manage the N2L service with standard and with custom NIS-to-LDAP mappings.

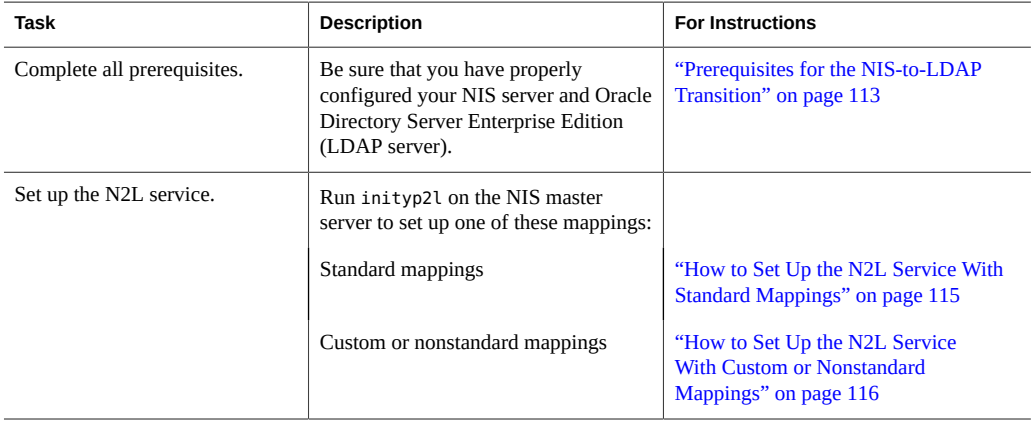

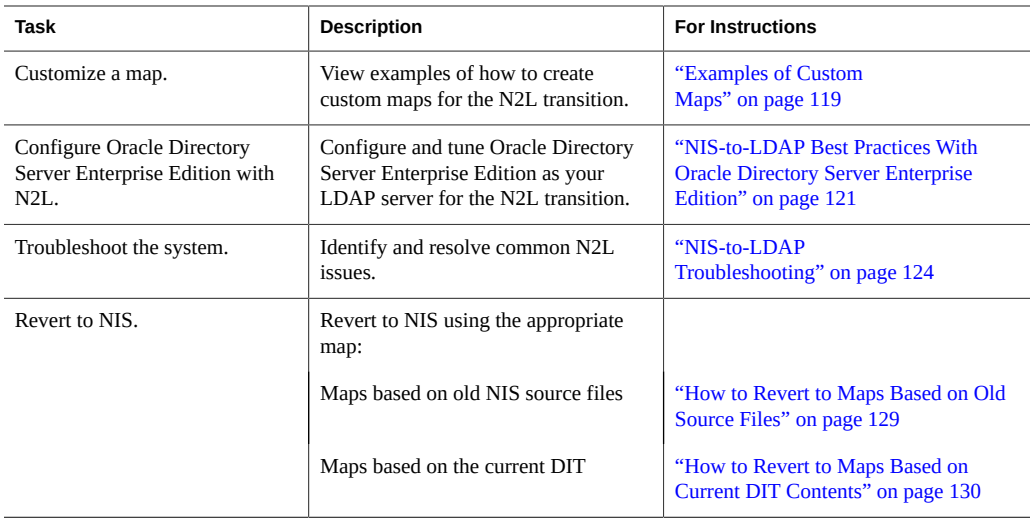

# <span id="page-112-0"></span>**Prerequisites for the NIS-to-LDAP Transition**

<span id="page-112-1"></span>Before implementing the N2L service, you must check or complete the following items:

- Make sure that the system is set up as a working traditional NIS server before running the inityp2l script to enable N2L mode.
- Configure the LDAP directory server on your system.

Oracle Directory Server Enterprise Edition and compatible versions of directory servers offered by Oracle are supported with the NIS-to-LDAP migration tools. If you use Oracle Directory Server Enterprise Edition, configure the server by using the idsconfig command *before* you set up the N2L service. For more information about idsconfig, see [Chapter 4, "Setting Up Oracle Directory Server Enterprise Edition With LDAP Clients"](#page-42-0) and the [idsconfig](http://www.oracle.com/pls/topic/lookup?ctx=E36784&id=REFMAN1Midsconfig-1m)(1M) man page.

Other third-party LDAP servers might work with the N2L service but they are not supported by Oracle. If you are using an LDAP server other than the Oracle Directory Server Enterprise Edition or compatible Oracle servers, you must manually configure the server to support RFC 2307bis, RFC 4876, or their successors' schemas *before* you set up the N2L service.

- Use files before dns for the config/host property.
- Ensure that the addresses of the N2L master server and the LDAP server are present in the hosts file on the N2L master server.

An alternative solution is to list the LDAP server address, not its host name, in ypserv. Because the LDAP server address is listed in another place, changing the address of either the LDAP server or the N2L master server requires additional file modifications.

# <span id="page-113-1"></span><span id="page-113-0"></span>**Setting Up the NIS-to-LDAP Service**

You can set up the N2L service either by using standard mappings or by using custom mappings, as described in the procedures in this section.

As part of the NIS-to -LDAP conversion, you need to run the inityp2l command. This command runs an interactive script for which you must provide configuration information. See the  $\gamma$ pserv(1M) man page for explanations of the types of information you need to provide.

- The name of the configuration file being created (default = /etc/default/ypserv)
- The DN that stores configuration information in LDAP (default = ypserv)
- Preferred server list for mapping data to/from LDAP
- Authentication method for mapping data to/from LDAP
- Transport Layer Security (TLS) method for mapping data to/from LDAP
- Proxy user bind DN to read/write data from/to LDAP
- Proxy user password to read/write data from/to LDAP
- Timeout value (in seconds) for LDAP bind operation
- Timeout value (in seconds) for LDAP search operation
- Timeout value (in seconds) for LDAP modify operation
- Timeout value (in seconds) for LDAP add operation
- Timeout value (in seconds) for LDAP delete operation
- Time limit (in seconds) for search operation on LDAP server
- Size limit (in bytes) for search operation on LDAP server
- Whether N2L should follow LDAP referrals
- LDAP retrieval error action, number of retrieval attempts, and timeout (in seconds) between each attempt
- Store error action, number of attempts, and timeout (in seconds) between each attempt
- Mapping file name
- Whether to generate mapping information for auto direct map

The script places relevant information regarding custom maps at appropriate places in the mapping file.

- The naming context
- Whether to enable password changes
- Whether to change the default TTL values for any map

**Note -** sasl/cram-md5 authentication is *not* supported by most LDAP servers, including Oracle Directory Server Enterprise Edition.

# <span id="page-114-0"></span>**How to Set Up the N2L Service With Standard Mappings**

Use this procedure if you are transitioning the maps listed in ["Supported Standard](#page-110-0) [Mappings" on page 111.](#page-110-0) If you are using custom or nonstandard maps, see ["How to Set Up](#page-115-0) [the N2L Service With Custom or Nonstandard Mappings" on page 116.](#page-115-0)

When the LDAP server has been set up, run the inityp2l script and supply configuration information when prompted. inityp2l sets up the configuration and mapping files for standard and auto.\* maps.

- **1. Complete the prerequisite steps that are listed in ["Prerequisites for the NIS-to-](#page-112-0)[LDAP Transition" on page 113](#page-112-0).**
- **2. Become an administrator on the NIS master server.**

For more information, see ["Using Your Assigned Administrative Rights" in "Securing Users](http://www.oracle.com/pls/topic/lookup?ctx=E36784&id=OSSUPrbactask-28) [and Processes in Oracle Solaris 11.2 ".](http://www.oracle.com/pls/topic/lookup?ctx=E36784&id=OSSUPrbactask-28)

**3. Convert the NIS master server into an N2L server.**

# **inityp2l**

Run the inityp2l script on the NIS master server and follow the prompts. See ["Setting Up the](#page-113-0) [NIS-to-LDAP Service" on page 114](#page-113-0) for a list of the information you need to provide.

See the  $\text{inityp2l}(1M)$  $\text{inityp2l}(1M)$  $\text{inityp2l}(1M)$  man page for more details.

#### **4. Determine whether the LDAP directory information tree (DIT) is fully initialized.**

The DIT is fully initialized if it already contains the information necessary to populate all the maps that are listed in the NISLDAPmapping file.

If the DIT is fully initialized, skip Step 5 and go to [Step 6](#page-115-1).

#### **5. Initialize the DIT for the transition from the NIS source files.**

Perform these steps only if the DIT has *not* been fully initialized.

#### **a. Make sure that the old NIS maps are up to date.**

# **cd /var/yp** # **make**

For more information, see the [ypmake](http://www.oracle.com/pls/topic/lookup?ctx=E36784&id=REFMAN1Mypmake-1m)(1M) man page.

#### **b.** Stop the NIS service

# **svcadm disable network/nis/server:default**

- **c. Copy the old maps to the DIT, then initialize N2L support for the maps.**
	- # **ypserv -IR**

Wait for ypserv to exit.

**Tip -** The original NIS dbm files are not overwritten. You can recover these files if needed.

#### **d. Start the DNS and NIS services to ensure that they use the new maps.**

```
# svcadm enable network/dns/client:default
# svcadm enable network/nis/server:default
```
The N2L service is now set up with standard maps. You do not need to complete Step 6.

#### <span id="page-115-1"></span>**6. Initialize the NIS maps.**

Perform these steps only if the DIT is fully initialized and you skipped Step 5.

#### **a. Stop the NIS service.**

# **svcadm disable network/nis/server:default**

- **b. Initialize the NIS maps from information in the DIT.**
	- # **ypserv -r**

Wait for ypserv to exit.

**Tip -** The original NIS dbm files are not overwritten. You can recover these files if needed.

**c. Start the DNS and NIS service to ensure that they use the new maps.**

```
# svcadm enable network/dns/client:default
```
# **svcadm enable network/nis/server:default**

# <span id="page-115-0"></span>**How to Set Up the N2L Service With Custom or Nonstandard Mappings**

Use this procedure if the following circumstances apply:

- You have maps that are not listed in ["Supported Standard Mappings" on page 111](#page-110-0).
- You have standard NIS maps that you want to map to non-RFC 2307 LDAP mappings.

### **1. Complete the prerequisite steps that are listed in ["Prerequisites for the NIS-to-](#page-112-0)[LDAP Transition" on page 113](#page-112-0).**

#### **2. Become an administrator on the NIS master server.**

For more information, see ["Using Your Assigned Administrative Rights" in "Securing Users](http://www.oracle.com/pls/topic/lookup?ctx=E36784&id=OSSUPrbactask-28) [and Processes in Oracle Solaris 11.2 ".](http://www.oracle.com/pls/topic/lookup?ctx=E36784&id=OSSUPrbactask-28)

Roles contain authorizations and privileged commands. For more information about roles, see [Chapter 3, "Assigning Rights in Oracle Solaris," in "Securing Users and Processes in Oracle](http://www.oracle.com/pls/topic/lookup?ctx=E36784&id=OSSUPrbactask-1) [Solaris 11.2 "](http://www.oracle.com/pls/topic/lookup?ctx=E36784&id=OSSUPrbactask-1).

#### **3. Configure the NIS master server into the N2L server.**

#### # **inityp2l**

Run the inityp2l script on the NIS master server and follow the prompts. See ["Setting Up the](#page-113-0) [NIS-to-LDAP Service" on page 114](#page-113-0) for a list of the information you need to provide.

See the  $intyp2l(1M)$  man page for more details.

#### **4. Modify the /var/yp/NISLDAPmapping file.**

See ["Examples of Custom Maps" on page 119](#page-118-0) for examples of how to modify the mapping file.

#### **5. Determine whether the LDAP directory information tree (DIT) is fully initialized.**

The DIT is fully initialized if it already contains the information necessary to populate all the maps that are listed in the NISLDAPmapping file.

If the DIT is fully initialized, skip Step 6.

### **6. Initialize the DIT for the transition from the NIS source files.**

#### **a. Make sure that the old NIS maps are up-to-date.**

```
# cd /var/yp
# make
```
For more information, see the [ypmake](http://www.oracle.com/pls/topic/lookup?ctx=E36784&id=REFMAN1Mypmake-1m)(1M) man page.

#### **b. Stop the NIS daemons.**

# **svcadm disable network/nis/server:default**

**c. Copy the old maps to the DIT, then initialize N2L support for the maps.**

# **ypserv** -Ir

Wait for ypserv to exit.

**Tip -** The original NIS dbm files are not overwritten. You can recover these files if needed.

**d. Start the DNS and NIS service to ensure that they use the new maps.**

```
# svcadm enable network/dns/client:default
# svcadm enable network/nis/server:default
```
**e. Skip Step 7 and continue with [Step 8](#page-117-0).**

### **7. Initialize the NIS maps.**

Perform this step only if the DIT is fully initialized.

**a. Stop the NIS daemons.**

# **svcadm disable network/nis/server:default**

- **b. Initialize the NIS maps from information in the DIT.**
	- # **ypserv -r**

Wait for ypserv to exit.

**Tip -** The original NIS dbm files are not overwritten. You can recover these files if needed.

#### **c. Start the DNS and NIS service to ensure that they use the new maps.**

```
# svcadm enable network/dns/client:default
```
# **svcadm enable network/nis/server:default**

### <span id="page-117-0"></span>**8. Verify that the LDAP entries are correct.**

If the entries are not correct, then the entries cannot be found by LDAP naming service clients.

# **ldapsearch -h server -s sub -b "ou=servdates, dc=..." \ "objectclass=servDates"**

**9. Verify the contents of the LDAP maps.**

The following sample output shows how to use the makedm command to verify the contents of the hosts.byaddr map.

```
# makedbm -u LDAP_servdate.bynumber
plato: 1/3/2001
johnson: 2/4/2003,1/3/2001
yeats: 4/4/2002
poe: 3/3/2002,3/4/2000
```
If the contents are as expected, the transition from NIS to LDAP was successful.

Note that the original NIS dbm files are not overwritten, so you can always recover those files. See ["Reverting to NIS" on page 129](#page-128-1) for more information.

# <span id="page-118-0"></span>**Examples of Custom Maps**

<span id="page-118-1"></span>Examples in this section show how you might customize maps. Use your preferred text editor to modify the /var/yp/NISLDAPmapping file as needed. For more information about file attributes and syntax, see the [NISLDAPmapping](http://www.oracle.com/pls/topic/lookup?ctx=E36784&id=REFMAN4nisldapmapping-4)(4) man page and the LDAP naming services information in [Chapter 1, "Introduction to the LDAP Naming Service"](#page-8-0).

**EXAMPLE 8-1** Moving Host Entries

This example shows how to move host entries from the default location to another (nonstandard) location in the DIT.

Change the nisLDAPobjectDN attribute in the NISLDAPmapping file to the new base LDAP distinguished name (DN). For this example, the internal structure of the LDAP objects is unchanged, so objectClass entries are unchanged.

Change:

```
nisLDAPobjectDN hosts: \
ou=hosts,?one?, \
objectClass=device, \
objectClass=ipHost
```
to:

```
nisLDAPobjectDN hosts: \
ou=newHosts,?one?, \
objectClass=device, \
objectClass=ipHost
```
This change causes entries to be mapped under

```
   dn: ou=newHosts, dom=domain1, dc=sun, dc=com
```
instead of under

dn: ou=hosts, dom=domain1, dc=sun, dc=com.

**EXAMPLE 8-2** Implementing a Custom Map

This example shows how to implement a custom map.

A hypothetical map, servdate.bynumber, contains information about the servicing dates for systems. This map is indexed by the machine's serial number, which in this example is 123. Each entry consists of the machine owner's name, a colon, and a comma-separated list of service dates, such as John Smith:1/3/2001,4/5/2003.

The old map structure is to be mapped onto LDAP entries of the following form:

```
dn: number=123, ou=servdates, dc=... \
number: 123 \
userName: John Smith \
date: 1/3/2001 \
date: 4/5/2003 \
.
.
.
objectClass: servDates
```
By examining the NISLDAPmapping file, you can see that the mapping closest to the required pattern is group. The custom mappings can be modeled on the group mapping. Because there is only one map, no nisLDAPdatabaseIdMapping attribute is required. The attributes to be added to NISLDAPmapping are as follows:

```
nisLDAPentryTtl servdate.bynumber:1800:5400:3600
nisLDAPnameFields servdate.bynumber: \
("%s:%s", uname, dates)
nisLDAPobjectDN servdate.bynumber: \
ou=servdates, ?one? \
objectClass=servDates:
nisLDAPattributeFromField servdate.bynumber: \
dn=("number=%s,", rf_key), \
number=rf key, \setminususerName=uname, \
(date)=(dates, ",")
nisLDAPfieldFromAttribute servdate.bynumber: \
rf key=number, \setminusuname=userName, \
dates=("%s,", (date), ",")
```
# <span id="page-120-3"></span><span id="page-120-0"></span>**NIS-to-LDAP Best Practices With Oracle Directory Server Enterprise Edition**

The N2L service supports Oracle Directory Server Enterprise Edition. Other third-party LDAP servers might work with the N2L service, but they are not supported by Oracle. If you are using an LDAP server other than the Oracle Directory Server Enterprise Edition server or compatible Oracle servers, you must manually configure the server to support RFC 2307, RFC 2307bis and RFC 4876, or their successors' schemas.

If you are using the Oracle Directory Server Enterprise Edition, you can enhance the directory server to improve performance. To make these enhancements, you must have LDAP administrator privileges on the Oracle Directory Server Enterprise Edition. In addition, the directory server might need to be rebooted, a task that must be coordinated with the server's LDAP clients. The Oracle Directory Server Enterprise Edition documentation is available on the [Sun Java System Directory Server Enterprise Edition 6.2](http://www.oracle.com/technetwork/indexes/documentation/index.html) web site. (Use your favorite search engine to search on "oracle.com: sun java system directory server enterprise edition".)

# <span id="page-120-1"></span>**Creating Virtual List View Indexes With Oracle Directory Server Enterprise Edition**

<span id="page-120-2"></span>For large maps, LDAP virtual list view (VLV) indexes must be used to ensure LDAP searches return complete results. For information about setting up VLV indexes on the Oracle Directory Server Enterprise Edition, see the [Sun Java System Directory Server Enterprise Edition 6.2](http://www.oracle.com/technetwork/indexes/documentation/index.html) documentation.

VLV search results use a fixed page size of 50000. If VLVs are used with Oracle Directory Server Enterprise Edition, both the LDAP server and N2L server must be able to handle transfers of this size. If all of your maps are known to be smaller than this limit, you do not need to use VLV indexes. However, if your maps are larger than the size limit or you are unsure of the size of all maps, use VLV indexes to avoid incomplete returns.

If you are using VLV indexes, set up the appropriate size limits as follows:

- On the Oracle Directory Server Enterprise Edition: nsslapd-sizelimit attribute must be set greater than or equal to 50000 or -1. See the  $ids$ con $fiq(1M)$  man page.
- On the N2L server: nisLDAPsearchSizelimit attribute must be set greater than or equal to 50000 or zero. For more information, see the [NISLDAPmapping](http://www.oracle.com/pls/topic/lookup?ctx=E36784&id=REFMAN4nisldapmapping-4)(4) man page.

After VLV indexes have been created, activate them by running dsadm with the vlvindex option on the Oracle Directory Server Enterprise Edition server. See the dsadm(1M) man page for more information.

### **VLVs for Standard Maps**

Use the Oracle Directory Server Enterprise Edition idsconfig command to set up VLVs if the following conditions apply:

- You are using Oracle Directory Server Enterprise Edition.
- You are mapping standard maps to RFC 2307bis LDAP entries.

VLVs are domain specific, so each time idsconfig is run, VLVs are created for one NIS domain. Therefore, during the NIS-to-LDAP transition, you must run idsconfig once for *each* nisLDAPdomainContext attribute included in the NISLDAPmapping file.

### **VLVs for Custom and Nonstandard Maps**

You must manually create new Oracle Directory Server Enterprise Edition VLVs for maps, or copy and modify existing VLV indexes, if the following conditions apply:

- You are using the Oracle Directory Server Enterprise Edition.
- You have large custom maps or have standard maps that are mapped to nonstandard DIT locations.

To view existing VLV indexes, type the following command:

```
% ldapsearch -h hostname -s sub -b "cn=ldbm database,cn=plugins,cn=config"
 "objectclass=vlvSearch"
```
# **Avoiding Server Timeouts With Oracle Directory Server Enterprise Edition**

<span id="page-121-0"></span>When the N2L server refreshes a map, the result might be a large LDAP directory access. If the Oracle Directory Server Enterprise Edition is not correctly configured, the refresh operation might time out before completion. To avoid directory server timeouts, you must modify Oracle Directory Server Enterprise Edition attributes manually or by running the idsconfig command.

For example, to increase the minimum amount of time in seconds that the server should spend performing the search request, modify these attributes:

dn: cn=config nsslapd-timelimit: -1

For testing purposes, you can use an attribute value of -1, which indicates no limit. When you have determined the optimum limit value, change the attribute value. Do *not* maintain any attribute settings at -1 on a production server. With no limits, the server might be vulnerable to Denial of Service attacks.

For more information about configuring Oracle Directory Server Enterprise Edition with LDAP, see [Chapter 4, "Setting Up Oracle Directory Server Enterprise Edition With LDAP Clients"](#page-42-0) of this book.

# **Avoiding Buffer Overruns With Oracle Directory Server Enterprise Edition**

<span id="page-122-0"></span>To avoid buffer overruns, modify the Oracle Directory Server Enterprise Edition attributes manually or by running the idsconfig command.

For example, to increase the maximum number of entries that are returned for a client search query, modify these attributes:

dn: cn=config nsslapd-sizelimit: -1

To increase the maximum number of entries that are verified for a client search query, modify these attributes:

```
dn: cn=config, cn=ldbm database, cn=plugins, cn=config
nsslapd-lookthroughlimit: -1
```
For testing purposes, you can use an attribute value of -1, which indicates no limit. When you have determined the optimum limit value, change the attribute value. Do *not* maintain any attribute settings at -1 on a production server. With no limits, the server might be vulnerable to Denial of Service attacks.

If VLVs are being used, the sizelimit attribute values should be set as defined in ["Creating](#page-120-1) [Virtual List View Indexes With Oracle Directory Server Enterprise Edition" on page 121.](#page-120-1) If VLVs are not being used, the size limit should be set large enough to accommodate the largest container.

For more information about configuring Oracle Directory Server Enterprise Edition with LDAP, see [Chapter 4, "Setting Up Oracle Directory Server Enterprise Edition With LDAP Clients".](#page-42-0)

# <span id="page-122-1"></span>**NIS-to-LDAP Restrictions**

When the N2L server has been set up, the NIS source files are no longer used. Therefore, do not run ypmake on an N2L server. If ypmake is accidentally run, such as for an existing cron job, the N2L service is unaffected. However, a warning is logged suggesting that yppush should be called explicitly.

# <span id="page-123-3"></span><span id="page-123-0"></span>**NIS-to-LDAP Troubleshooting**

This section covers two areas of troubleshooting:

- ["Common LDAP Error Messages" on page 124](#page-123-1)
- ["NIS-to-LDAP Issues" on page 125](#page-124-0)

# <span id="page-123-1"></span>**Common LDAP Error Messages**

<span id="page-123-2"></span>Sometimes the N2L server logs errors that relate to internal LDAP problems, resulting in LDAP-related error messages. Although the errors are nonfatal, they indicate problems to investigate. For example, the N2L server might continue to operate but provide out-of-date or incomplete results.

This section describes some of the common LDAP error messages that you might encounter when implementing the N2L service. Error descriptions and possible causes and solutions for the errors are included.

Administrative limit exceeded

Error Number: 11

**Cause:** An LDAP search was made that was larger than allowed by the directory server's nsslapd-sizelimit attribute. Only partial information will be returned.

**Solution:** Increase the value of the nsslapd-sizelimit attribute, or implement a VLV index for the failing search.

Invalid DN Syntax

Error Number: 34

**Cause:** An attempt has been made to write an LDAP entry with a DN that contains illegal characters. The N2L server attempts to escape illegal characters, such as the + symbol, that are generated in DNs.

**Solution:** Check the LDAP server error log to find out which illegal DNs were written, then modify the NISLDAPmapping file that generated the illegal DNs.

Object class violation Error Number: 65

**Cause:** An attempt has been made to write an LDAP entry that is invalid. Generally, this error is due to missing MUST attributes that can be caused by either of the following circumstances:

- Bugs in the NISLDAPmapping file that create entries with missing attributes
- Attempts to add an AUXILIARY attribute to an object that does not exist

For example, if a user name has not yet been created from the passwd.byxxx map, an attempt to add auxiliary information to that user will fail.

**Solution:** For bugs in the NISLDAPmapping file, check what was written in the server error log to determine the nature of the problem.

```
Can't contact LDAP server
Error Number: 81
```
**Cause:** The ypserv file might be incorrectly configured to point to the wrong LDAP directory server. Alternatively, the directory server might not be running.

**Solution:** Reconfigure and confirm.

- Reconfigure the ypserv file to point to the correct LDAP directory server.
- To confirm that the LDAP server is running, type:

```
% ping hostname 5 | grep "no answer" || \
         (ldapsearch -h hostname -s base -b "" \
         "objectclass=*" >/dev/null && echo Directory accessible)
```
If the server is unavailable, this message is displayed: no answer from *hostname*. If there are problems with the LDAP server, this message is displayed: ldap\_search: Can't connect to the LDAP server - Connection refused. Finally if everything is working, the following message is displayed: Directory accessible.

#### Timeout

Error Number: 85

**Cause:** An LDAP operation timed out, typically while updating a map from the DIT. The map might now contain out-of-date information.

**Solution:** Increase the nisLDAPxxxTimeout attributes in the ypserv configuration file.

# <span id="page-124-0"></span>**NIS-to-LDAP Issues**

<span id="page-124-1"></span>The following problems could occur while running the N2L server. Possible causes and solutions are provided.

### **Debugging the NISLDAPmapping File**

<span id="page-125-0"></span>The mapping file, NISLDAPmapping, is complex. Many potential errors might cause the mapping to behave in unexpected ways. Use the following techniques to resolve such problems.

Console Message Displays When ypserv -ir (or -Ir) Runs

**Description:** A simple message is displayed on the console and the server exits (a detailed description is written to syslog).

**Cause:** The syntax of the mapping file might be incorrect.

**Solution:** Check and correct the syntax in the NISLDAPmapping file.

NIS Daemon Exits at Startup

**Description:** When ypserv or other NIS daemons run, an LDAP-related error message is logged and the daemon exits.

**Cause:** The cause might be one of the following:

- The LDAP server cannot be contacted.
- An entry found in an NIS map or in the DIT is incompatible with the mapping specified.
- An attempt to read or write to the LDAP server returns an error.

**Solution:** Examine the error log on the LDAP server. See the LDAP error descriptions in ["Common LDAP Error Messages" on page 124.](#page-123-1)

Unexpected Results From NIS Operations

**Description:** NIS operations do not return the expected results but no errors are logged.

**Cause:** Incorrect entries might exist in the LDAP or NIS maps, which results in mappings not completing as intended.

**Solution:** Check and correct entries in the LDAP DIT and in the N2L versions of the NIS maps.

- 1. Check that the correct entries exist in the LDAP DIT, and fix the entries as needed. If you are using Oracle Directory Server Enterprise Edition, start the management console by running the dsadm startconsole command.
- 2. Check that the N2L versions of the NIS maps in the /var/yp directory contain the expected entries by comparing the newly generated map to the original map. Fix entries as needed.
- # **cd /var/yp/***domainname*
- # **makedbm -u** *test.byname*
- # **makedbm -u** *test.byname*

Be aware of the following when checking the output for the maps:

The order of entries might not be the same in both files.

Use the sort command before comparing output.

■ The use of white space might not be the same in both files. Use the diff -b command when comparing output.

Processing Order of NIS Maps

**Description:** Object class violations occur.

**Cause:** When the ypserv -i command is run, each NIS map is read and its contents are written into the DIT. Several maps might contribute attributes to the same DIT object. Generally, one map creates most of the object, including all the object's MUST attributes. Other maps contribute additional MAY attributes.

Maps are processed in the same order that nisLDAPobjectDN attributes appear in the NISLDAPmapping file. If maps containing MAY attributes get processed before maps containing MUST attributes, then object class violations occur. See Error 65 in ["Common LDAP Error](#page-123-1) [Messages" on page 124](#page-123-1) for more information about this error.

**Solution:** Reorder the nisLDAPobjectDN attributes so that maps are processed in the correct order.

As a temporary fix, rerun the ypserv -i command several times. Each time the command is executed, the LDAP entry approaches a complete state.

**Note -** Mapping in such a way that all of an object's MUST attributes cannot be created from at least one map is *not* supported.

### **N2L Server Timeout Issue**

The server times out.

**Cause:** When the N2L server refreshes a map, the result might be a single access of a large LDAP directory. If the Oracle Directory Server Enterprise Edition is not correctly configured, this operation might time out before completion.

**Solution:** To avoid directory server timeouts, modify the Oracle Directory Server Enterprise Edition attributes manually or by running the idsconfig command. See ["Common LDAP](#page-123-1) [Error Messages" on page 124](#page-123-1) and ["NIS-to-LDAP Best Practices With Oracle Directory](#page-120-0) [Server Enterprise Edition" on page 121](#page-120-0) for details.

### **N2L Lock File Issue**

The ypserv command starts but does not respond to NIS requests.

**Cause:** The N2L server lock files are not correctly synchronizing access to the NIS maps. This should never happen.

**Solution:** Type the following commands on the N2L server to describe actions:

```
# svcadm disable network/nis/server:default
# rm /var/run/yp_maplock /var/run/yp_mapupdate
# svcadm enable network/nis/server:default
```
### **N2L Deadlock Issue**

The N2L server deadlocks.

**Cause:** If the addresses of the N2L master server and the LDAP server are not listed properly in the hosts, ipnodes, or ypserv files, a deadlock might result. See ["Prerequisites for the](#page-112-0) [NIS-to-LDAP Transition" on page 113](#page-112-0) for details about proper address configuration for N2L.

For an example of a deadlock scenario, consider the following sequence of events:

- 1. An NIS client tries to look up an IP address.
- 2. The N2L server finds that the hosts entry is out of date.
- 3. The N2L server tries to update the hosts entry from LDAP.
- 4. The N2L server gets the name of its LDAP server from ypserv, then does a search by using libldap.
- 5. libldap tries to convert the LDAP server's name to an IP address by making a call to the name service switch.
- 6. The name service switch might make an NIS call to the N2L server, which deadlocks.

**Solution:** List the addresses of the N2L master server and the LDAP server in the hosts or ipnodes files on the N2L master server. Whether the server addresses must be listed in hosts, ipnodes, or both files depends on how these files are configured to resolve local host names. Also, check that the config/hosts property of the svc:/network/name-service/ switch service lists files before nis in the lookup order.

<span id="page-128-3"></span>An alternative solution to this deadlock problem is to list the LDAP server address, not its host name, in the ypserv file. Because the LDAP server address would be listed in another place, changing the address of either the LDAP server or the N2L server would require slightly more effort.

# <span id="page-128-2"></span><span id="page-128-1"></span>**Reverting to NIS**

A site that has transitioned from NIS to LDAP using the N2L service is expected to gradually replace all NIS clients with LDAP naming services clients. Support for NIS clients eventually becomes redundant. However, if required, the N2L service provides two ways to return to traditional NIS, as explained in the procedures in this section.

**Tip -** Traditional NIS ignores the N2L versions of the NIS maps if those maps are present. After reverting to NIS, if you leave the N2L versions of the maps on the server, the N2L maps do not cause problems. Therefore, keeping the N2L maps might be useful in case you later decide to re-enable N2L. Note, however, that the maps do take up disk space.

# <span id="page-128-0"></span>**How to Revert to Maps Based on Old Source Files**

#### **1. Become an administrator.**

For more information, see ["Using Your Assigned Administrative Rights" in "Securing Users](http://www.oracle.com/pls/topic/lookup?ctx=E36784&id=OSSUPrbactask-28) [and Processes in Oracle Solaris 11.2 ".](http://www.oracle.com/pls/topic/lookup?ctx=E36784&id=OSSUPrbactask-28)

**2. Stop the NIS daemons.**

# **svcadm disable network/nis/server:default**

#### **3. Disable N2L.**

This command backs up and moves the N2L mapping file.

# **mv /var/yp/NISLDAPmapping** *backup-filename*

**4. Set the NOPUSH environment variable so the new maps are not pushed by ypmake.**

# **NOPUSH=1**

**5. Make a new set of NIS maps that are based on the old sources.**

# **cd /var/yp** # **make**

**6. (Optional) Remove N2L versions of the NIS maps.**

# **rm /var/yp/***domain-name***/LDAP\_\***

**7. Start the DNS and the NIS service.**

# **svcadm enable network/dns/client:default**

# **svcadm enable network/nis/server:default**

# <span id="page-129-0"></span>**How to Revert to Maps Based on Current DIT Contents**

Back up the old NIS source files before performing this procedure.

### **1. Become an administrator.**

For more information, see ["Using Your Assigned Administrative Rights" in "Securing Users](http://www.oracle.com/pls/topic/lookup?ctx=E36784&id=OSSUPrbactask-28) [and Processes in Oracle Solaris 11.2 ".](http://www.oracle.com/pls/topic/lookup?ctx=E36784&id=OSSUPrbactask-28)

### **2. Stop the NIS daemons.**

# **svcadm disable network/nis/server:default**

#### **3. Update the maps from the DIT.**

# **ypserv -r**

Wait for ypserv to exit.

#### **4. Disable N2L.**

This command backs up and moves the N2L mapping file.

# **mv /var/yp/NISLDAPmapping** *backup-filename*

#### **5. Regenerate the NIS source files.**

# **ypmap2src**

- **6. Manually check that regenerated NIS source files have the correct content and structure.**
- **7. Move the regenerated NIS source files to the appropriate directories.**
- **8. (Optional) Remove the N2L versions of the mapping files.**

# **rm /var/yp/***domain-name***/LDAP\_\***

- **9. Start the DNS and NIS service.**
	- # **svcadm enable network/dns/client:default**
	- # **svcadm enable network/nis/server:default**

132 Working With Oracle Solaris 11.2 Directory and Naming Services: LDAP • July 2014

# **Glossary**

<span id="page-132-6"></span><span id="page-132-5"></span><span id="page-132-4"></span><span id="page-132-3"></span><span id="page-132-2"></span><span id="page-132-1"></span><span id="page-132-0"></span>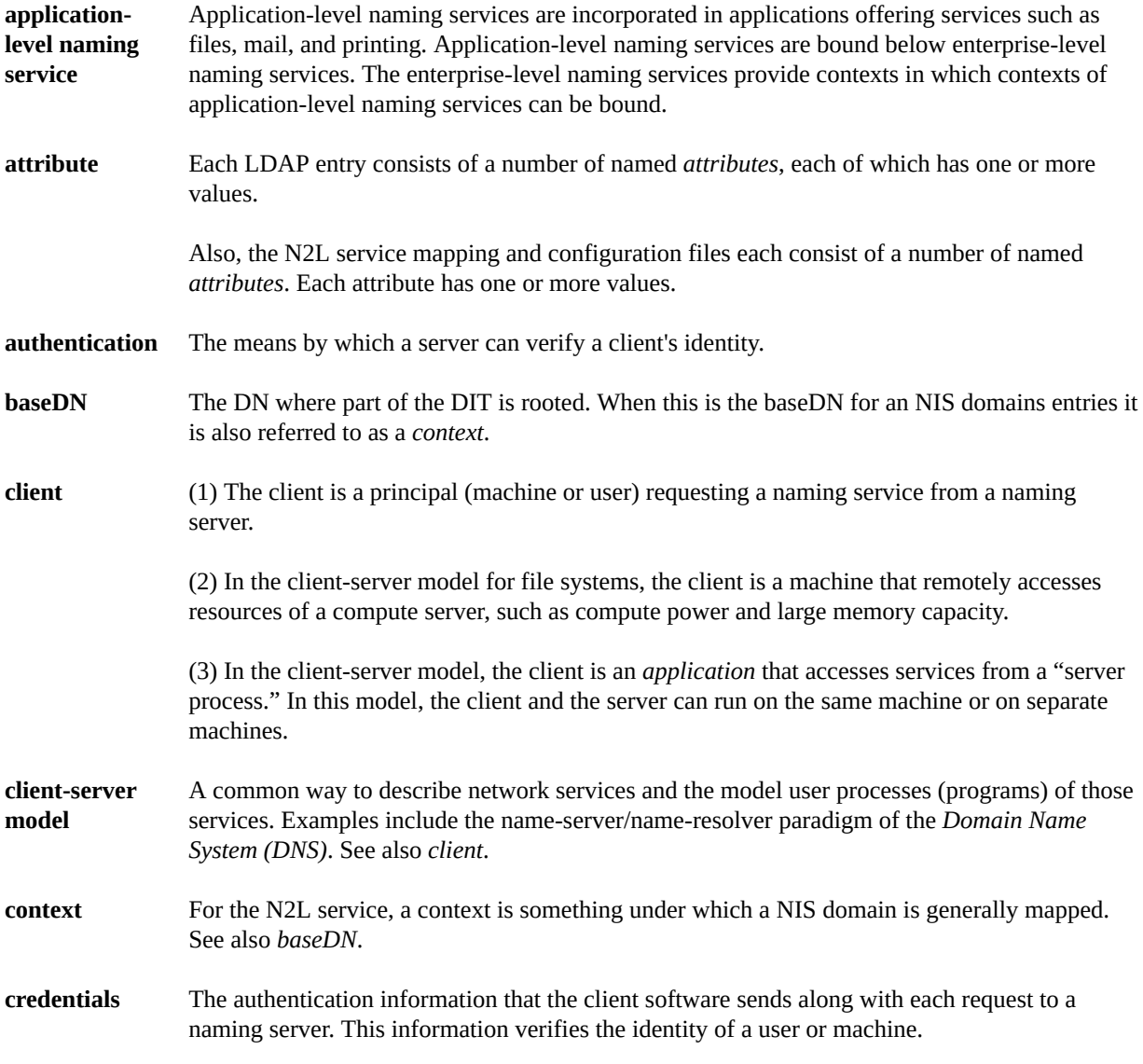

<span id="page-133-7"></span><span id="page-133-6"></span><span id="page-133-5"></span><span id="page-133-4"></span><span id="page-133-3"></span><span id="page-133-2"></span><span id="page-133-1"></span><span id="page-133-0"></span>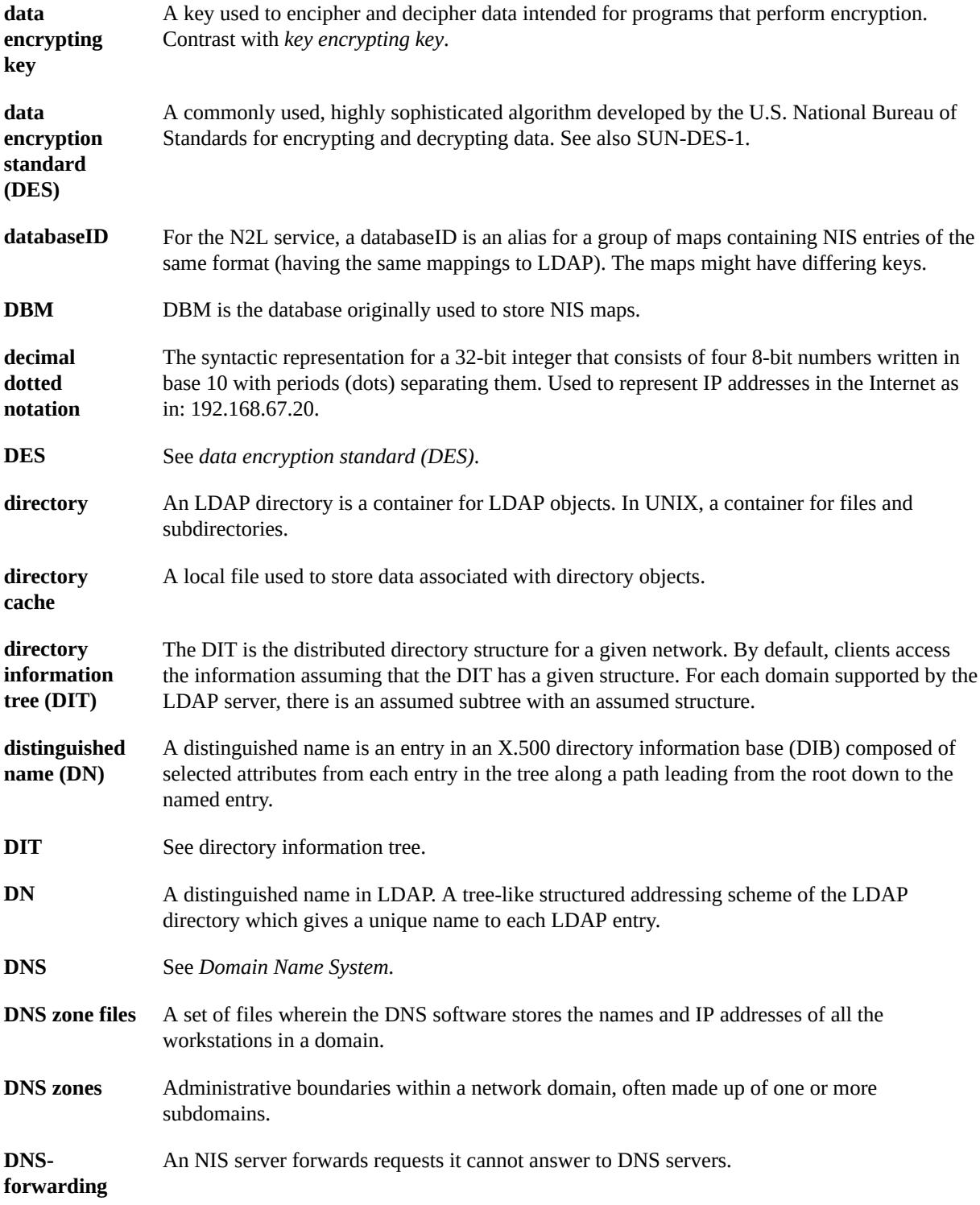

<span id="page-133-13"></span><span id="page-133-12"></span><span id="page-133-11"></span><span id="page-133-10"></span><span id="page-133-9"></span><span id="page-133-8"></span>134 Working With Oracle Solaris 11.2 Directory and Naming Services: LDAP • July 2014

<span id="page-134-12"></span><span id="page-134-11"></span><span id="page-134-10"></span><span id="page-134-9"></span><span id="page-134-8"></span><span id="page-134-7"></span><span id="page-134-6"></span><span id="page-134-5"></span><span id="page-134-4"></span><span id="page-134-3"></span><span id="page-134-2"></span><span id="page-134-1"></span><span id="page-134-0"></span>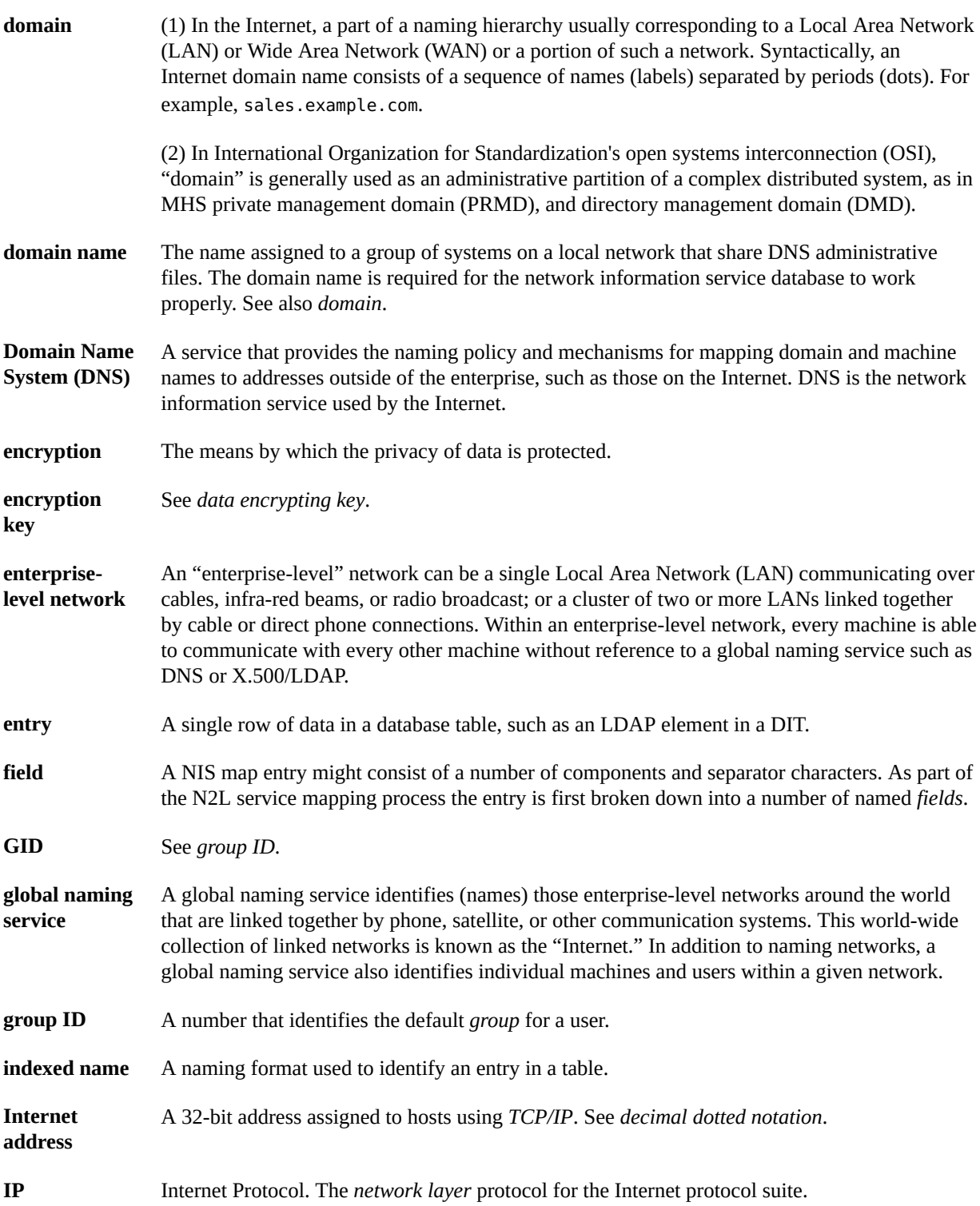

<span id="page-135-14"></span><span id="page-135-13"></span><span id="page-135-12"></span><span id="page-135-11"></span><span id="page-135-10"></span><span id="page-135-9"></span><span id="page-135-8"></span><span id="page-135-7"></span><span id="page-135-6"></span><span id="page-135-5"></span><span id="page-135-4"></span><span id="page-135-3"></span><span id="page-135-2"></span><span id="page-135-1"></span><span id="page-135-0"></span>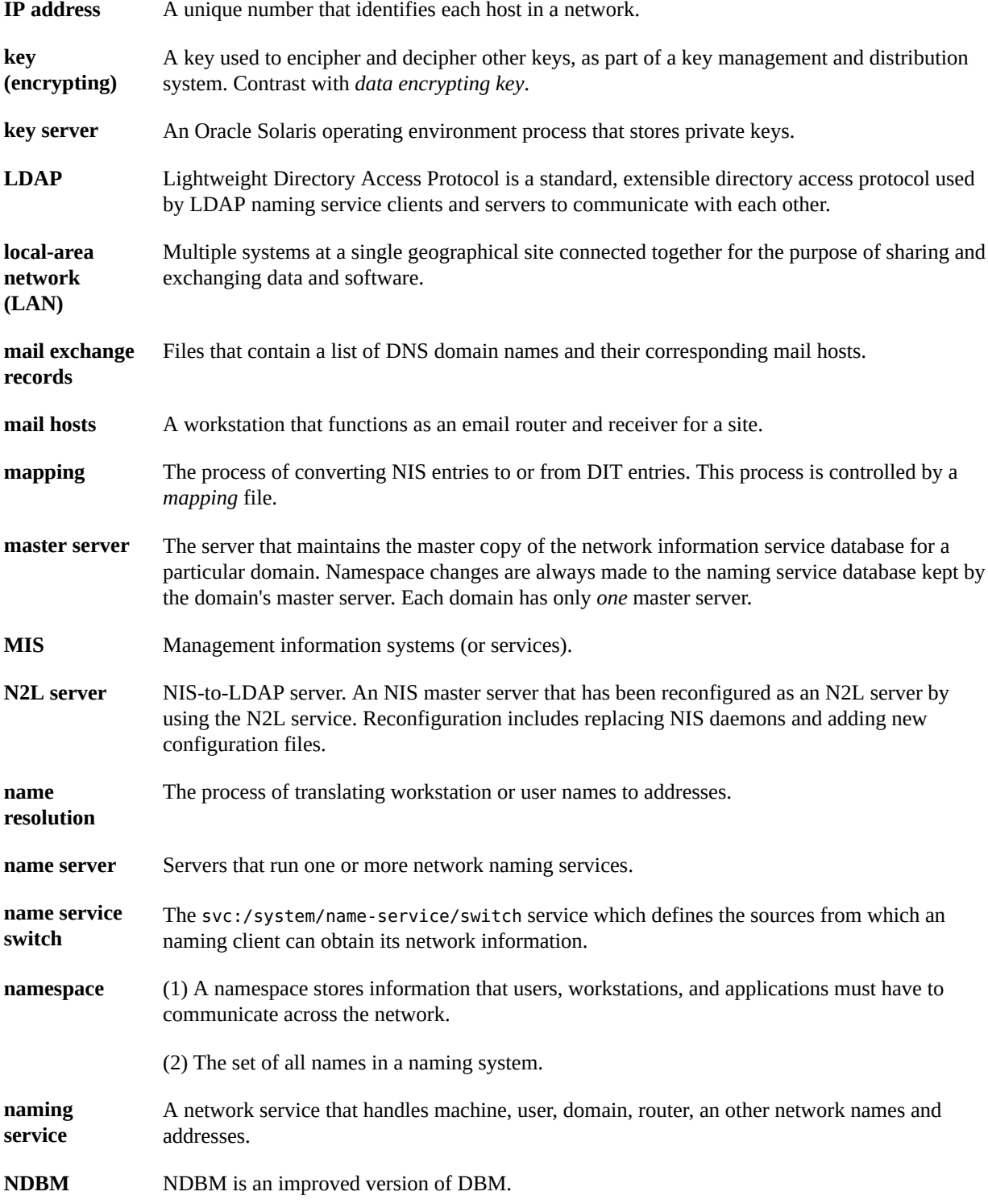

<span id="page-136-7"></span><span id="page-136-6"></span><span id="page-136-5"></span><span id="page-136-4"></span><span id="page-136-3"></span><span id="page-136-2"></span><span id="page-136-1"></span><span id="page-136-0"></span>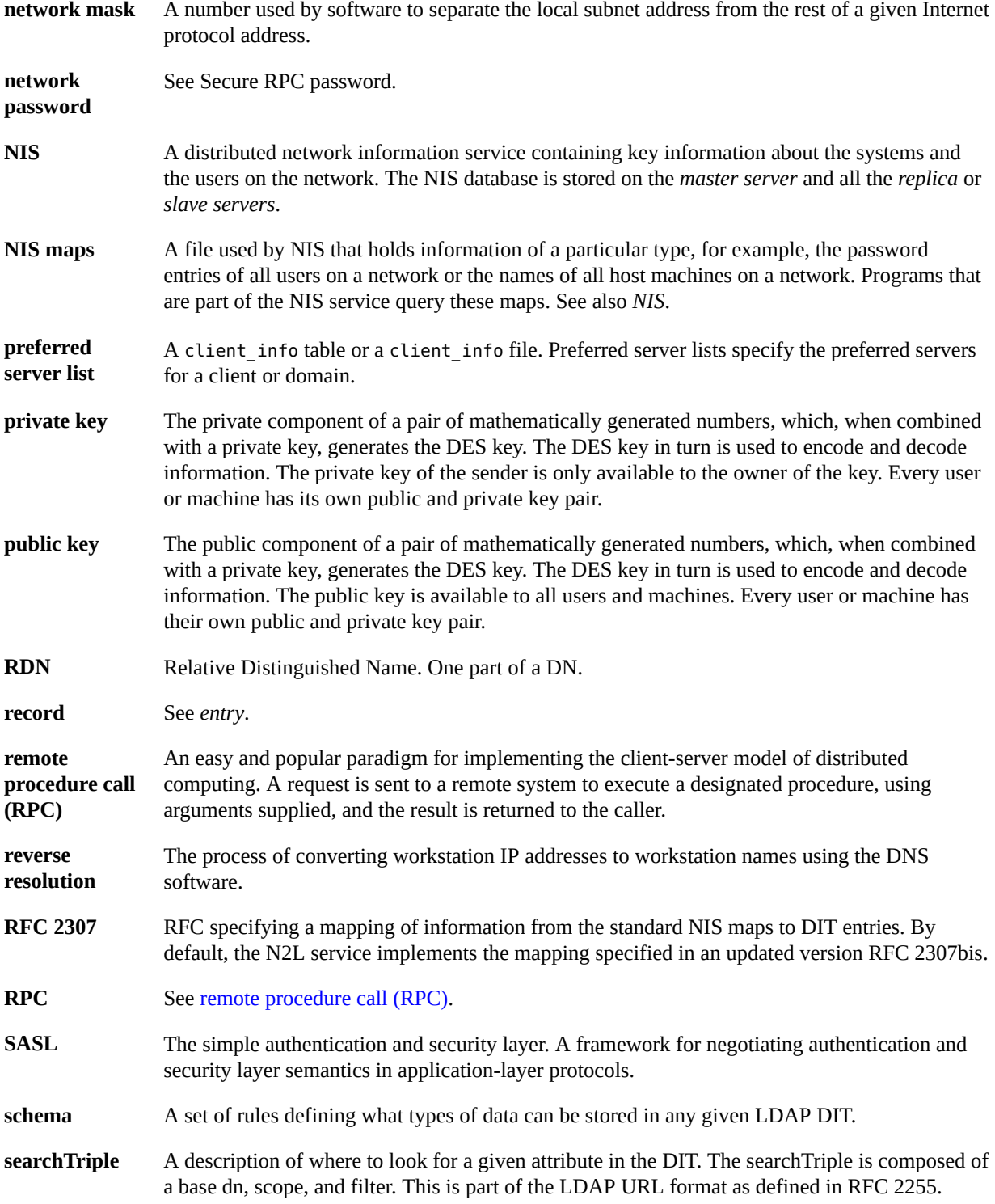

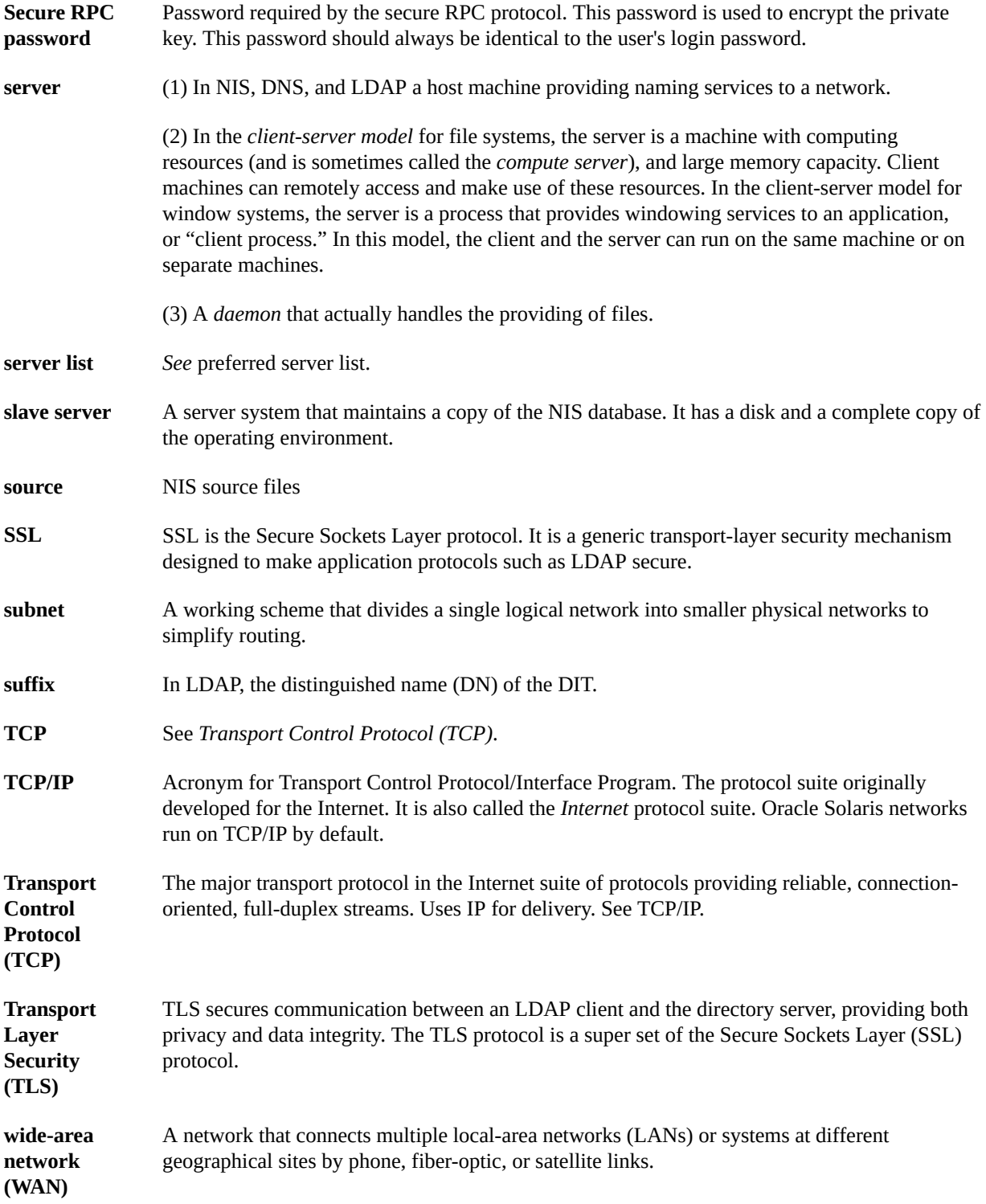

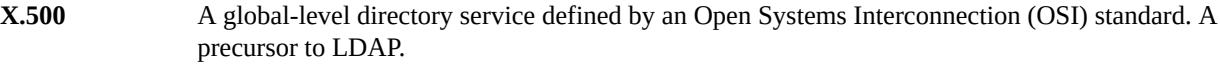

**yp** Yellow Pages<sup>™</sup>. The old name for NIS which is still used within the NIS code.

140 Working With Oracle Solaris 11.2 Directory and Naming Services: LDAP • July 2014

# Index

### **A**

access control information, [15](#page-14-0) account management configuring on directory server,  [58](#page-57-0) enableShadowUpdate switch,  [26](#page-25-0) for LDAP clients that use pam\_ldap,  [59](#page-58-0) for LDAP clients that use pam\_unix  $*$  modules, [60](#page-59-0) LDAP server for pam\_unix\_\* clients,  [28](#page-27-0) LDAP supported features,  [27](#page-26-0) PAM modules and LDAP, [27](#page-26-0) adminDN attribute described,  [65](#page-64-0) adminPassword attribute described,  [65](#page-64-1) ageing.byname map N2L transition and, [111](#page-110-1) anonymous credentials, [17](#page-16-0) attribute definition, [133](#page-132-0) attributeMap attribute,  [39](#page-38-0) described,  [32](#page-31-0) attributes internet print protocol, [94](#page-93-0) authentication definition, [133](#page-132-1) authentication methods choosing in LDAP, [20](#page-19-0) for services in LDAP,  [22](#page-21-0) PAM modules, [23](#page-22-0) authenticationMethod attribute described,  [32](#page-31-1) multi-value example,  [20](#page-19-0) pam\_ldap module and, [23](#page-22-1) passwd-cmd service and, [26](#page-25-1)

### **B**

baseDN definition, [133](#page-132-2) bindTimeLimit attribute described, [33](#page-32-0) browsing indexes *See* virtual list view indexes

### **C**

certificatePath attribute described, [65](#page-64-2) client definition, [133](#page-132-3) client-server model definition, [133](#page-132-4) cn attribute described, [32](#page-31-2) context definition, [133](#page-132-5) credential levels LDAP client, [17](#page-16-1) credential storage LDAP client, [20](#page-19-1) credentialLevel attribute described, [32](#page-31-3) credentials definition, [133](#page-132-6)

### **D**

data encrypting key definition, [134](#page-133-0) data encryption standard *See* DES data population, [37](#page-36-0) databaseID

definition, [134](#page-133-1) decimal dotted notation definition, [134](#page-133-2) defaultSearchBase attribute described,  [32](#page-31-4) defaultSearchScope attribute described,  [32](#page-31-5) defaultServerList attribute described, [32](#page-31-6) DES definition, [134,](#page-133-3) [134](#page-133-4) directory definition, [134](#page-133-5) directory cache definition, [134](#page-133-6) directory information tree, [11](#page-10-0) definition, [134](#page-133-7) DIT containers, [11](#page-10-0) directory server, [10](#page-9-0) directory user agent schema, [89](#page-88-0) distinguished name definition, [134](#page-133-8) DIT *See* directory information tree DN definition, [134](#page-133-9) DNS definition, [134,](#page-133-10) [135](#page-134-0) DNS zone files definition, [134](#page-133-11) DNS zones definition, [134](#page-133-12) DNS-forwarding definition, [134](#page-133-13) domain definition, [135](#page-134-1) domain name definition, [135](#page-134-2) domain name system *See* DNS domainName attribute

### **E**

enableShadowUpdate switch, [26](#page-25-0) encryption

described,  [65](#page-64-3)

definition, [135](#page-134-3) encryption key definition, [135](#page-134-4) enterprise-level network definition, [135](#page-134-5) entry definition, [135](#page-134-6)

### **F**

field definition, [135](#page-134-7) FMRIs LDAP,  [64](#page-63-0) followReferrals attribute described, [33](#page-32-1)

### **G**

global naming service definition, [135](#page-134-8) group ID definition, [135](#page-134-9)

### **I**

indexed name definition, [135](#page-134-10) inityp2l command, [109,](#page-108-0) [111](#page-110-2) Internet address definition, [135](#page-134-11) IP definition, [135](#page-134-12) IP address definition, [136](#page-135-0)

### **K**

Kerberos,  [15](#page-14-0) key (encrypting) definition, [136](#page-135-1) key server definition, [136](#page-135-2) keyserv service

LDAP authentication and,  [23](#page-22-2)

### **L**

LAN definition, [136](#page-135-3) LDAP account management, [27](#page-26-0) advantages and limitations, [10](#page-9-0) authentication service,  [10](#page-9-0), [15](#page-14-1) client credential levels, [17](#page-16-1) commands for configuration and administration, [12](#page-11-0) comparing supported PAM modules,  [24](#page-23-0), [26](#page-25-1) comparison with other naming services,  [12](#page-11-1) data interchange format (LDIF), [11](#page-10-0) definition, [136](#page-135-4) enabling account management on directory server, [58](#page-57-0) FMRI,  [64](#page-63-0) naming service, [10](#page-9-0) reverting to NIS, [129](#page-128-2) schemas *See* LDAP schemas SMF,  [63](#page-62-0) transitioning from NIS,  [107](#page-106-0) troubleshooting *See* LDAP troubleshooting LDAP client local profile attributes,  [65](#page-64-4) LDAP client profile attributes, [31](#page-30-0) LDAP commands, [12](#page-11-0) LDAP network model, [33](#page-32-2) LDAP schemas,  [83](#page-82-0) directory user agent, [89](#page-88-0) mail alias, [88](#page-87-0) project, [91](#page-90-0) role based attributes,  [92](#page-91-0) LDAP troubleshooting ldapclient cannot bind to server, [77](#page-76-0) login fails, [76](#page-75-0) lookup too slow, [77](#page-76-1) unable to reach systems in LDAP domain remotely, [76,](#page-75-1) [76](#page-75-1) unresolved host name,  [76](#page-75-2) ldapaddent command, [56](#page-55-0) ldapclient command

client profile attributes, [65](#page-64-4) lightweight directory access protocol *See* LDAP

### **M**

mail alias schema, [88](#page-87-0) mail attributes, [88](#page-87-1) mail exchange records definition, [136](#page-135-5) mail hosts definition, [136](#page-135-6) mailGroup object class, [89](#page-88-1) mapping definition, [136](#page-135-7) mapping file NIS to LDAP,  [107](#page-106-1) master server definition, [136](#page-135-8) MIS definition, [136](#page-135-9)

### **N**

N2L server,  [107](#page-106-1), [110](#page-109-0) N2L service, [107](#page-106-1) custom map examples,  [119](#page-118-1) setting up, [114](#page-113-1) supported mappings, [111](#page-110-3) when not to use, [109](#page-108-1) N2L transition *See* NIS to LDAP transition name resolution definition, [136](#page-135-10) name server definition, [136](#page-135-11) name service switch definition, [136](#page-135-12) namespace definition, [136](#page-135-13) naming service definition, [136](#page-135-14) network information service schema,  [84](#page-83-0) network mask definition, [137](#page-136-1) network password *See* secure RPC password NIS

definition, [137](#page-136-2) NIS maps definition, [137](#page-136-3) NIS to LDAP SMF and, [108](#page-107-0) NIS to LDAP transition,  [107](#page-106-0), [107](#page-106-0) *See also* N2L buffer overruns, [123](#page-122-0) commands,  [111](#page-110-4) configuration files,  [111](#page-110-4) deadlock, [129](#page-128-3) debugging the NISLDAPmapping file,  [126](#page-125-0) hosts database, [113](#page-112-1) issues, [125](#page-124-1) LDAP error codes,  [124](#page-123-2) name service switch configuration,  [113](#page-112-1) prerequisites, [113](#page-112-1) restrictions,  [123](#page-122-1) reverting to NIS, [129](#page-128-2) server timeouts, [122](#page-121-0) terminology, [110](#page-109-0) troubleshooting, [124](#page-123-3) using idsconfig command,  [113](#page-112-1) using virtual list views (VLVs),  [121](#page-120-2) with Oracle Directory Server Enterprise Edition, [121](#page-120-3) NISLDAPmapping file, [107,](#page-106-1) [111](#page-110-5) none authentication method LDAP and, [21](#page-20-0)

### **O**

objectclassMap attribute, [39](#page-38-1) described, [32](#page-31-7) Oracle Directory Server Enterprise Edition setup using idsconfig, [43](#page-42-1)

### **P**

PAM modules authentication methods, [23](#page-22-0) LDAP, [23](#page-22-0) PAM service, [15](#page-14-0) pam\_ldap account management in LDAP,  [59](#page-58-0)

pam\_ldap service LDAP authentication and, [23](#page-22-3) pam\_unix\_\* modules account management in LDAP, [28,](#page-27-0) [60](#page-59-0) passwd-cmd service LDAP authentication and, [23](#page-22-4) password entry enableShadowUpdate switch, [19](#page-18-0) password management *See* account management passwords LDAP, and, [26](#page-25-1) per-user credentials, [19](#page-18-1) Pluggable Authentication Modules, [23](#page-22-0) preferredServerList attribute described, [32](#page-31-8) private key definition, [137](#page-136-4) profiles LDAP client,  [65](#page-64-4) profileTTL attribute described, [33](#page-32-3) project schema attributes, [91](#page-90-0) object class, [92](#page-91-1) proxy anonymous credentials,  [18](#page-17-0) proxy authentication, [15](#page-14-0) proxy credentials,  [18](#page-17-1) proxyDN attribute described, [65](#page-64-5) proxyPassword attribute described, [65](#page-64-6) public key

### **R**

record definition, [137](#page-136-6) referrals, [47](#page-46-0) reverse resolution definition, [137](#page-136-7) reverting to NIS from LDAP, [129](#page-128-2) RFC 2307 object classes,  [86](#page-85-0) RFC 2307bis

definition, [137](#page-136-5)
attributes,  [84](#page-83-0) RFC2307bis LDAP schema, [84](#page-83-1) role based LDAP schema, [92](#page-91-0) object classes, [93](#page-92-0) RPC definition, [137,](#page-136-0) [137](#page-136-1)

### **S**

SASL definition, [137](#page-136-2) sasl authentication methods LDAP and, [21](#page-20-0) schema definition, [137](#page-136-3) schemas *See* LDAP schemas mapping, [37](#page-36-0) RFC 2307bis,  [84](#page-83-1) search descriptors, [11](#page-10-0) searchTimeLimit attribute described, [33](#page-32-0) searchTriple definition, [137](#page-136-4) secure RPC password definition, [138](#page-137-0) secure sockets layer *See* SSL server definition, [138](#page-137-1) server list definition, [138](#page-137-2) service search descriptors, [38](#page-37-0) serviceAuthenticationMethod attribute, [22](#page-21-0) described,  [32](#page-31-0) pam\_ldap module and, [23](#page-22-0) passwd-cmd service and, [26](#page-25-0) serviceSearchDescriptor attribute described,  [32](#page-31-1) simple authentication method LDAP and, [21](#page-20-1) slave server definition, [138](#page-137-3) SMF and LDAP, [63](#page-62-0) NIS-to-LDAP tools and, [108](#page-107-0) source

definition, [138](#page-137-4) SSDs, [38](#page-37-0) SSL definition, [138](#page-137-5) SSL protocol, [17](#page-16-0) subnet definition, [138](#page-137-6) suffix definition, [138](#page-137-7)

### **T**

TCP *See* transport control protocol TCP/IP definition, [138](#page-137-8) TLS *See* transport layer security tls authentication methods LDAP and, [21](#page-20-2) transitioning NIS to LDAP,  [107](#page-106-0) transport control protocol definition, [138](#page-137-9) Transport Layer Security,  [17](#page-16-0) transport layer security definition, [138](#page-137-10) troubleshooting LDAP, [73](#page-72-0)

### **U**

/usr/lib/netsvc/yp/inityp2l command,  [109](#page-108-0), [111](#page-110-0) /usr/lib/netsvc/yp/ypmap2src command,  [109](#page-108-0), [111](#page-110-1)

### **V**

/var/yp/NISLDAPmapping file,  [111](#page-110-2) /var/yp/ypserv file N2L transition and,  [111](#page-110-3) virtual list view indexes,  [45](#page-44-0) VLV *See* virtual list view indexes

#### **W**

WAN definition, [138](#page-137-11)

# **X**

X.500 definition, [139](#page-138-0)

## **Y**

yp definition, [139](#page-138-1) ypmap2src command, [109,](#page-108-0) [111](#page-110-1) ypserv file N2L transition and,  [111](#page-110-3)